# Explain Cisco IOS and IOS XE Call Routing (Uitleg van oproeproutering via Cisco IOS en IOS XE)

### Inhoud

Inleiding Voorwaarden Vereisten Gebruikte componenten Achtergrondinformatie Gemeenschappelijke definities Opdracht- en functieroadmap Cisco IOS/Cisco IOS XE Call Routing fundamentals Typen spraak-dial-peers Inkomende matching van dial-peers Wanneer er geen overeenkomsten bestaan/standaard dial-peers 0 peer\_tag=0, pid:0 Uitgaande matching van dial-peers Hunting voor nummerstring-dial-peers URI-hunting voor dial-peers URI met spraakklasse Inkomende URI-matching van dial-peers Uitgaande URI-matching van dial-peers Wildkaarten voor dial-peers Statussen van dial-peers Virtual Routing and Forwarding (VRF) en hunting voor dial-peers Inkomende matching van dial-peers met VRF Uitgaande matching van dial-peers met VRF Geavanceerde technieken voor gespreksrouting Dial-peer groepen E164-Patroonkaarten Bestemmingsservergroepen Bestemmingsservergroep en OPTIES Keepalive Uitgaande proxy POTS Trunk-groepen Voice Class-huurders ILS URI Call CUBE (routekaart voor spraakklasse) Verouderde gesprekstechnieken DNIS-kaart **Trunkgroeplabels** Type nummering Gegevens van dial-peers

**Spraakbrongroep** Rechten voor dial-peers URI- en cijfermanipulatie Nummermanipulatie via POTS-dial-peers Nummermanipulatie via spraakvertaalregels en -profielen Spraakklasse e164-vertaling Nummermanipulatie via ISDN-kaarten Nummermanipulatie via nummeruitbreiding (num-exp) Inkomende/uitgaande SIP-profielen SIP-copylist Speciale opmerkingen Protocolsignalering en mediabinding DNS- en VoIP-dial-peers Maximale aantal verbindingen en bandbreedte Direct Inward Dial (DID) Éénfasig bellen Tweefasen bellen **Belemmeringsoproepen** ISDN-overlapping - ontvangen Leeg gebeld nummer **Beperkingsklasse** Cisco Unified Communications Manager Express (CUCME) inbelpeers MGCP en SCCP met dial-peers SIP-DSAPP met dial-peers Probleemoplossing voor gespreksrouting en -verificatie

### Inleiding

In dit document wordt oproeproutering via Cisco IOS® en Cisco IOS XE beschreven.

### Voorwaarden

#### Vereisten

Hoewel er geen formele vereisten zijn om dit document te kunnen lezen, is het document geschreven met de verwachting dat de lezer al enige kennis heeft van de onderliggende spraak signaleringsprotocollen die worden gebruikt om telefoongesprekken te openen en aan te sluiten. Van deze protocollen wordt vaak doorheen verwezen.

Signaling Protocollen: Session Initiation Protocol (SIP), H323 (h225/h245), Media Gateway Control Protocol (MGCP), Skinny Client Control Protocol (SCCP), ISDN Q931, E1/R2.

Mediaprotocollen: Real Time Protocol (RTP), spraakcodecs, videocodecs.

Analog Technologies: Ear and Mouth (E&M), Foreign Exchange Subscriber (FXS) en Foreign

Exchange Office (FXO).

#### Gebruikte componenten

De informatie in dit document is gebaseerd op de volgende software- en hardware-versies:

- Cisco IOS- en IOS XE-gateways
- 2800 / 3800 / 2900 / 3900 / 4300 / 4400 / CSR1000v / CAT8000v / ASR100X / C8200 / C8300 / ISR1100

De informatie in dit document is gebaseerd op de apparaten in een specifieke laboratoriumomgeving. Alle apparaten die in dit document worden beschreven, hadden een opgeschoonde (standaard)configuratie. Als uw netwerk live is, moet u zorgen dat u de potentiële impact van elke opdracht begrijpt.

### Achtergrondinformatie

Dit document heeft betrekking op de mechanismen achter inkomende en uitgaande dial-peersmatching met POTS-telefonie (Plain Old Telephone Service) en VoIP-netwerkgespreksbenen (Voice over IP).

Naast wijzerplaat-peer informatie, behandelt dit document belangrijke onderwerpen die het verpletteren van de vraag betreffen. Deze omvatten cijfermanipulatie, een snel overzicht van de het berichtmanipulatie van de Initiatie van de Zitting van het Protocol (SIP), een paar methodes om het roepen mogelijkheden te beperken, een snelle media en signalerende bindend overzicht, en tenslotte een beetje het oplossen van problemen.

Dit document maakt gebruik van configuratievoorbeelden en debug en toon opdrachtoutput als referentiepunten. De vele functies in dit document zijn duidelijk gemarkeerd met de versie waarin de functie is geïntroduceerd in Cisco IOS en Cisco IOS XE. Deze informatie kan ook snel worden geraadpleegd in het gedeelte Opdracht en functieroadmap. Als er sprake is van een zeer opmerkelijk defect, is het gekoppeld in de tekst zodat de lezers zich bewust zijn.

### Gemeenschappelijke definities

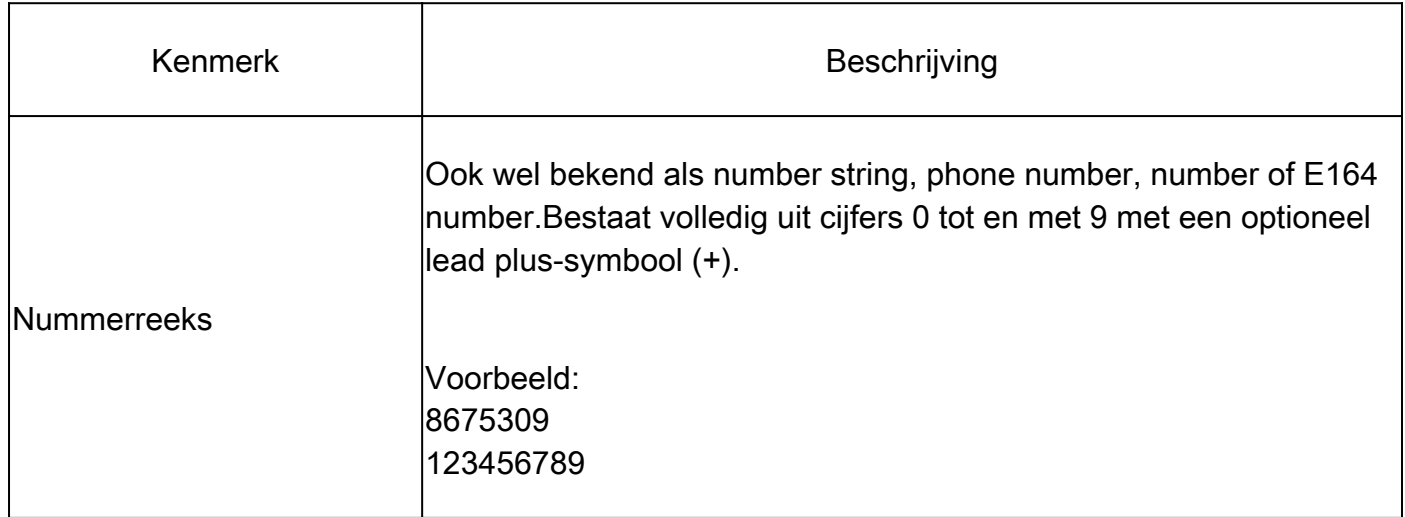

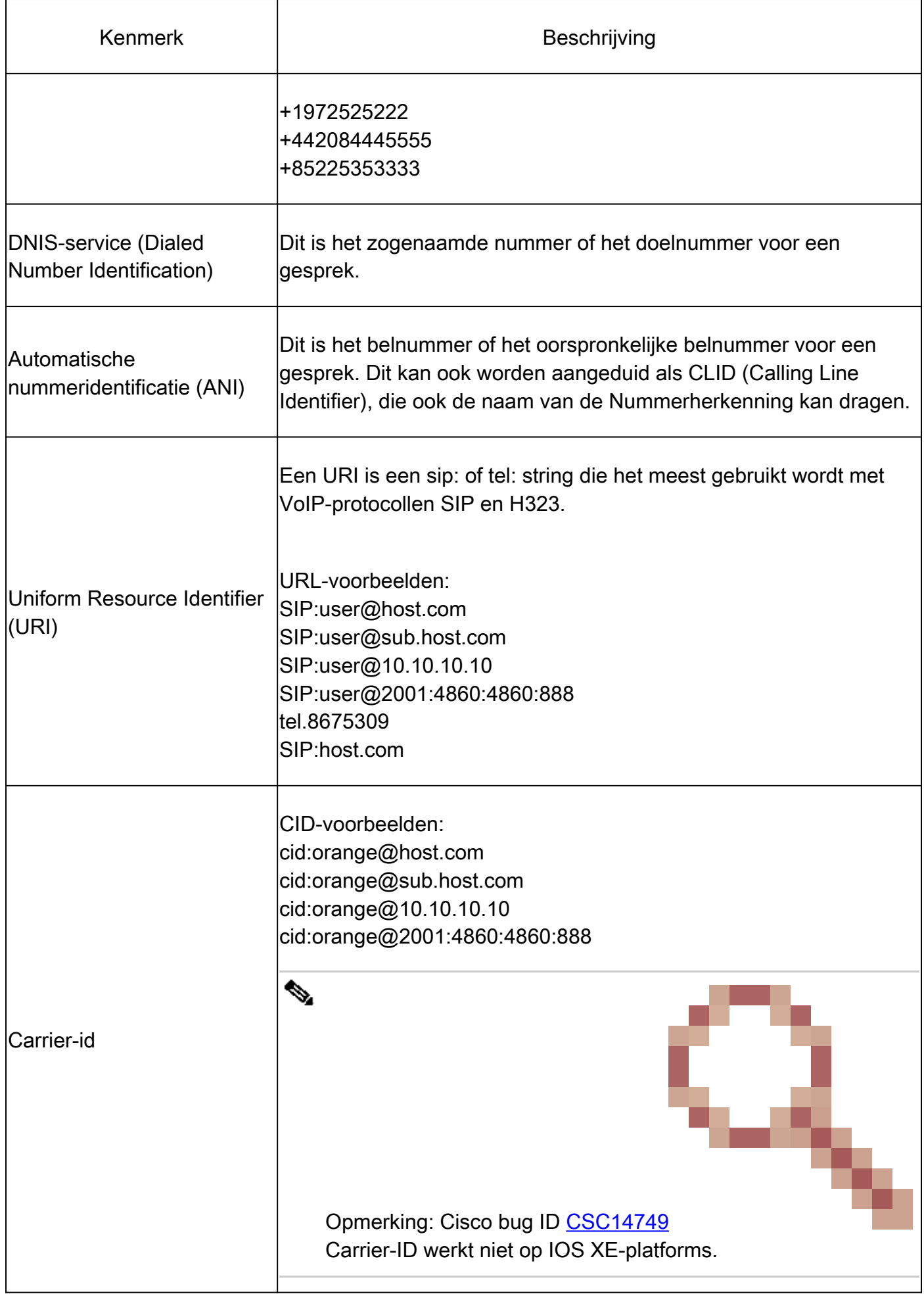

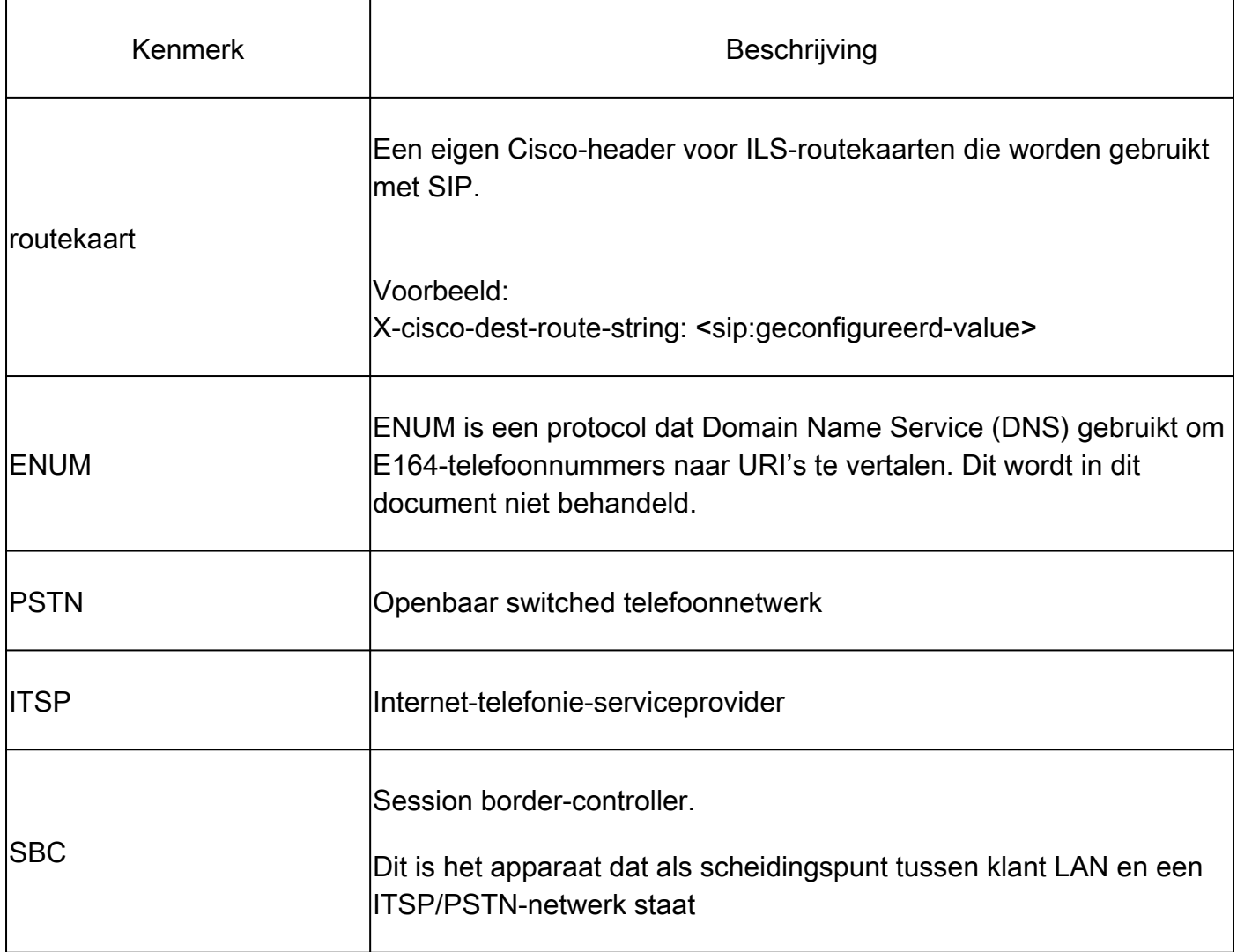

# Opdracht- en functieroadmap

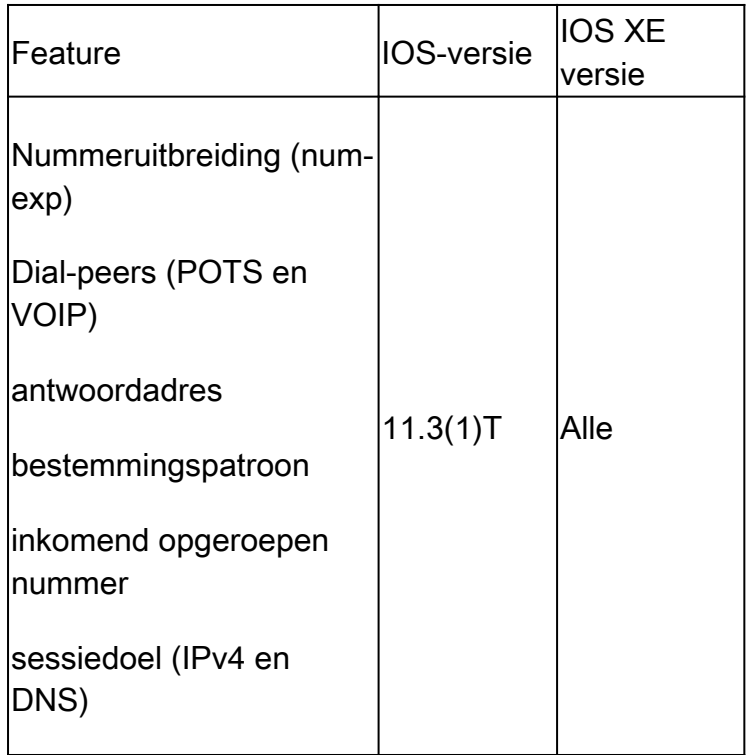

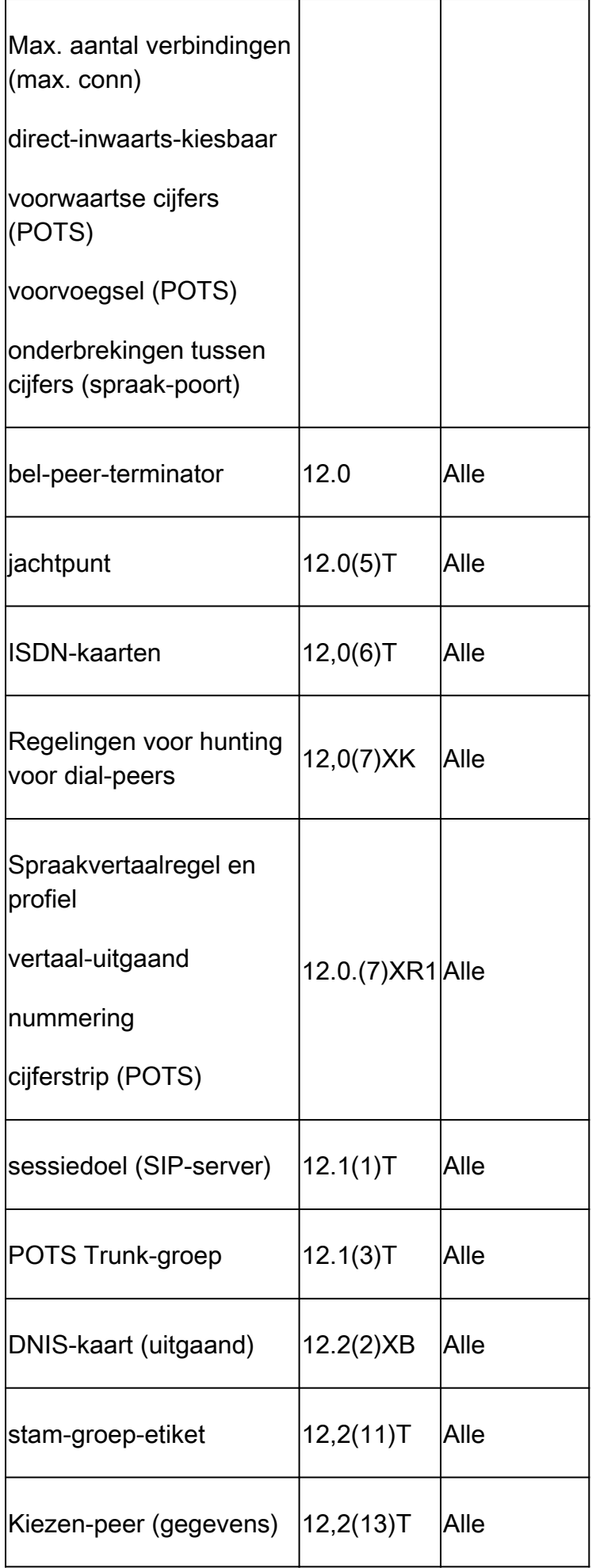

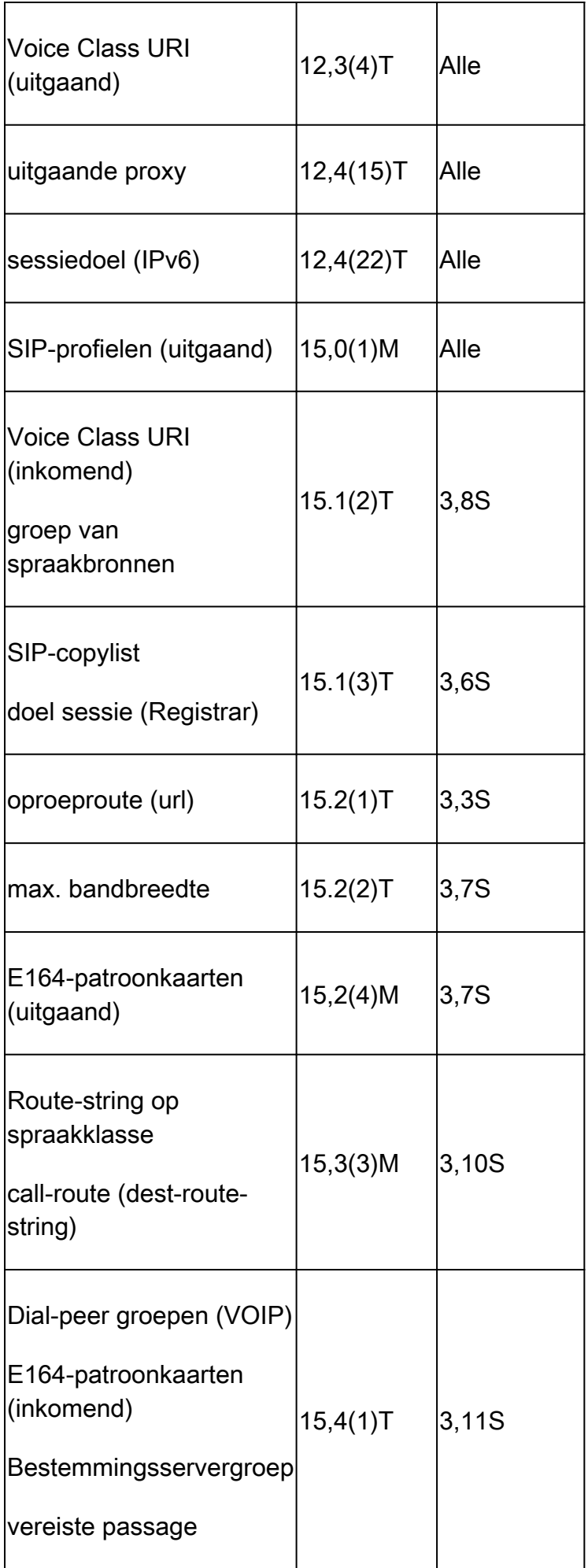

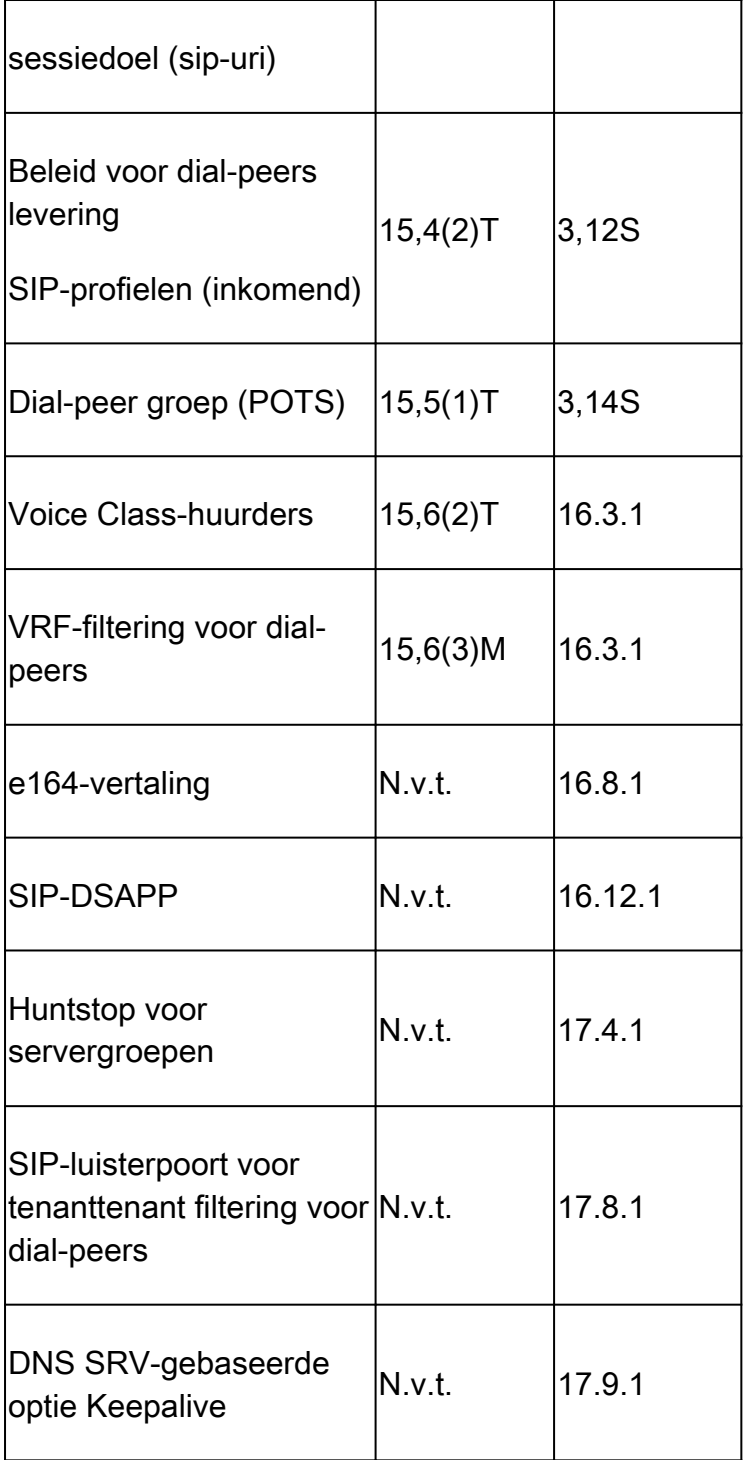

### Cisco IOS/Cisco IOS XE Call Routing fundamentals

Cisco IOS- en Cisco IOS XE-gateways maken gebruik van een concept van een dial-peer om de oproeproutering en de onderhandeling van functies voor elk onderdeel van een oproep te controleren. Een call leg is de bidirectionele communicatie tussen twee call agents. Een call agent is een apparaat dat telefoniegesprekken initieert, verwerkt of doorstuurt. Dit kan zijn en is niet beperkt tot apparatuur voor telefonieproviders, een Cisco-gateway, een IP-telefoon, Cisco Unified Communications Manager (CUCM), Cisco Unity Connection (CUC) enzovoort. Er zijn veel te veel Call Agents om op te noemen.

Scenario: Een vraag komt bij een gateway van Cisco van een andere vraagagent aan en is het

binnenkomende vraagbeen (in-leg). De gateway verwerkt de vraag en gebaseerd op zijn verwerking verzendt de vraag naar de volgende vraagagent. Dit is de uitgaande call leg (out-leg).

Afbeelding 1 toont een aanroep van het PSTN naar de CUCM-routing via een Ciscospraakgateway en de respectievelijke informatie over inkomende en uitgaande gespreksbenen.

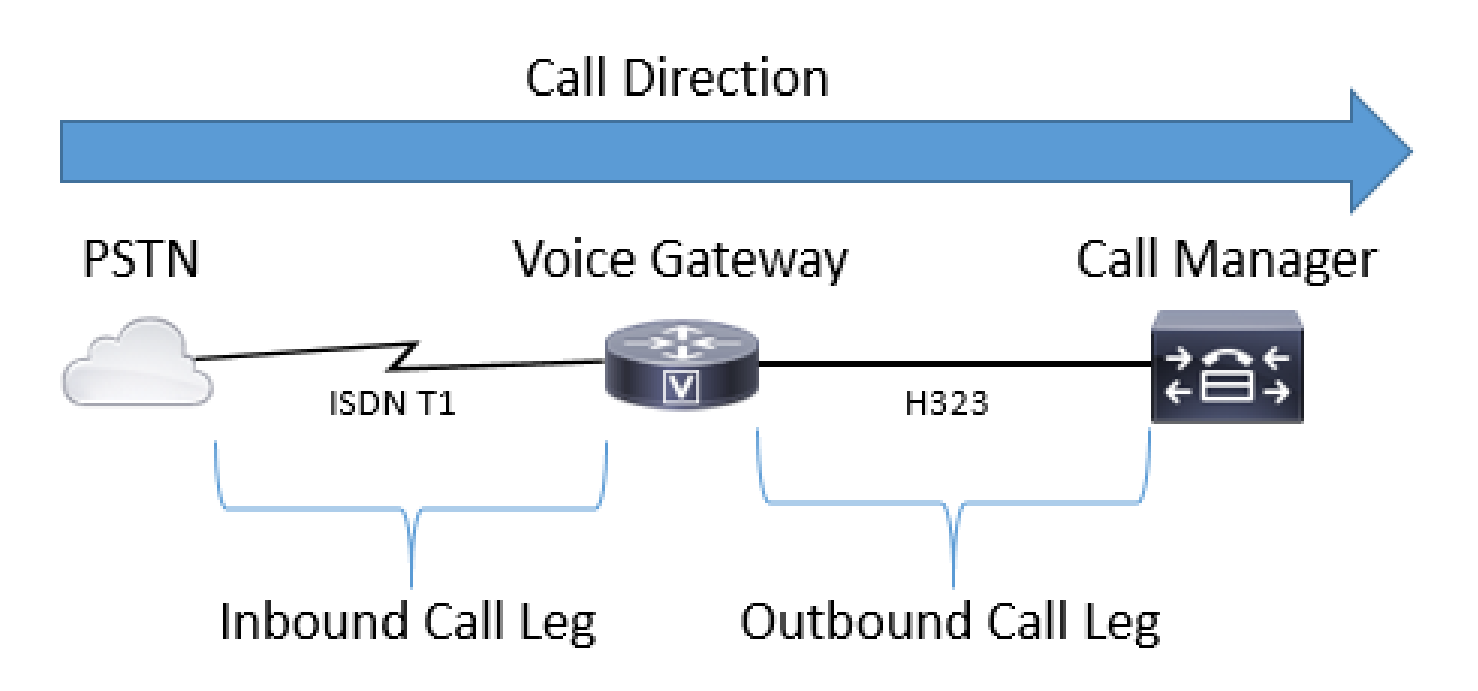

Afbeelding 1 - Geïllustreerde inkomende en uitgaande gespreksbenen

Een succesvolle oproep via een Cisco Gateway ALTIJD (zie opmerking) komt overeen met een inkomende of uitgaande dial-peer om op de juiste manier te leiden. Inkomende en uitgaande dialpeers zijn vergelijkbaar met de eerder genoemde call-legs. In Afbeelding 1, komt de vraag van PSTN bij de Gateway van Cisco aan en moet inkomende wijzerplaat-peer aanpassen. Dan gebruikt de gateway een uitgaande wijzerplaat-peer om de vraag aan de volgende vraagagent te leiden. Het is belangrijk om te onthouden dat deze bepalingen zijn gedefinieerd vanuit het perspectief van de Cisco Gateway.

Door een wijzerplaat-peer voor elke kant van de vraag aan te passen, heeft een beheerder de macht om vele aspecten van elk specifiek vraagbeen te controleren. Voorbeelden hiervan zijn spraakcodecs, DTMF-voorkeuren, cijfermanipulatie, waar de aanroep wordt gerouteerd en vele andere instellingen. Dial-peers kunnen worden geconfigureerd met zowel inkomende als uitgaande match-statements zodat het overeenkomen van dezelfde dial-peer voor zowel de in-leg als de out-leg mogelijk is als een geldige inkomende en uitgaande matching configuratie wordt toegepast op die specifieke dial-peer.

Opmerking: de uitzondering op deze regel geldt voor MGCP- en SCCP-spraakpoorten. Deze signaleringsprotocollen volgen geen normaal mechanisme voor matching van dial-peers tijdens de oproeproutering. Zie het gedeelte **SCCP** en MGCP voor nadere informatie.

Afbeelding 2 illustreert dezelfde inkomende en uitgaande gespreksbenen als Afbeelding 1, maar

met de respectieve kiespeers voor een oproep van PSTN naar CUCM via een Cisco Voice Gateway.

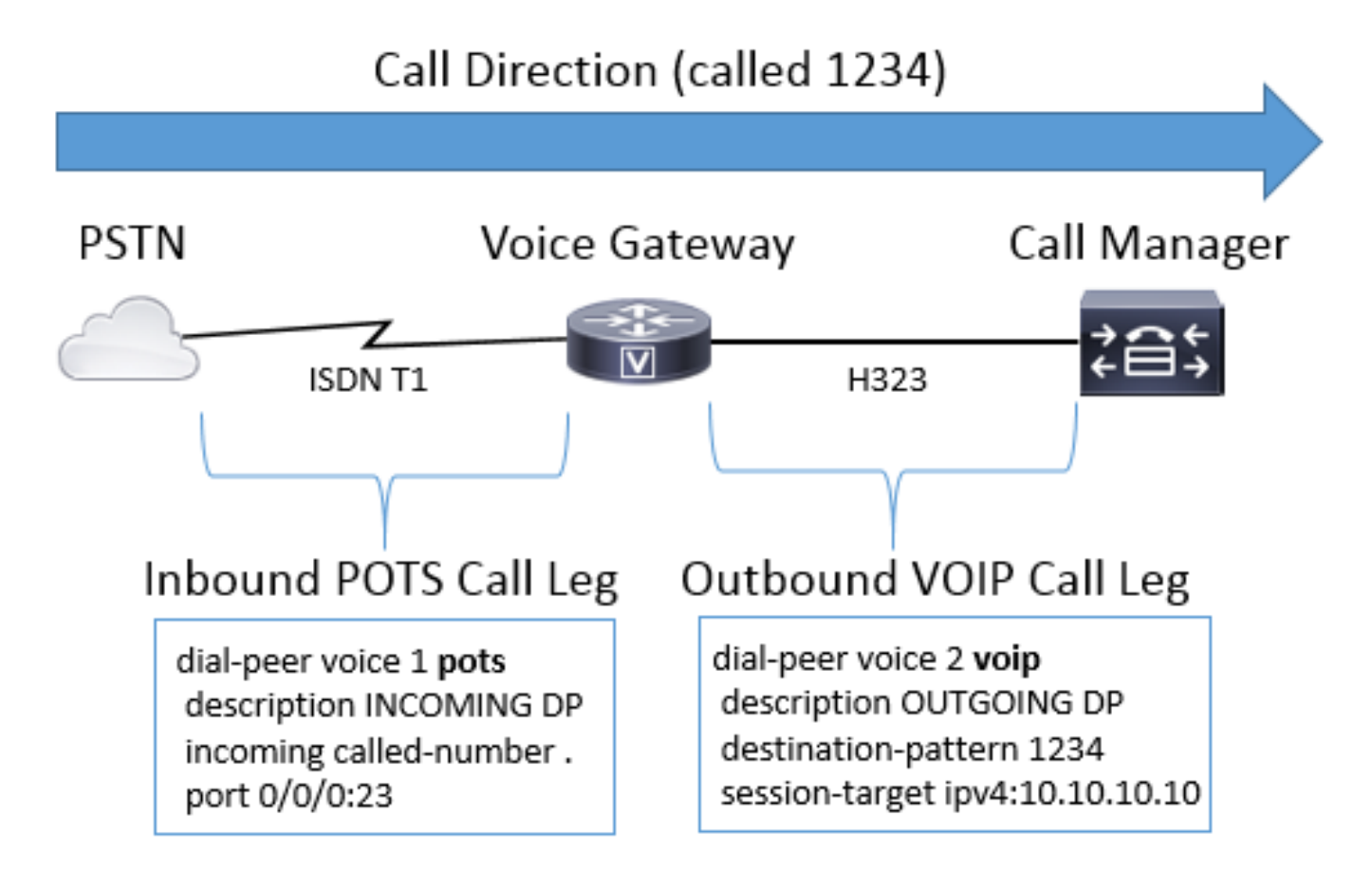

Afbeelding 2 - Inkomende en uitgaande dial-peers weergegeven

Cisco-spraakgateways kunnen veel verschillende typen spraakoproepen en -protocollen communiceren, zoals IP naar IP, POTS naar POTS en IP naar POTS of vice versa.

Afbeelding 3 illustreert een VoIP-naar-VoIP-oproep via Cisco Unified Border Element (CUBE).

# Call Direction (called 1234)

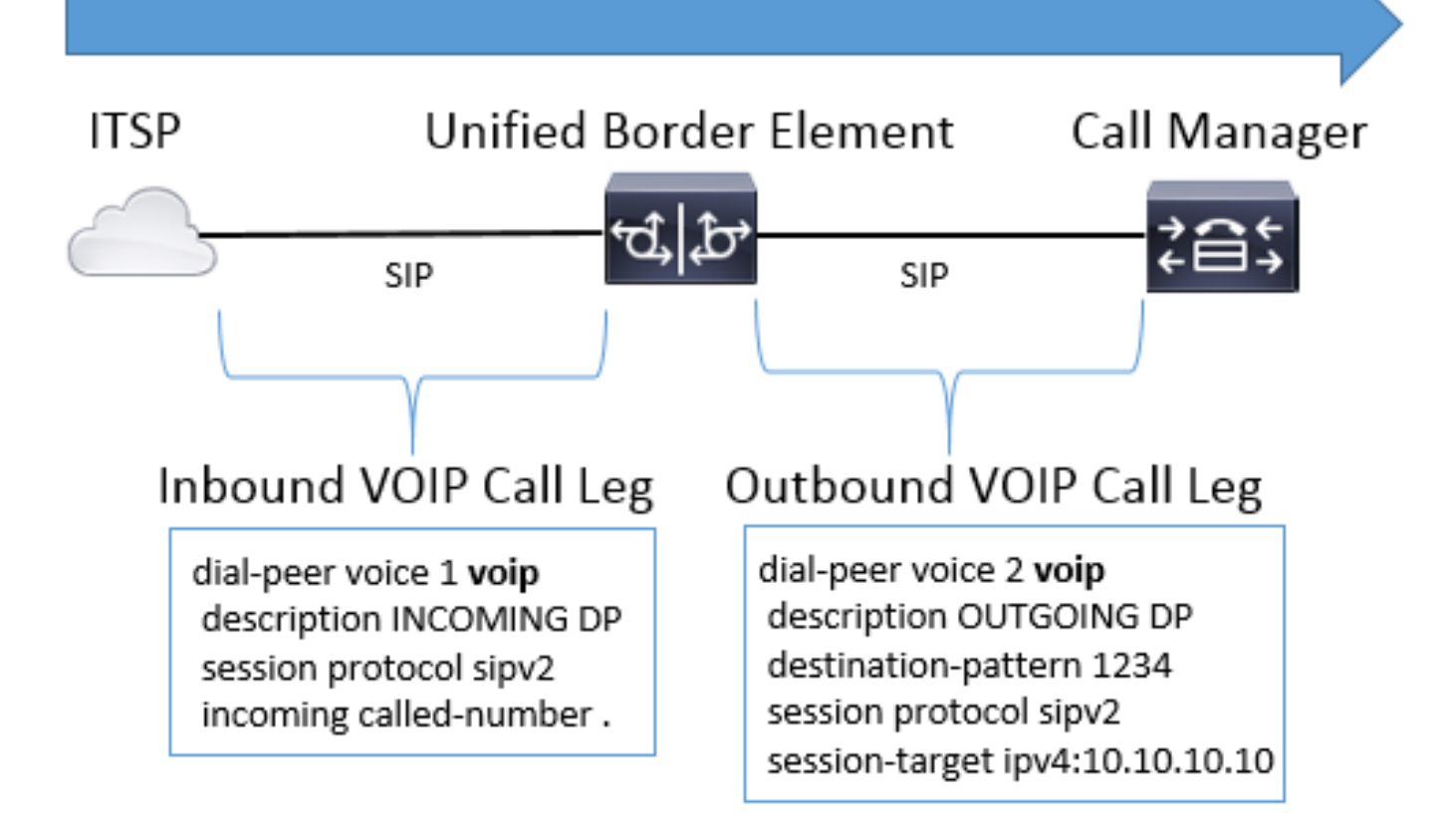

Afbeelding 3 - Inkomende en uitgaande kiespeers voor een VoIP-naar-VoIP-oproep

Afbeelding 4 toont een POTS-naar-POTS-oproep via een Cisco-gateway.

## Call Direction (called 1234)

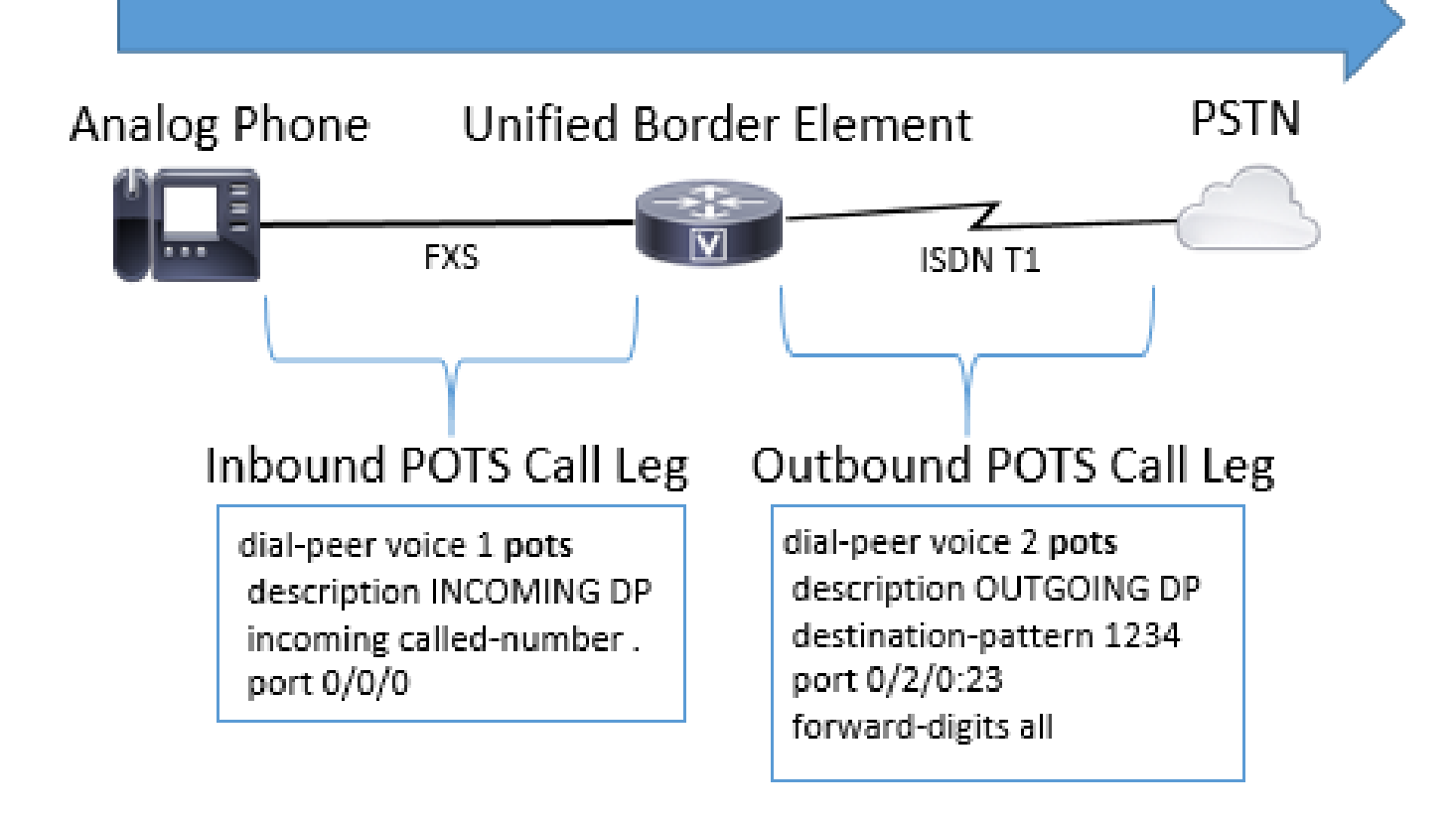

Afbeelding 4 - Inkomende en uitgaande dial-peers voor een POTS naar POTS-oproep

Typen spraak-dial-peers

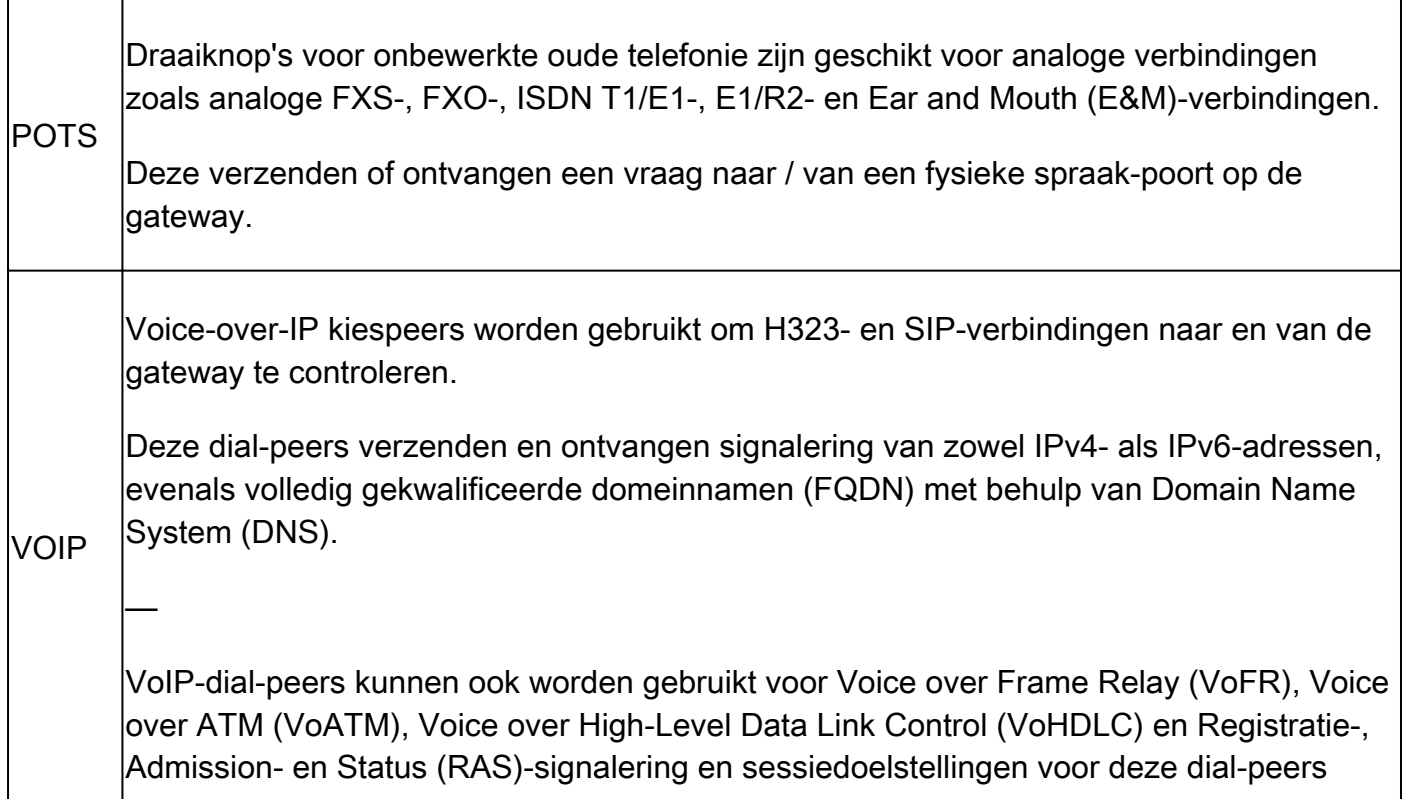

kunnen ook instellingen en ENUM-waarden omvatten.

N.B.: Sommige van deze configuraties zijn oudere technologieën die niet in nieuwere netwerken te zien zijn en met IOS XE worden sommige niet langer ondersteund. Zij worden derhalve niet in dit document behandeld.

Multimedia Mail over IP-dial-peers worden gebruikt om e-mails naar uitwisselingsservers te sturen.

**MMOIP** 

Deze worden meestal gebruikt voor t37 on-ramp/off-ramp faxing. Deze typen dial-peers vallen niet onder dit document.

Opmerking: het maximale aantal dial-peers dat op een Cisco-gateway kan worden geconfigureerd, is afhankelijk van het beschikbare geheugen (DRAM). Elke dial-peer verbruikt ongeveer 6 kB geheugen, zodat de gateway minimaal 20% van het totale geheugen gereserveerd voor andere CPU-processen heeft. Een groot aantal geconfigureerde dial-peers kan aan de vertraging toevoegen om een oproep te leiden. Dit kan significant zijn omdat de Cisco-spraaktoepassing vanaf de bovenkant door dial-peers kijkt, zoals bij een toegangscontrolelijst (ACL). Dit is meestal geen probleem bij nieuwere Cisco-gateways.

Voorbeeldfout:

May 26 12:59:46.406: %DIALPEER\_DB-3-ADDPEER\_MEM\_THRESHOLD: Addition of dial-peers limited by available

#### Inkomende matching van dial-peers

Wanneer een Cisco-gateway een verzoek voor gespreksinstallatie ontvangt, begint de gateway te zoeken naar een toepasselijke inkomende dial-peer voor deze vraag. Dit is geen digit-by-digit analyse; eerder, wordt het volledige bericht gebruikt om te bepalen welke inkomende wijzerplaatpeer wordt geselecteerd. De volgorde van de items in het bericht is grotendeels afhankelijk van het protocol voor de call zoals aangegeven door de voorkeurslijsten gedefinieerd in tabel 1, tabel 2 en tabel 3. Een dial-peer hoeft alleen aan een van de voorwaarden voor matching te voldoen. Het is niet noodzakelijk dat alle eigenschappen in de wijzerplaat-peer worden gevormd of dat elke eigenschap de informatie van de vraagopstelling aanpast. Alle dial-peers worden doorzocht op basis van de eerste matchcriteria. De gateway gaat alleen naar de volgende criteria als er geen overeenkomst wordt gevonden.

Tabel 1. Selectievoorkeur voor inkomende SIP-dial-peers

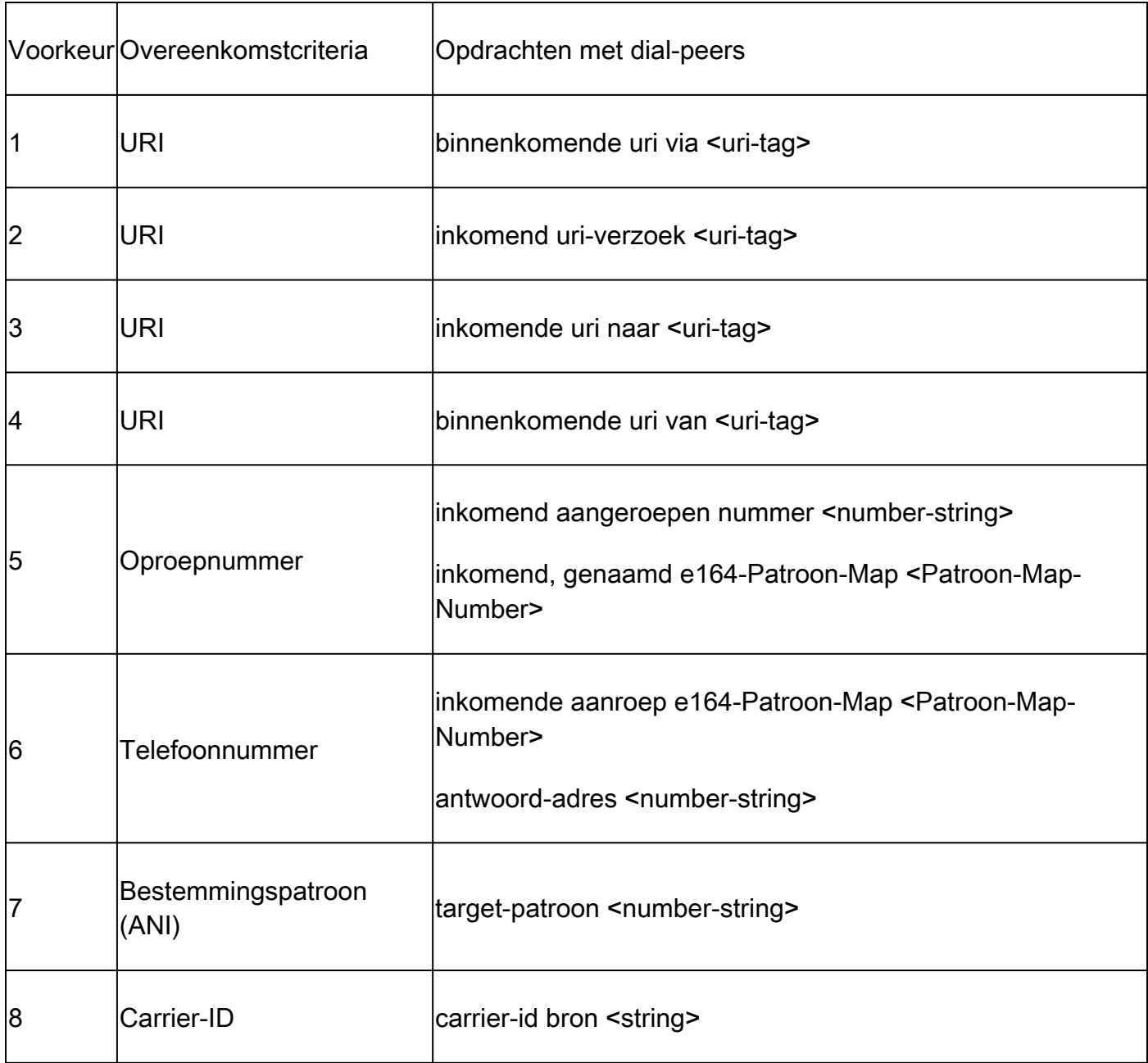

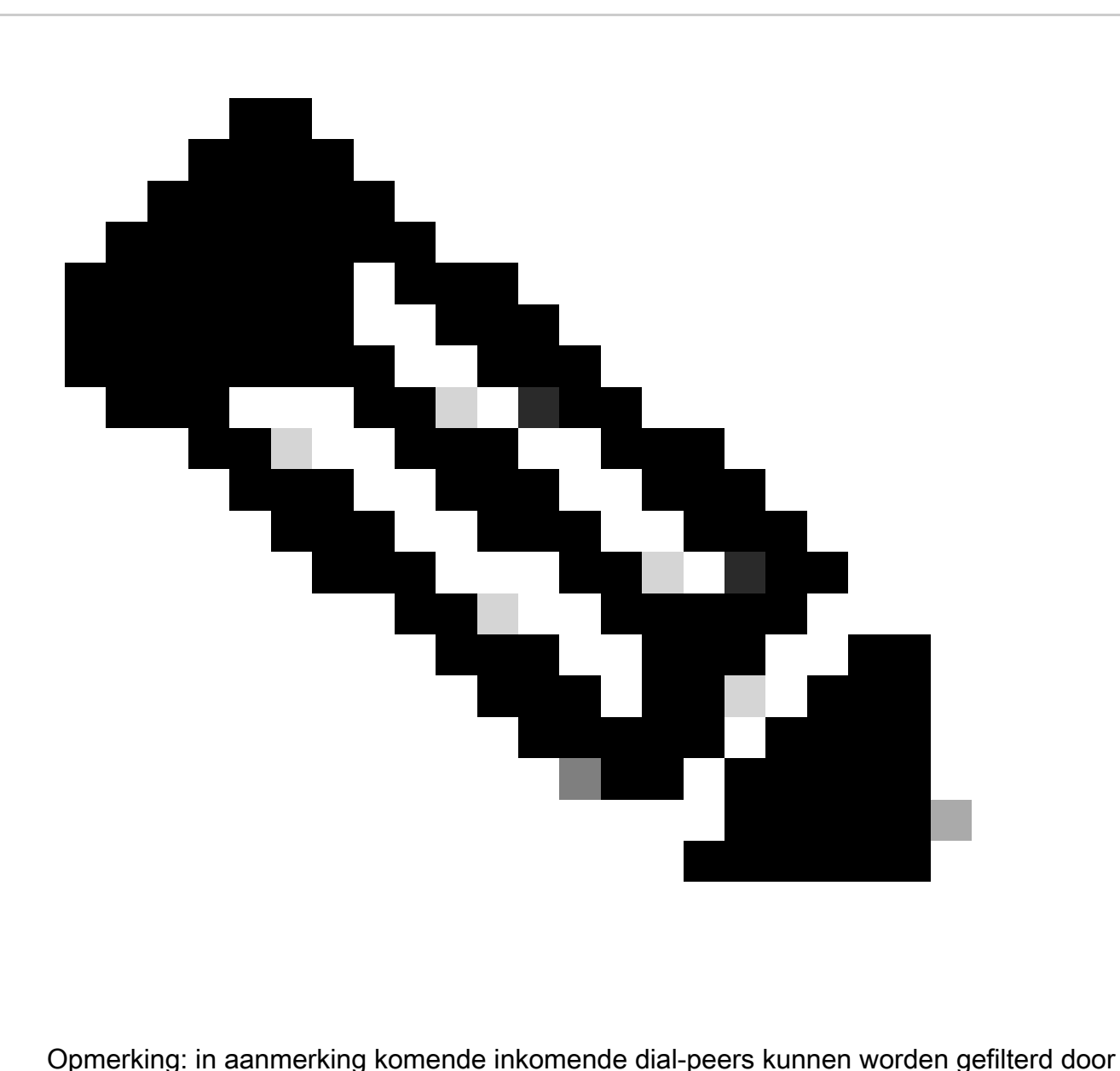

VRF, of door de huurder. als de toepasbare functie is geconfigureerd. Voor meer informatie, zie de Virtuele Routing en het Door:sturen (VRF) en Dial-Peer Hunting en van de Spraakklasse huurders secties.

Tabel 2. Selectievoorkeur voor inkomende H323-dial-peers

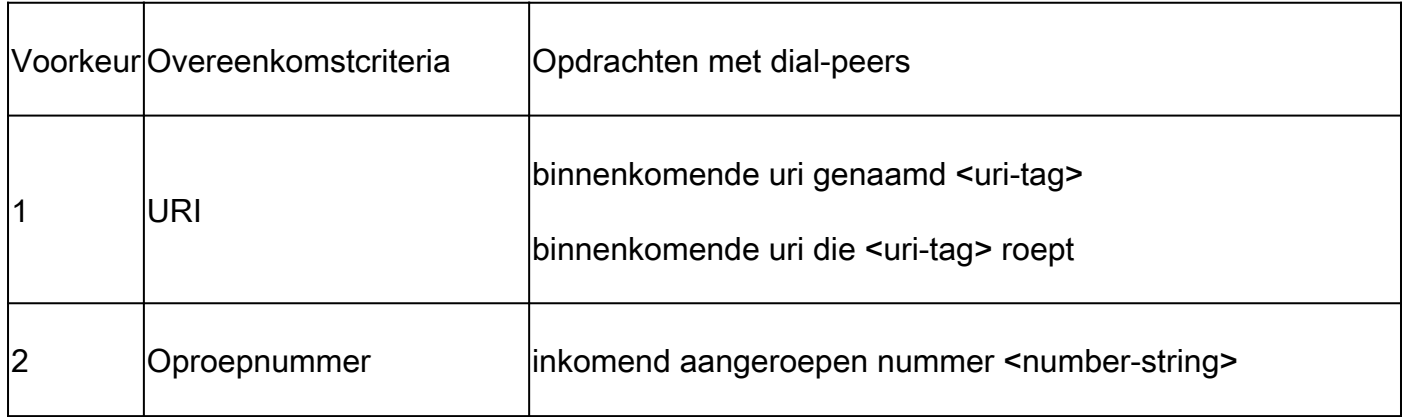

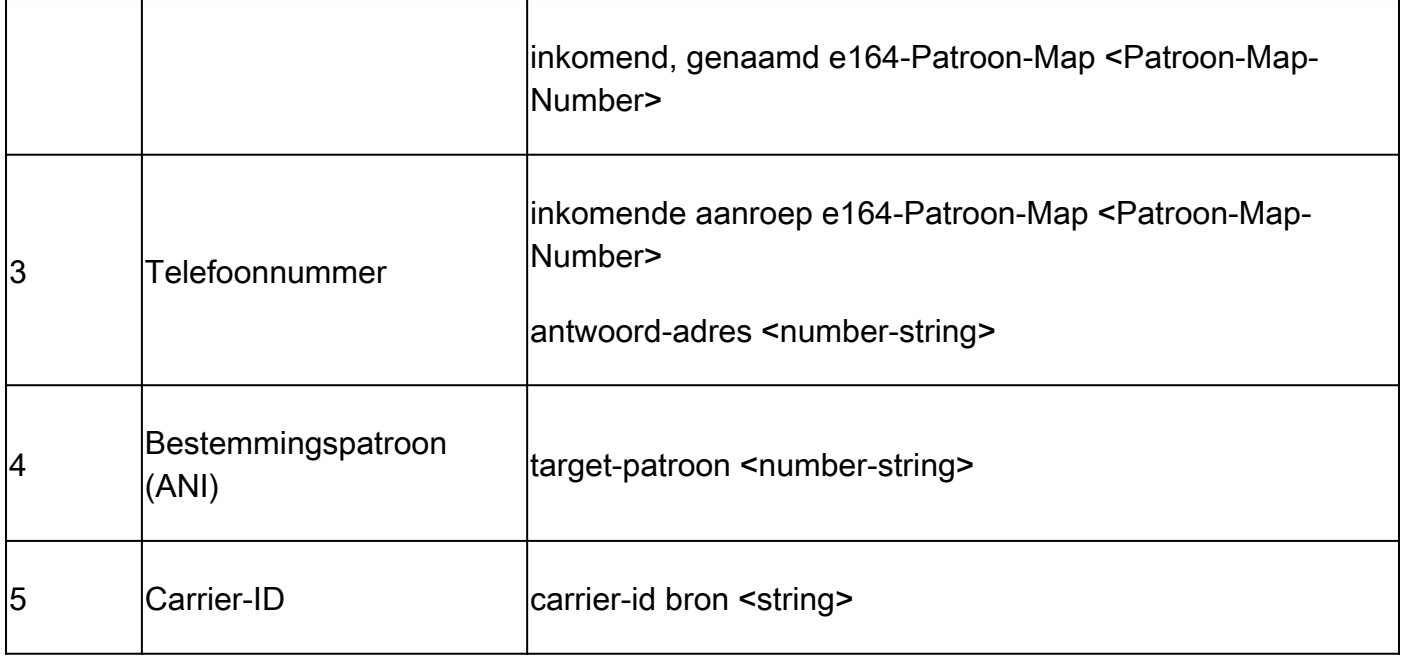

Tabel 3. Selectievoorkeur voor inkomende enbloc POTS-dial-peers

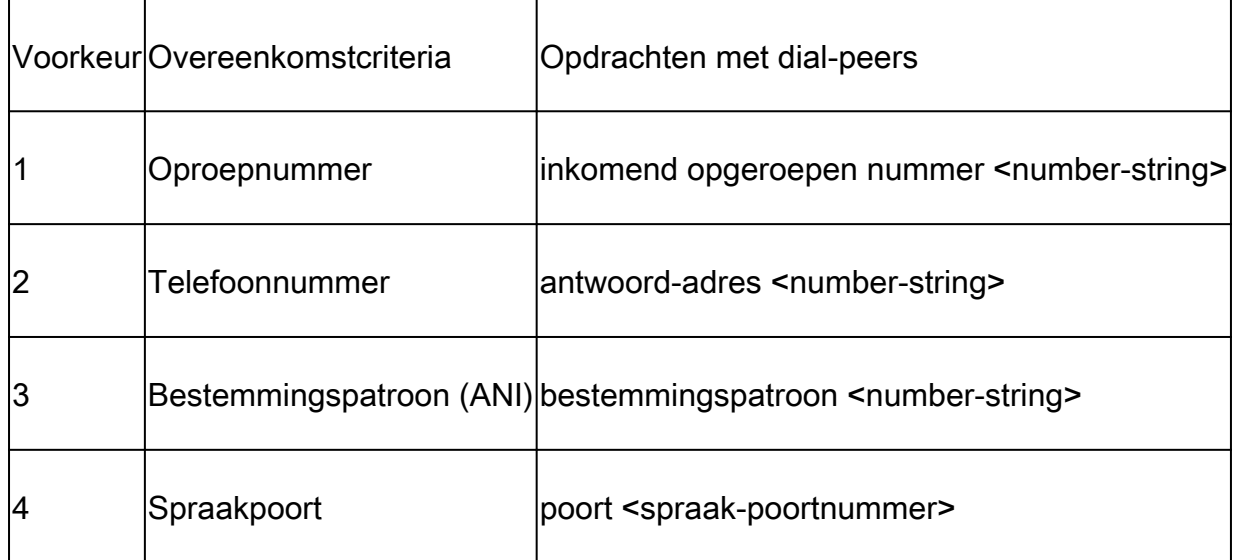

Als er geen overeenkomsten bestaan / standaard dial-peers 0 peer\_tag=0, pid:0

Wanneer er geen geldige overeenkomsten zijn voor een inkomende wijzerplaat-peer voor of POTS of VoIP vraag, wijst de gateway wijzerplaat-peer 0 toe. Dit is niet ideaal aangezien dial-peer 0 beperkte mogelijkheden heeft en problemen met gesprekken kan veroorzaken. De router aan dit is protocollen SCCP en MGCP die geen wijzerplaat-peers voor het verpletteren van vraag gebruiken. Zie de sectie MGCP en SCCP voor nadere informatie.

Dial-peer 0-functies

- Geen dtmf-relay mechanismen.
- Adverteerde alle spraakcodecs voor VoIP-gesprekken.
- Spraak met faxsnelheid.
- Voice Activity Detection (VAD) is ingeschakeld.
- Geen RSVP-ondersteuning.
- Geen IVR-toepassingsondersteuning voor POTS-oproepen.
- Direct-inward-dial is ingeschakeld.
- Ondersteunt geen VRF.

#### Uitgaande matching van dial-peers

Uitgaande dial-peers worden gebruikt om POTS- of VoIP-gesprekken van de gateway naar de volgende Call Agent te leiden. Als inkomende wijzerplaat-peer aanpassing, is er een lijst van punten de gateway kan gebruiken om wijzerplaat-peers aan te passen die op de voorkeurorde voor het specifieke protocol wordt gebaseerd. In tegenstelling tot inkomende dial-peers echter, als er geen in aanmerking komende uitgaande dial-peer is om de oproep te leiden, dan mislukt de oproep. Als inkomende wijzerplaat-peer aanpassing, worden alle wijzerplaat-peers gezocht gebaseerd op de eerste gelijke criteria. De gateway gaat alleen naar de volgende criteria als er geen overeenkomst wordt gevonden.

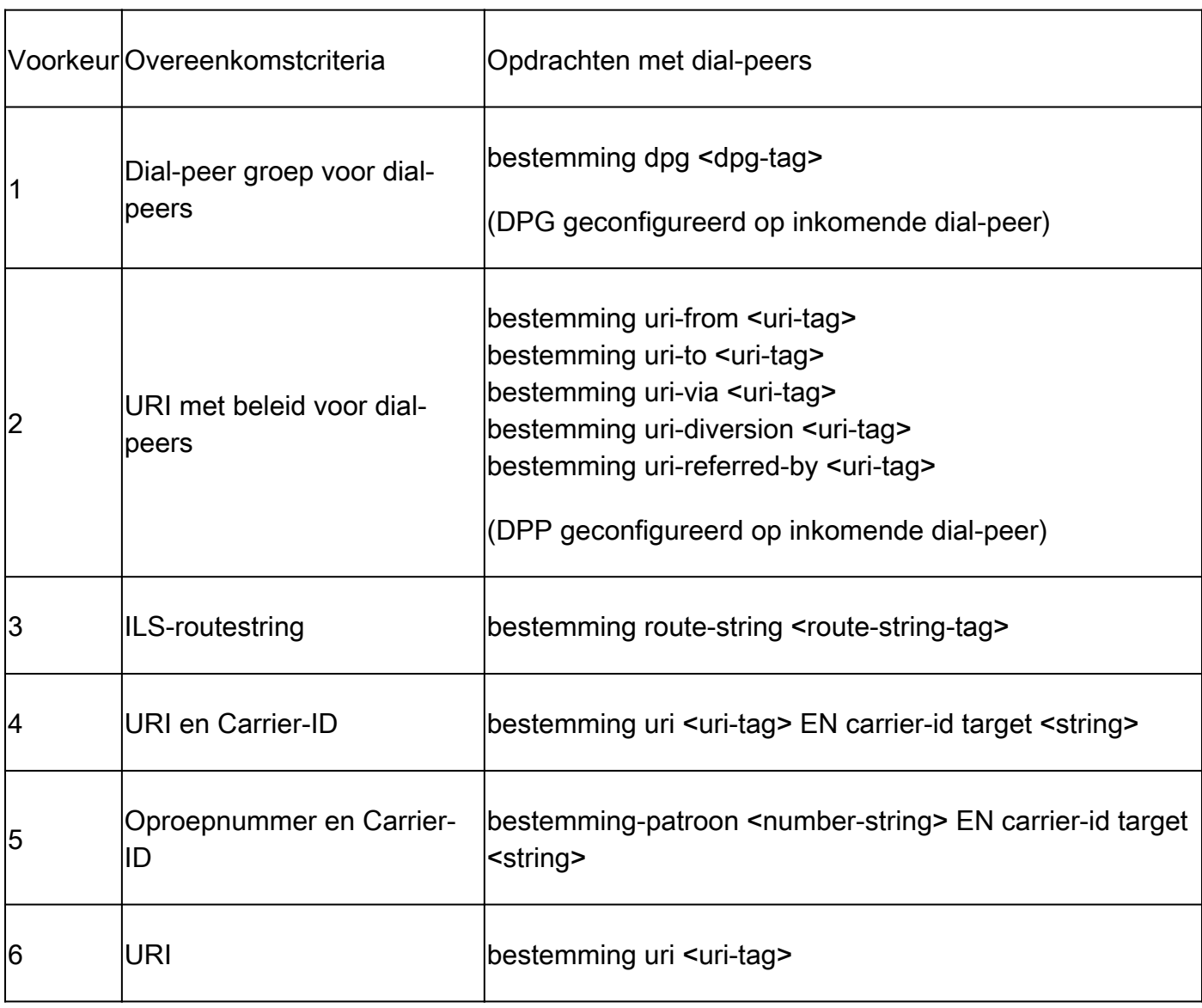

Tabel 4. Selectievoorkeur voor uitgaande SIP-dial-peers

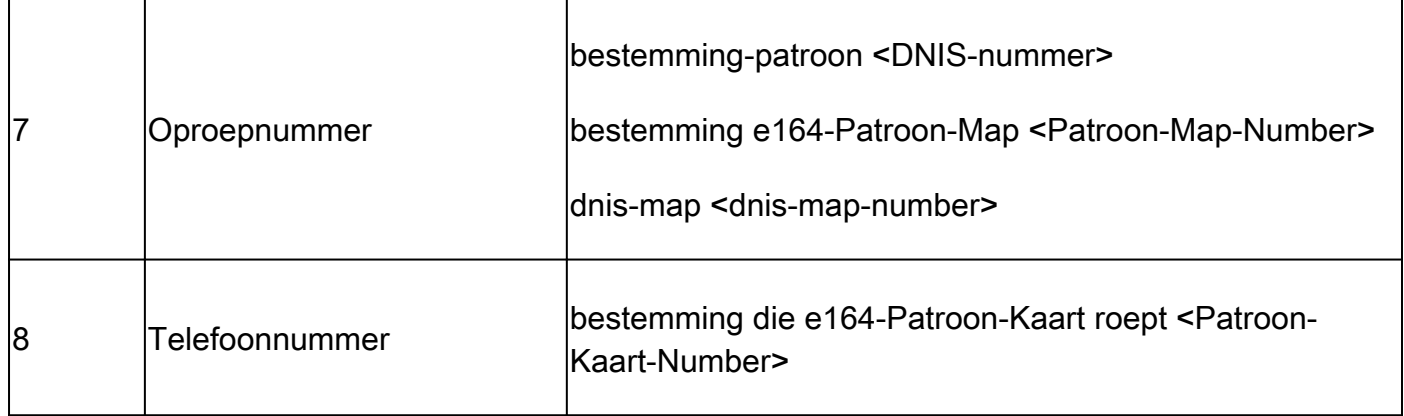

Tabel 5. Uitgaande voorkeur voor selectie van dial-peers onder H323

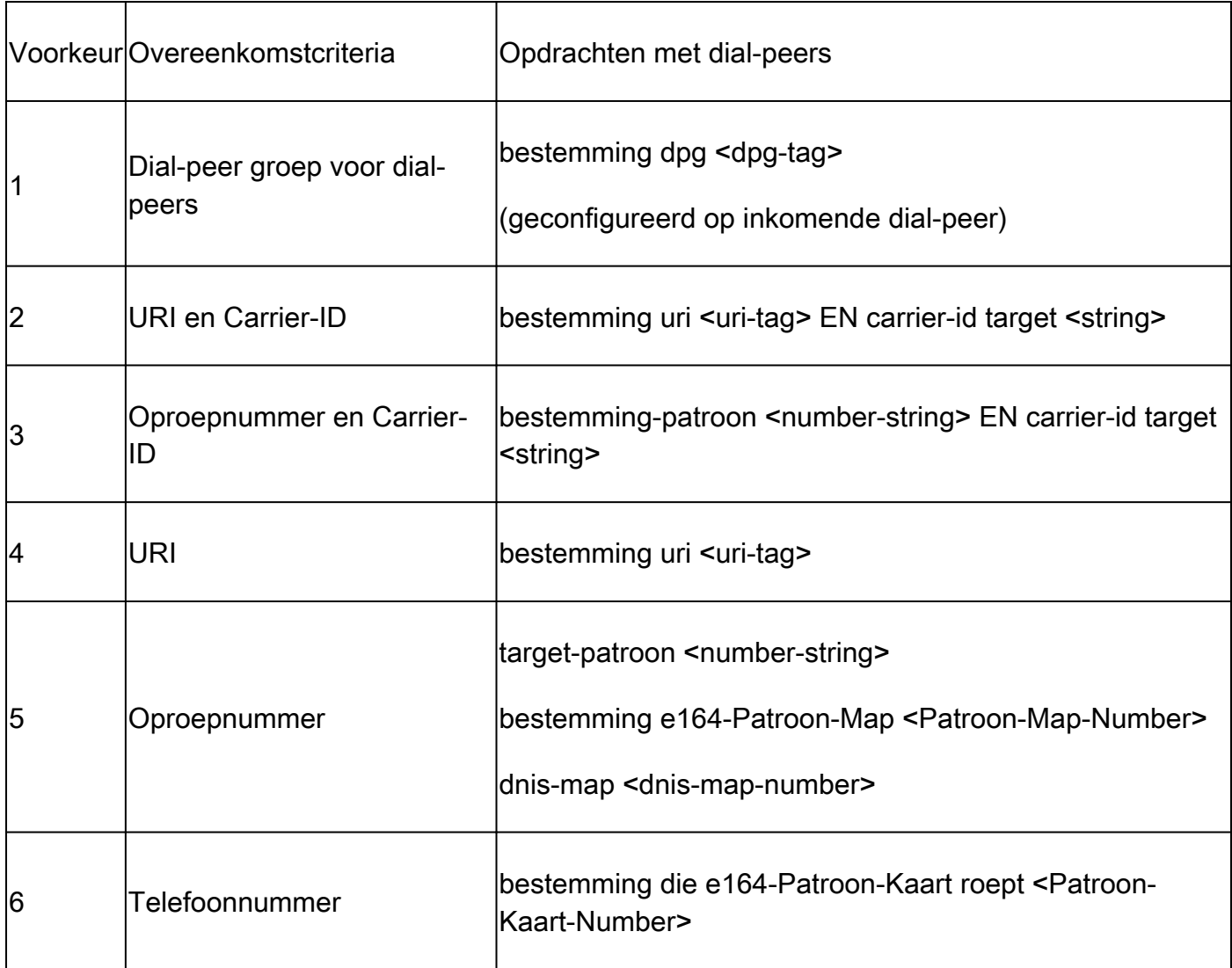

### Tabel 6. Uitgaande POTS-selectievoorkeur voor dial-peers

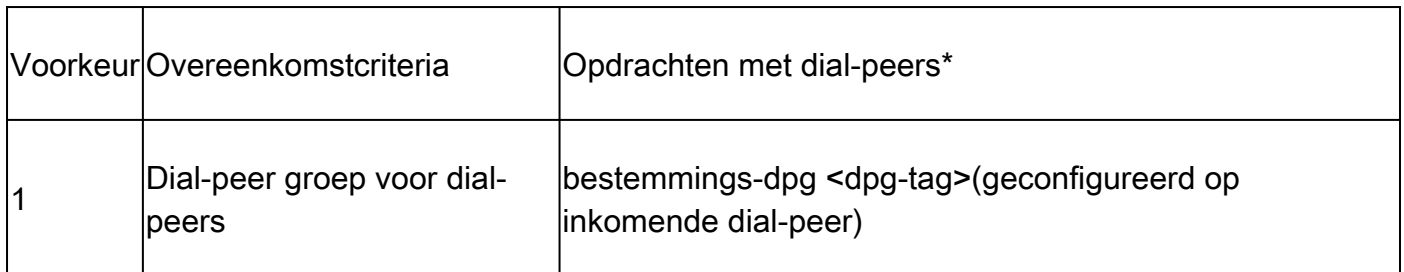

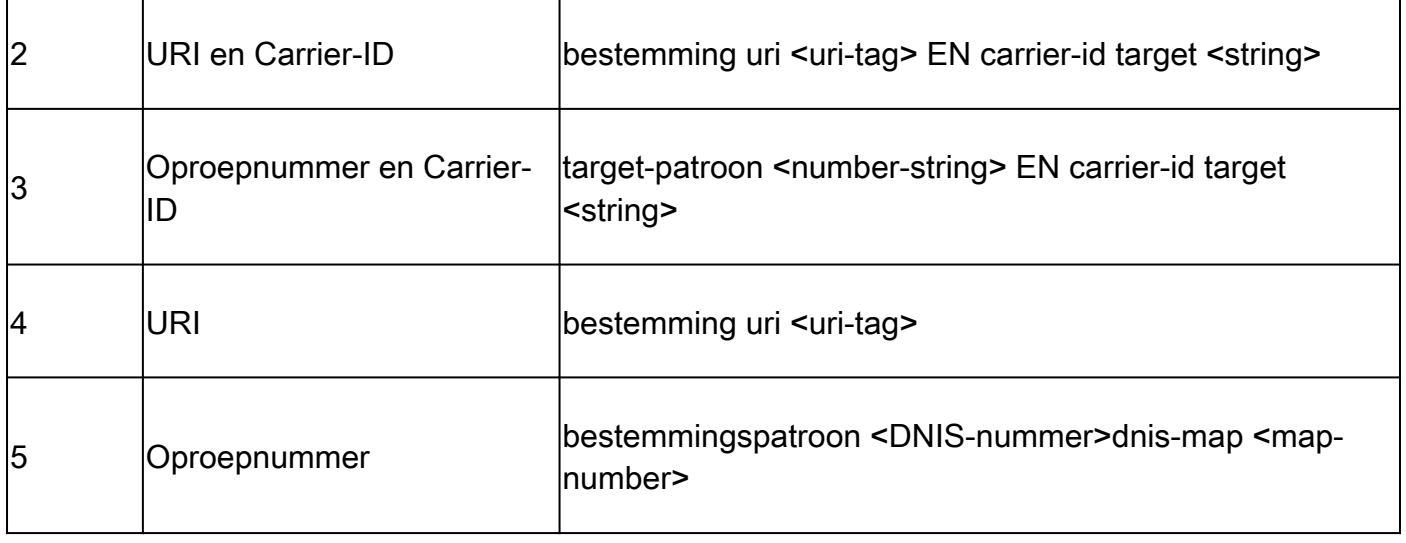

Opmerking: de sectie Number String Dial-Peer Hunting en URI Dial-Peer Hunting gaat in hoe de gateway een lijst met potentiële opdrachten voor elke match-criteria evalueert voordat wordt overgegaan naar de volgende match-criteria. Bijvoorbeeld, evalueert het alle potentiële bestemming-patroon gelijkenissen en bestemming e164-patroon-kaart aanpassingsbevelen alvorens het de roepende aantalbevelen onderzoekt.

#### Hunting voor nummerstring-dial-peers

Voorkeuren voor nummerreeks:

Veel zoals URI's hebben een specifieke volgorde van bewerkingen voor het evalueren van overeenkomsten, er is ook een set regels gebruikt bij het evalueren van een numerieke digitstring. De standaard hunting voor dial-peers voor een Cisco-gateway is ingesteld op 0. Dit betekent dat de gateway zoekt naar een patroon met de langste overeenkomst (meest specifiek). Als er twee wijzerplaat-peers met de zelfde overeenkomende lengte zijn, bekijkt de gateway de uitdrukkelijk bepaalde wijzerplaat-peer voorkeur. Tot slot, als beide hetzelfde zijn, kiest ze er een in willekeurige volgorde.

Er zijn andere jachtschema's voor dial-peers beschikbaar voor configuratie; echter, de meeste implementaties houden het gebrek van 0.

Tip: Als dial-peers buiten de standaardvolgorde worden gekoppeld, kan een beheerder de lopende configuratie onderzoeken voor een niet-standaard wijzerplaat-peer jachtschema.

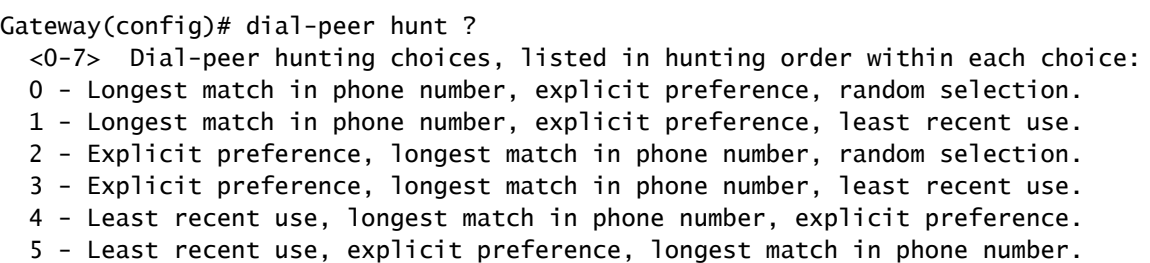

6 - Random selection.

7 - Least recent use.

Het langste koordskoord wijzerplaat-peer algoritme vindt wijzerplaat-peer met de meeste aantallen in een opeenvolging die precies een opeenvolging van aantallen in een aantalkoord aanpassen. Dit concept wordt in het volgende scenario verduidelijkt.

Scenario: De in aanmerking komende wijzerplaat-peers zijn gevormd met deze mogelijke gelijkenissen, en de gateway evalueert een cijfer-koord van 2001. Dial-peer 1 kan overeenkomen met elk nummer 2000 tot 2999, terwijl dial-peer 2 kan overeenkomen met 2000 tot 2009. Dial-Peer 2 zou voor deze vraag worden aangepast aangezien het de langste gelijke (het meest specifiek) voor cijferkoord 2001 is wanneer het gebrek wijzerplaat-peer jachtmechanismen wordt tewerkgesteld (wijzerplaat-peer jacht 0). Met andere woorden, de reeks van getallen 200 is de grootste reeks die exact overeenkomt met een reeks van getallen in de getallenreeks 2001.

```
!
dial-peer voice 1 voip
 destination-pattern 2...
!
dial-peer voice 2 voip
 destination-pattern 200.
!
```
De voorkeur is gedefinieerd als het door de beheerder gedefinieerde gewicht voor elke dial-peer. De beheerders kunnen een voorkeur vormen zodat gebruikt de vraag altijd een specifieke wijzerplaat-peer vóór anderen. Standaard zijn alle dial-peers voorkeur 0. Een wijzerplaat-peer met voorkeur 0 wordt aangepast vóór een andere wijzerplaat-peer met voorkeur 1 door 10. De meeste beheerders stellen meerdere dial-peers in om een oproep te verzenden naar een specifieke CUCM-abonnee met een back-upabonnee of een andere callagent die wordt geconfigureerd met een andere dial-peer met een lagere voorkeur (die met een hoger aantal wordt geconfigureerd).

Scenario: Twee wijzerplaat-peers worden gevormd met de zelfde overeenkomende lengte voor het cijferkoord van 2001. De beheerder definieert een expliciete voorkeur. De gateway evalueert beide wijzerplaat-peers het zelfde aangezien hun gelijke lengte het zelfde is. De beheerder stelt echter een dial-peer in met een hogere voorkeur, zodat de dial-peer wordt gekozen als de eerste dial-peer die wordt gebruikt in het routeren van de oproep. Dial-Peer 2 zou blijven als een secundaire optie kan een fout optreden op de eerste dial-peer.

```
!
dial-peer voice 1 voip
  destination-pattern 2...
  preference 1
!
dial-peer voice 2 voip
  destination-pattern 2...
  preference 2
```
Een Cisco-gateway probeert alleen een oproep via één in aanmerking komende uitgaande dialpeer tegelijk te routeren. Als een mislukkingsvoorwaarde op de eerste geselecteerde wijzerplaatpeer wordt waargenomen, dan probeert de gateway om de vraag uit de volgende in aanmerking komende wijzerplaat-peer te leiden. Dit gaat door tot de oproep slaagt of mislukt omdat er geen inbelbare dial-peers meer over zijn om te proberen. Een gemeenschappelijk symptoom van wijzerplaat-peer jacht en mislukking is een merkbare vertraging in het terugbellen terwijl het maken van vraag. Debugs zijn meestal nodig om te verifiëren waarom de oproep faalt op een bepaalde dial-peer. Het commando huntstop kan worden gebruikt op een dial-peer als een beheerder niet wil dat een gateway op zoek gaat naar een andere dial-peer wanneer een storing wordt waargenomen.

Scenario: Twee wijzerplaat-peers worden gevormd met de zelfde overeenkomende lengte voor het cijferkoord van 2001. De beheerder heeft een expliciete voorkeur bepaald en wil wijzerplaatpeer 2 voor deze bijzondere vraag niet aanpassen. Aangezien er twee dial-peers zijn met dezelfde match-length, wordt de voorkeur gebruikt om de dial-peer te bepalen. Dial-Peer 1 heeft het laagste geconfigureerde voorkeurnummer, dus wordt dit gebruikt om de oproep te leiden. Als een mislukkingsvoorwaarde op het uitgaande vraagbeen dat wijzerplaat-peer 1 gebruikt voorkomt, dan houdt de gateway onmiddellijk wijzerplaat-peer jacht tegen aangezien het jachtstopbevel wordt gevormd. In dit scenario wordt dial-peer 2 nooit gebruikt voor uitgaande routing.

```
!
dial-peer voice 1 voip
  destination-pattern 2...
  preference 1
  huntstop
!
dial-peer voice 2 voip
  destination-pattern 2...
  preference 2
!
```
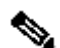

Opmerking: huntstop en voorkeur commando's kunnen ook gebruikt worden in combinatie met URI matching statements, aangezien het algemene dial-peer configuratie commando's zijn. Bovendien kunnen de servergroepconfiguraties van de spraakklasse huntstopopdrachten in 17.4.1a gebruiken. Raadpleeg het gedeelte Bestemmingsservergroepen voor meer informatie hierover.

#### URI-hunting voor dial-peers

De toegangspoort bekijkt elke matchcriteria en maakt deze uit voordat hij naar de volgende matchcriteria gaat. Een voorbeeld hiervan zou een inkomende SIP-oproep zijn. Gebaseerd op tabel 1. Selectievoorkeur voor inkomende SIP-dial-peers, het eerste wat de Cisco-gateway controleert is de URI en evalueert alle potentiële URI-opdrachten om een die past te vinden. Als er geen overeenkomst is, of geen wordt gevormd, dan beweegt de gateway zich aan het volgende passende punt en voert een evaluatie op die criteria uit. Dit proces herhaalt tot de vraag of routes die op een gelijke worden gebaseerd of de gateway loopt uit gelijke te controleren criteria.

Wanneer een inkomende of uitgaande dial-peer is geconfigureerd met een URI-opdracht, onderzoekt de gateway de URI die in meerdere headers werd ontvangen voor een potentiele match. De match voorkeur is gebaseerd op de meest specifieke match en de exacte voorkeur gaat Full URI match, Host Portion, User Portion, of telefoon URI. Het kennen van de orde van verrichtingen voor de aanpassing van URI kan zeer helpen in wijzerplaat-peer aanpassing met SIP en plaatsingen CUBE.

Deze voorkeursvolgorde kan worden gemanipuleerd met de opdrachtspraakklasse uri sip voorkeur om de gebruiker-id als eerste optie in plaats van host te specificeren.

URI-voorkeur:

- 1. Het hostgedeelte van de URI. Voorbeelden: (@a.b.c.d of @host.domain.name)
- 2. Het gedeelte Gebruiker van de URI. Voorbeelden: (SIP:8675309 of SIP:user)
- 3. De Tele-uri. Bijvoorbeeld: (tel:18005532447)
- Exacte match voor de volledige URI. Voorbeelden: (user@host.domain.name, user@a.b.c.d, 4. 8675309@host.domain.name, 8675309@host.domain.name)

Ondersteunend document: [configuratiehandleiding voor Cisco Unified Border Element - Cisco IOS](https://www.cisco.com/c/en/us/td/docs/ios-xml/ios/voice/cube/ios-xe/config/ios-xe-book/m_voi-inbnd-dp-match-uri.html) [XE 17.6 en hoger](https://www.cisco.com/c/en/us/td/docs/ios-xml/ios/voice/cube/ios-xe/config/ios-xe-book/m_voi-inbnd-dp-match-uri.html)

Scenario: Een beheerder heeft deze dial-peers geconfigureerd en stuurt een oproep naar de gateway. De vanaf-kop in de ontvangen uitnodiging is van: <sip:testuser@10.10.10.10>. De gateway kan potentieel twee verschillende wijzerplaat-peers aanpassen die op deze kopbal worden gebaseerd. Dial-Peer 1 op basis van het gebruikersgedeelte en dial-peer 2 op basis van het hostgedeelte. Echter, omdat een host match een voorkeur is boven een user match, wordt dial-peer 2 gebruikt voor de inkomende dial-peer in de aanroep.

```
!
voice class uri URI1 sip
 user-id testuser
!
voice class uri URI2 sip
 host ipv4:10.10.10.10
!
dial-peer voice 1 voip
 sess protocol sipv2
 incoming uri FROM URI1
!
dial-peer voice 2 voip
 sess protocol sipv2
 incoming uri FROM URI2
!
```
#### URI met spraakklasse

URI-matching voor inkomende en uitgaande dial-peers biedt een beheerder de mogelijkheid en flexibiliteit om overeenkomsten op meer dan een telefoonnummerstring uit te voeren voor VoIPprotocollen die URI's in hun berichtenverkeer ondersteunen. Voorafgaand aan IOS 15.4(1)T en IOS-XE 3.11S, moest een verzoek URI een alfanumerieke user@host bevatten anders zou een Cisco-gateway de vraag met een 4xx-bericht verwerpen. Nu kan een URI enkel het hostgedeelte bevatten, en de gateway routeert de oproep op basis van alleen de verstrekte host. Snip bijvoorbeeld:cisco.com.

Bovendien konden URI-gebruikers van de spraakklasse vóór IOS 15.4(1)T en IOS-XE 3.11S alleen numerieke e.164-waarden zijn (SIP:1234@host.com). Dit is gewijzigd zodat beheerders alfanumerieke gebruikers-id's kunnen configureren op CUBE (SIP:user@host.com).

Het host- of gebruikersgedeelte van een Voice Class uri kan reguliere expressies (regex) patronen bevatten die de mogelijke waarden die kunnen worden gekoppeld aanzienlijk uitbreiden.

```
Gateway(config-voice-uri-class)# user-id .)
% unmatched ()user-id pattern can be of format \wedge ([] [0-9A-Za-z]\vee\vee()^*+\wedge$&?#--.])*$
Gateway(config-voice-uri-class)# host .)
% unmatched ()host pattern can be of format \wedge ([] [0-9A-Za-z\langle @\langle () ^*+\wedge$&?#--.])*$
Gateway(config-voice-uri-class)# pattern .)
% unmatched ()pattern pattern can be of format \wedge([][0-9A-Za-z\|@;:=%!~\/()*+\wedge$&?#--.])*$
```
Voorbeeld: Voice Class URIs

```
!
voice class uri HOST sip
 host webex.com
 host dns:cisco.webex.com
 host ipv4:10.50.244.2
 host ipv6:[2001:4860:4860::8888]
!
voice class uri USER sip
 user-id username
!
voice class uri PATTERN sip
 pattern 8675309
!
voice class uri HostRegex sip
 host (.*)cisco.com
!
voice class uri ipRegex sip
 host 172\.18\.110\.20[567]
!
voice class uri PatternRegex sip
  pattern 555(.*)
!
```

```
voice class uri ipRegex sip
  pattern (172\.18\.110\.10[134]|10\.10\.10\.10)
 ! One Line that matches 172.18.110.101, 172.18.110.103, 172.18.110.104 OR 10.10.10.10
!
voice class uri UserRegex sip
 user-id test(.*)
!
```
Slechts 10 hosts, 1 patroon, of 1 gebruiker-id kan worden geconfigureerd per spraakklasse uri, zoals dit voorbeeld aantoont. Als er meer items gematcht moeten worden, wordt het gebruik van Regex aanbevolen.

```
Gateway(config)# voice class uri TEST sip
Gateway(config-voice-uri-class)#host ipv4:10.1.1.1
Gateway(config-voice-uri-class)#host ipv4:10.2.2.2
Gateway(config-voice-uri-class)#host ipv4:10.3.3.3
Gateway(config-voice-uri-class)#host ipv4:10.4.4.4
Gateway(config-voice-uri-class)#host ipv4:10.5.5.5
Gateway(config-voice-uri-class)#host ipv4:10.6.6.6
Gateway(config-voice-uri-class)#host ipv4:10.7.7.7
Gateway(config-voice-uri-class)#host ipv4:10.8.8.8
Gateway(config-voice-uri-class)#host ipv4:10.9.9.9
Gateway(config-voice-uri-class)#host ipv4:10.10.10.10
Gateway(config-voice-uri-class)#host ipv4:10.11.11.11
Error:Maximum of 10 hosts can only be configured.
```

```
Gateway(config)# voice class uri TEST2 sip
Gateway(config-voice-uri-class)#host dns:1.com
Gateway(config-voice-uri-class)#host dns:2.com
Gateway(config-voice-uri-class)#host dns:3.com
Gateway(config-voice-uri-class)#host dns:4.com
Gateway(config-voice-uri-class)#host dns:5.com
Gateway(config-voice-uri-class)#host dns:6.com
Gateway(config-voice-uri-class)#host dns:7.com
Gateway(config-voice-uri-class)#host dns:8.com
Gateway(config-voice-uri-class)#host dns:9.com
Gateway(config-voice-uri-class)#host dns:10.com
Gateway(config-voice-uri-class)#host dns:11.com
Error:Maximum of 10 hosts can only be configured.
```

```
Gateway(config)# voice class uri TEST3 sip
Gateway(config-voice-uri-class)#user-id 8675309
Gateway(config-voice-uri-class)#user-id 123456789
Gateway(config-voice-uri-class)#do sh run | s TEST3
voice class uri TEST3 sip
user-id 123456789
```

```
Gateway(config)# voice class uri TEST4 sip
Gateway(config-voice-uri-class)#pattern 8675309
Gateway(config-voice-uri-class)#pattern 123456789
Gateway(config-voice-uri-class)#do sh run | s TEST4
voice class uri TEST4 sip
pattern 123456789
```
#### Inkomende URI-matching van dial-peers

Deze functie is toegevoegd in IOS 15.1(2)T en IOS-XE 3.8S en maakt gebruik van een Voice Class uri die geconfigureerd is en toegepast wordt op een inkomende dial-peer. Inkomende URI is door veel mensen over de traditionele inkomende call-number statement voor SIP-aanroepen overgenomen omdat het de eerste matchcriteria zijn die zijn gecontroleerd bij het selecteren van inkomende dial-peers. Het bevel staat beheerders ook de capaciteit toe om vraag beter aan te passen die van een bepaalde vraagagent of een gebruiker komt.

Volledige documentatie: [configuratiehandleiding voor Cisco Unified Border Element - Cisco IOS](https://www.cisco.com/c/en/us/td/docs/ios-xml/ios/voice/cube/ios-xe/config/ios-xe-book/m_voi-inbnd-dp-match-uri.html) [XE 17.6 en hoger](https://www.cisco.com/c/en/us/td/docs/ios-xml/ios/voice/cube/ios-xe/config/ios-xe-book/m_voi-inbnd-dp-match-uri.html)

Vaak voorkomende bijwerkingen

- 1. Een inkomende wijzerplaat-peer aanpassing op het gastheergedeelte van URI om OPTIES te beantwoorden pingelt verzoeken van CUCM.
- Een inkomende dial-peer matching op het hostgedeelte van de URI om inkomende 2. gesprekken van een Internet Telephony Service Provider (ITSP) te controleren
- Een inkomende wijzerplaat-peer aanpassing op het gebruiker-id gedeelte van de urli voor 3. vraagbehandeling van bepaalde gebruikers of aantallen.

#### Configuratievoorbeeld

Deze voorbeelduitvoer komt overeen met dial-peer 777 voor elke SIP-aanvraag die afkomstig is van de twee HOST-IP's die in de spraakklasse URI zijn gedefinieerd. De bijgehouden header is gedefinieerd als de From-header op de dial-peer; een beheerder kan echter vele anderen definiëren, waaronder VIA, TO en REQUEST (request URI). Als de CUCM een OPTIONS-ping naar de CUBE stuurt, komt nu overeen met dial-peer 777 en ontvang mijn 200 OK-antwoord op de OPTIONS-toets vanuit de gespecificeerde interface. Als CUCM een uitnodiging naar de CUBEovereenkomsten wijzerplaat-peer 777 als inkomende wijzerplaat-peer verzendt.

```
!
voice class uri CUCM sip
 host ipv4:10.50.244.2
 host ipv4:10.50.244.20
!
dial-peer voice 777 voip
 description INCOMING URI
  session protocol sipv2
 incoming uri from CUCM
 voice-class sip bind control source-interface Loopback777
 voice-class sip bind media source-interface Loopback777
!
```
Uitgaande URI-matching van dial-peers

Cisco IOS-gateways kunnen een uitgaande dial-peer matchen met een URI door een Voice Class

uri toe te passen op een uitgaande dial-peer en call-route url aan een wereldwijde configuratie toe te voegen. Wanneer dit aanwezig is, kan de CUBE proberen om oproepen te routeren op basis van de URI van het Verzoek. Deze functie is toegevoegd in IOS 12.3(4)T en is aanwezig in alle IOS XE versies. Het kan worden opgemerkt dat de uitgaande SIP request-URI en To header URI standaard het sessiedoel hebben van de uitgaande-dial-peer. Dit kan worden uitgeschakeld door het commando requri-passing te gebruiken waarmee de gateway het in-leg URI-hostgedeelte kan doorgeven aan de out-leg in plaats van het URI-hostgedeelte te vervangen door het sessie-doel. De opdrachtregel passeren is toegevoegd in 15.4(1)T en IOS XE 3.11S.

#### Configuratievoorbeeld

```
voice service voip
  sip
  call-route url
   requri-passing
!
voice class uri CUCM sip
 host dns:.*.com
!
dial-peer voice 777 voip
 description OUTGOING URI
 session protocol sipv2
 destination uri CUCM
 session target sip-uri
!
```
#### Bron: [Configuratiehandleiding voor Cisco Unified Border Element - Cisco IOS XE 17.6 en hoger](https://www.cisco.com/c/en/us/td/docs/ios-xml/ios/voice/cube/ios-xe/config/ios-xe-book/sip-supp-uri-based-dialing.html)

Naast Voice Class URI kunnen beheerders een dial-peer provisioningbeleid (DPP) gebruiken om een in-leg URI aan te passen voor een uitgaande dial-peer match. Deze functie is toegevoegd in IOS 15.4(2)T en IOS XE 3.12S. Een dial-peer provisioningbeleid vereist het definiëren van een primair matchattribuut met een secundair matchattribuut dat optioneel is. Het provisioningbeleid wordt toegepast op een inkomende dial-peer, en wanneer die dial-peer is geselecteerd voor gebruik op een inkomende call-leg, wordt het beleid aangehaald. Het resultaat is een uitgaande wijzerplaat-peer selectie die op de attributen van het wijzerplaat-peer bepaling-beleid wordt gebaseerd.

De uitgaande match kan een enkele header of meerdere headers zijn die allemaal waar moeten zijn om de dial-peer aan te passen.

In het voorbeeld is er een Voice Class uri voor de van en naar kopregels. Voor een OR-match wordt een dial-peer provisioningbeleid geconfigureerd dat twee voorkeuren bevat. De kop Van is de eerste voorkeur en de kop Aan is de back-upvoorkeur. Dial-Peer 1234 is ontwikkeld om het voorzieningsbeleid voor inkomende matching toe te passen. Vervolgens zijn er 11111 en 22222 met ingebouwde dial-peers, die respectievelijk de bestemming uri-vanaf en bestemming uri-toopdrachten toepassen. Deze commando's wijzen terug naar hun spraakklasse URI. Voor de oproep kunt u de Invite ontvangen, een match-dial-peer 1234 en het provisioningbeleid controleren. Het apparaat kan dan proberen om op de Van kopbal eerst te leiden die als

toepasselijke gelijke op wijzerplaat-peer 11111. Als dit mislukt, kunt u ook proberen om met 22222 op de kop naar te leiden.

Het voorbeeld geeft ook aan hoe je een En match kunt maken met dial-peer provisioning-beleid. Ervan uitgaande dat dezelfde Invite wordt ontvangen, kunt u twee kopregels definiëren onder één voorkeur en dit toepassen op de inkomende dial-peer.

Nu de uitnodiging is ontvangen, kan het controleren op in aanmerking komende uitgaande dialpeers die voldoen aan beide in het voorzieningsbeleid bepaalde criteria. Dus in dit voorbeeld, uw uitgaande wijzerplaat-peer moet worden gedefinieerd met zowel de AAN als VAN kopbal om worden aangepast. Als een van de twee geen geldige overeenkomst is, wordt deze 12345 niet gebruikt.

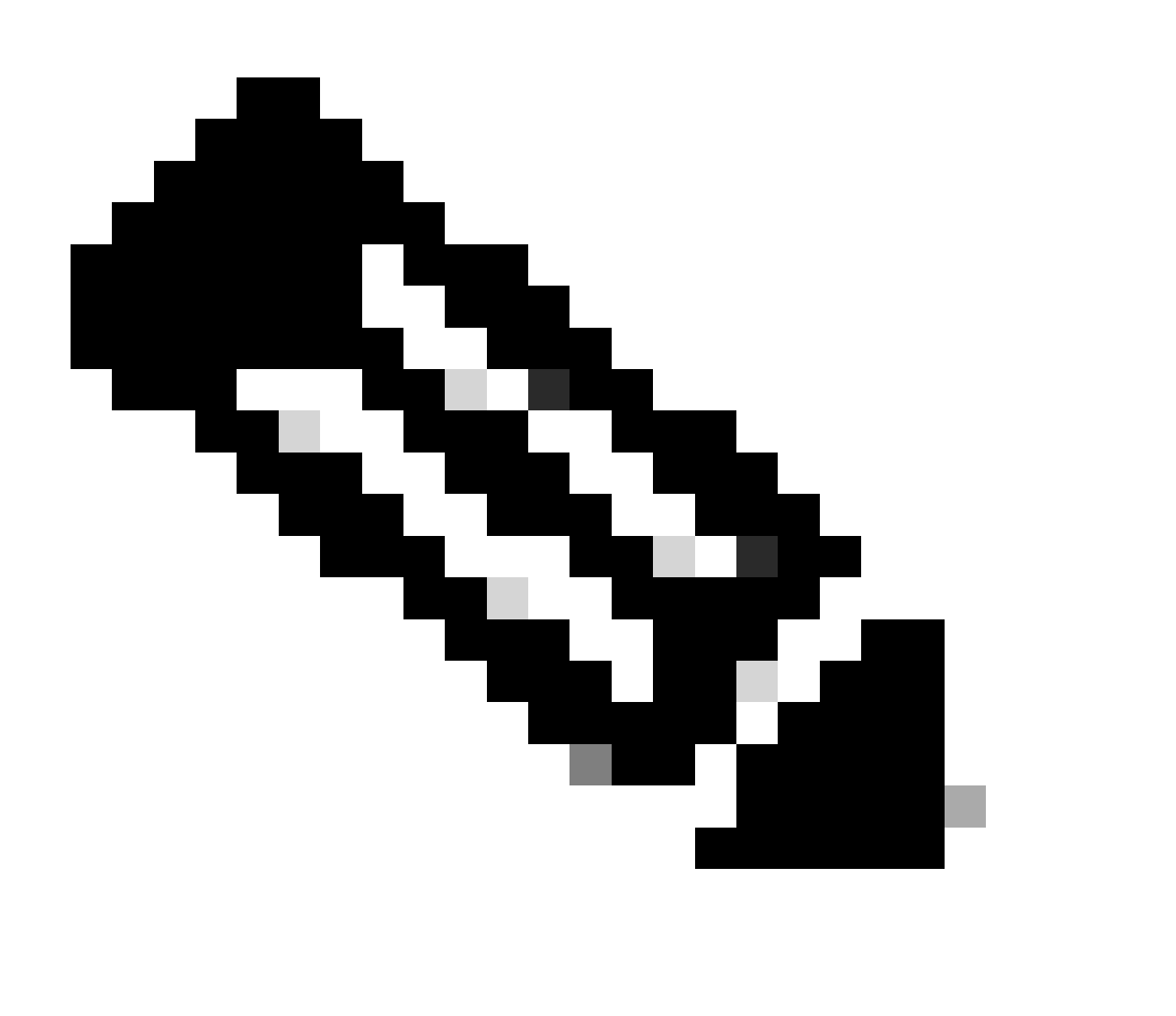

Opmerking: Hoewel we de oproep op de vanaf-kop te routeren, heeft de Invite die de gateway verlaat nog steeds het oorspronkelijke Verzoek URI. We gebruiken simpelweg het instellingsbeleid van de dial-peer om een uitgaande dial-peer aan te passen, niet om de aanvraag-URI te wijzigen.

Configuratievoorbeeld:

<#root>

**### Received INVITE**

```
Received: 
INVITE sip:8675309@172.18.110.58:5060 SIP/2.0
From: sipp <sip:sipp@172.18.110.65>;tag=1
To: sut <sip:cube@172.18.110.58:5060>
```
**### Common Configurations**

! voice class uri FROM sip user-id sipp ! voice class uri TO sip user-id cube !

**### OR Match**

```
!
voice class dial-peer provision-policy 1
  description match from header. If false, try to header
  preference 1 from
 preference 2 to
!
dial-peer voice 1234 voip
 session protocol sipv2
 destination provision-policy 1
 incoming called-number .
!
dial-peer voice 11111 voip
 destination uri-from FROM
 session protocol sipv2
 session target ipv4:172.18.110.48
!
dial-peer voice 22222 voip
 destination uri-to TO
 session protocol sipv2
 session target ipv4:172.18.110.48
!
### AND Match
!
voice class dial-peer provision-policy 2
  description match from AND to headers
 preference 1 from to
!
dial-peer voice 1234 voip
 session protocol sipv2
 destination provision-policy 2
```

```
 incoming called-number .
!
dial-peer voice 12345 voip
  destination uri-from FROM
  destination uri-to TO
  session protocol sipv2
 session target ipv4:172.18.110.48
!
```
Bron: [Configuratiehandleiding voor Cisco Unified Border Element met Cisco IOS XE 17.5](https://www.cisco.com/c/en/us/td/docs/ios-xml/ios/voice/cube/ios-xe/config/ios-xe-book/multiple-outbound-dial-peer.html)

sip-uri doel van de sessie

Voorafgaand aan IOS 15.4(1)T en IOS XE 3.11S als het hostgedeelte van een URI anders was, maar de gebruiker hetzelfde was, zou dit twee afzonderlijke uitgaande dial-peers vereisen.

Na deze release kan een beheerder één dial-peer configureren om meerdere hosts voor dezelfde gebruiker te onderhouden. Bijvoorbeeld testuser@cisco.com en testuser@webex.com onder dezelfde dial-peer. Het gebruik van sessiedoel sip-uri activeert DNS-resolutie van het domein van inkomende Invite Req-URI en bepaalt dynamisch het sessiedoel IP.

#### Voorbeeldconfiguratie:

De gateway ontvangt twee SIP-uitnodigingen met deze kopregels uitnodigen sip:testuser@cisco.com:5060 SIP/2.0 uitnodigen sip:testuser@webex.com:5060 SIP/2.0 De gateway komt overeen met het inkomende SIP-verzoek van testuser@cisco.com en testuser@webex.com op dial-peer 1 vanwege het inkomende URI-commando en de user-iddefinitie die beide overeenkomen met testgebruiker. De opdrachtspraakklasse sip call-route url is aanwezig betekent dat u uitgaande dial-peers evalueert op basis van het verzoek URI van deze inkomende uitnodiging. U past wijzerplaat-peer 2 wegens de zelfde redenen aan u wijzerplaatpeer 1, de gebruiker-identiteitskaart van testuser aanpaste. Het sessiedoel van deze dial-peer is de originele sip-uri zoals gedefinieerd door het sessiedoel sip-uri"dat een FQDN was. Nadat een DNS-resolutie is uitgevoerd en cisco.com en webex.com in een IP voor Layer 3-routing is gewijzigd, stuurt u een bericht uit de gateway.

! ip host cisco.com 10.10.10.10 ip host webex.com 10.10.10.10 ! voice class uri TEST-IN sip user-id testuser ! dial-peer voice 1 voip description INCOMING dial-peer incoming uri request TEST session protocol sipv2 voice-class sip call-route url ! dial-peer voice 2 voip description OUTBOUND dial-peer destination uri TEST

```
 session protocol sipv2
 session target sip-uri
!
```
Verificatie:

```
show voice class uri <uri-name>
show voice class dial-peer provision-policy <number>
debug voip uri
```
#### Wildkaarten voor dial-peers

Een beheerder kan wijzerplaat-peer vervangingen gebruiken wanneer het bepalen van binnenkomende en uitgaande aanpassingsmechanismen die een aantalkoord impliceren. Deze omvatten bestemming-patroon, inkomend geroepen-nummer, e164-patroon-kaarten, en antwoordadres evenals het prefixbevel. Dial-peer jokertekens zijn reguliere expressies (regex) die beschikbaar zijn voor configuratie en die een grotere flexibiliteit mogelijk maken ten opzichte van de matching van dial-peers.

Tabel met jokerteken

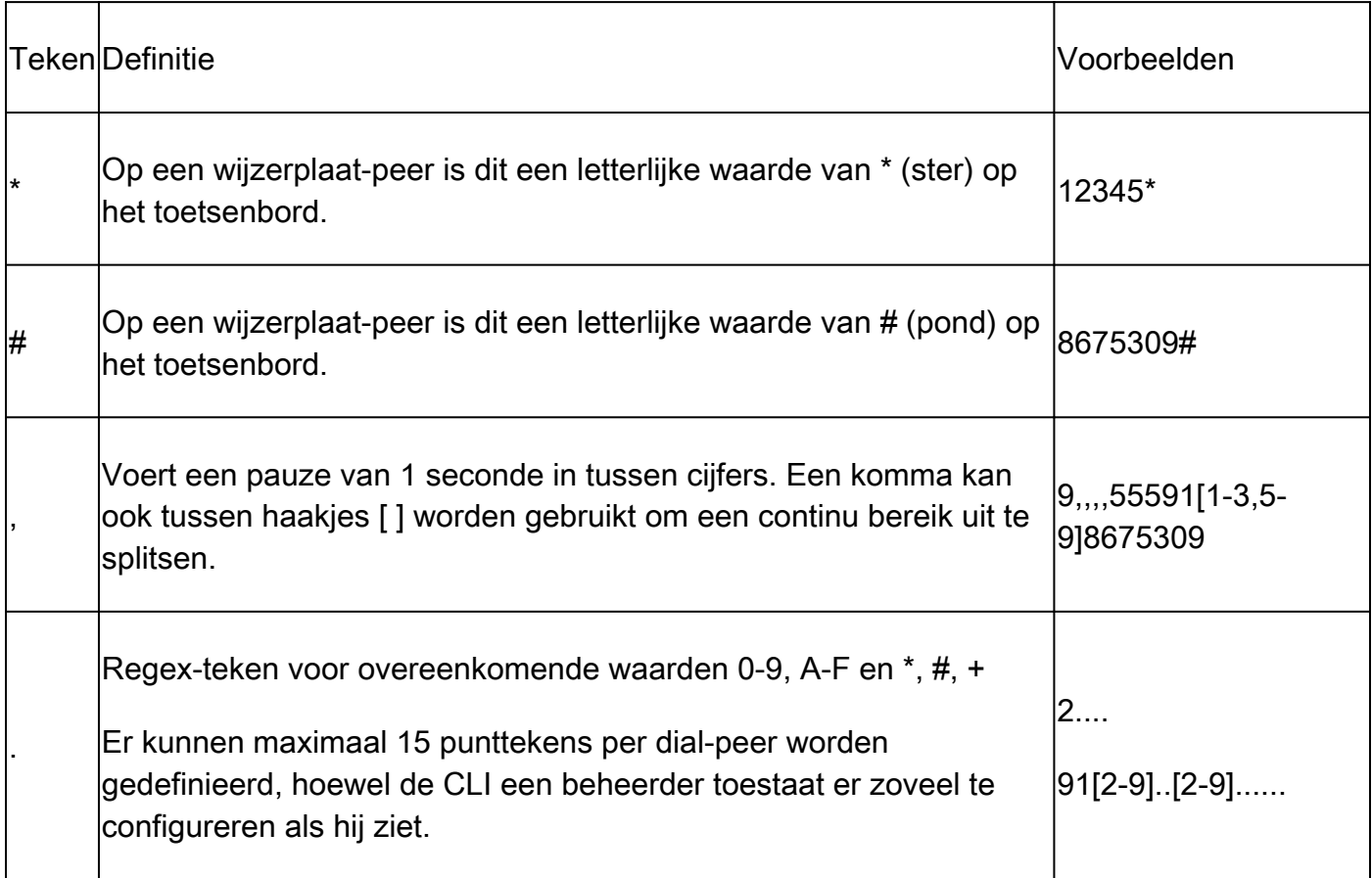

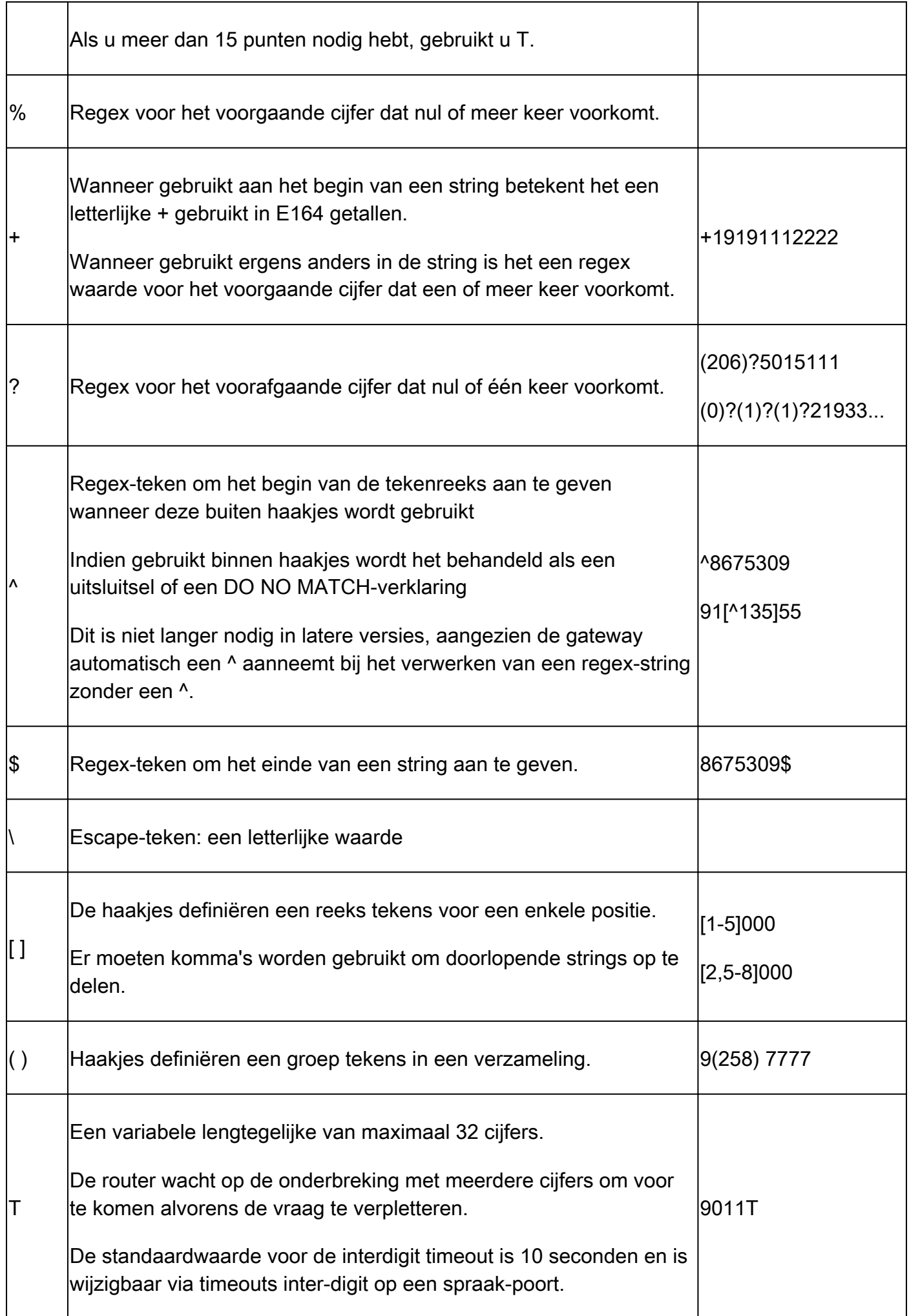

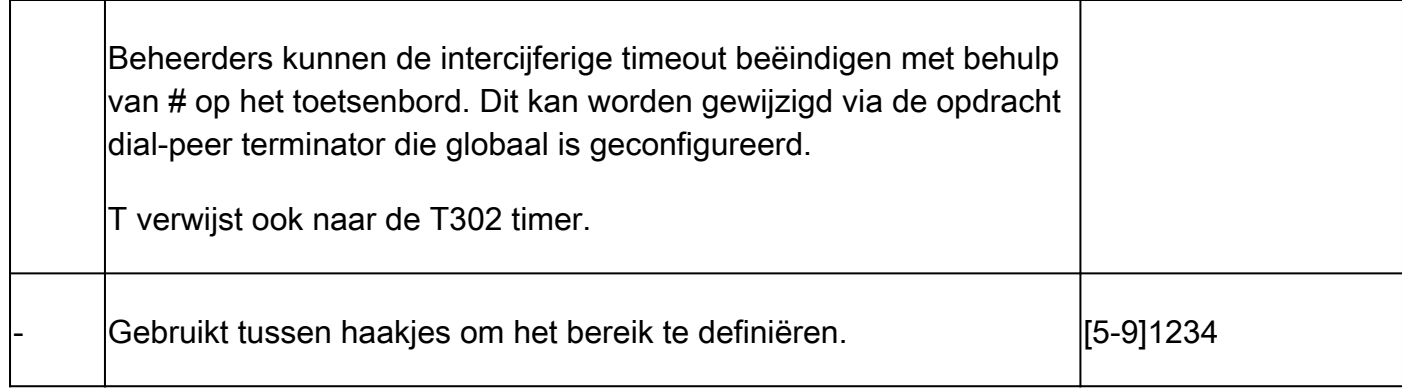

Output van Gateway die de mogelijke regelmatige uitdrukkingsinput toont.

```
Gateway(config-dial-peer)# destination-pattern asdfqw4r3~2
Incorrect format for E.164 Number
        regular expression must be of the form \wedge[][\wedge0-9,A-F#*.?+%()-]*T?(\$)?$
```
#### Statussen van dial-peers

Dial-peers kunnen in een van twee operationele staten zijn.

- 1. Omhoog
- 2. Omlaag

Voor een wijzerplaat-peer om in een geldige operationele staat te zijn, en verkiesbaar voor gebruik met vraag het verpletteren, moet het in de staat van UP zijn. Voor uitgaande VOIP-dial-peers betekent dit dat er een geldig uitgaand matching mechanisme kan zijn en een geldig sessiedoel om de oproep naar te leiden. Voor uitgaande POTS-dial-peers kan een geldig uitgaand matchingmechanisme en een geldige spraak-poort worden geconfigureerd. Alleen met inkomende dial-peers moet een geldig inbound matchingsmechanisme worden geconfigureerd.

De busyout staat wordt gezien wanneer een wijzerplaat-peer met een keepalive mechanismen wordt gevormd en het verre doel de parameters van dat keepalive mechanisme heeft ontbroken. De gateway beweegt dan de wijzerplaat-peer in een busyout staat zodat het niet meer voor vraag wordt gebruikt die besluiten verpletteren, en wanneer het keepalive mechanisme opnieuw wordt vervuld, zet de gateway wijzerplaat-peer terug in een omhooggaande staat. Als een wijzerplaatpeer als uitgaande wijzerplaat-peer wordt geselecteerd, en deze wijzerplaat-peer in een busyout staat is, ontbreekt de gateway de vraag met een oorzaakcode 188.

Samen met de operationele staten zijn er administratieve staten.

- 1. Omhoog
- 2. Omlaag

Een beheerder kan een dial-peer uitschakelen zonder deze uit de configuratie te verwijderen door de shutdown opdracht op de dial-peer in te voeren. Als u de inbelverbinding opnieuw wilt

inschakelen, voert u geen afsluiten in.

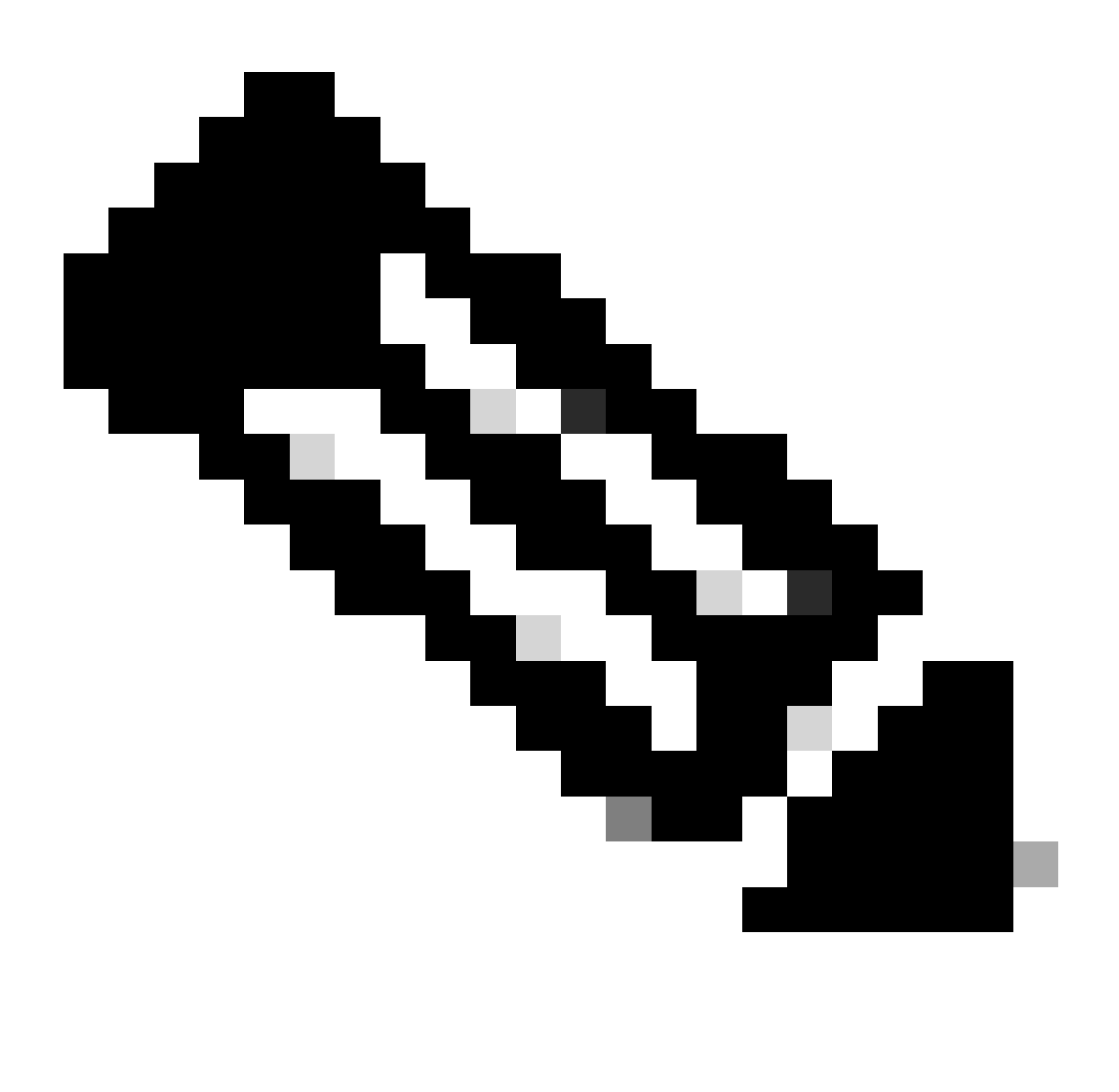

Opmerking: Een dial-peer met een spraakpoort die is uitgeschakeld, uitgeschakeld, of niet operationeel, blijft in operationele staat van omhoog, maar de Out-staat toont zoals Down.

Verificatie

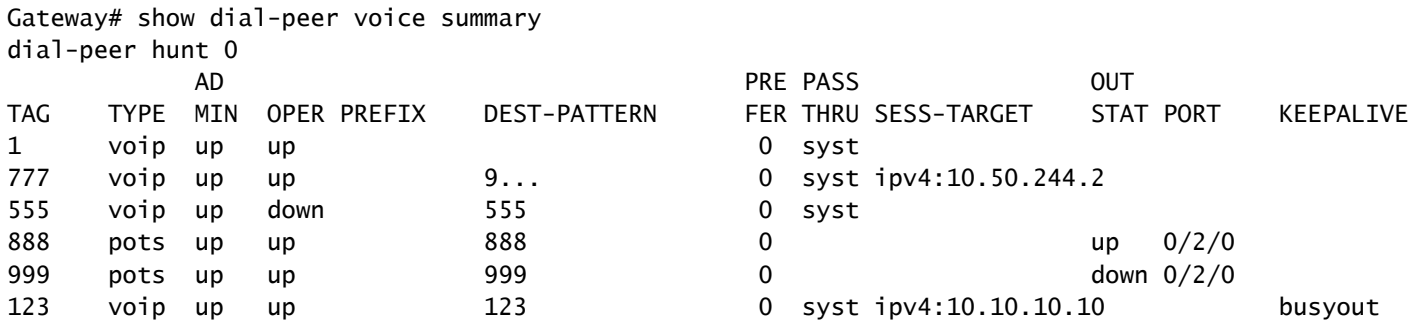

#### Virtual Routing and Forwarding (VRF) en hunting voor dial-peers

#### Inkomende matching van dial-peers met VRF

Vanaf IOS 15.6(3)M en IOS-XE 16.3.1 kunnen Cisco-gateways overeenkomen met inkomende dial-peers met VRF-id's. Om hiervan te profiteren moet een beheerder de inkomende dial-peer binden aan een interface die op zijn beurt de dial-peer bindt aan de VRF-id op de gespecificeerde interface. Nadat de bind is voltooid, worden inkomende oproepen door de Cisco-gateway gefilterd om alleen in aanmerking komende inkomende kiespeers op te nemen die overeenkomen met de VRF-id van de interface waarop het pakket is ontvangen. Van hier wordt de inkomende wijzerplaat-peer aangepast gebaseerd op regelmatige wijzerplaat-peer aanpassing orde van verrichtingen.

Voorafgaand aan deze IOS/IOS-XE releases zou de Cisco-gateway een inkomende selectie maken op basis van regelmatige inkomende dial-peers matching zonder enige filtering. Dit betekent dat een VRF1-oproep kan worden gekoppeld aan een VRF2-dial-peer. Bovendien, aangezien slechts één VRF door H323 en SIP voorafgaand aan deze releases werd ondersteund, ontstaan andere problemen bij het proberen te gebruiken multi-VRF functies. Het gebruik van één VRF voor spraaktoepassingen stond bekend als VRF-bewuste configuratie.

Volledige VRF-bewuste documentatie: [VRF-bewuste H.323 en SIP voor spraakgateways](https://www.cisco.com/c/en/us/td/docs/ios/12_4t/12_4t15/vrfawvgw.html)

Volledige multi-VRF-documentatie: [configuratiehandleiding voor Cisco Unified Border Element -](https://www.cisco.com/c/en/us/td/docs/ios-xml/ios/voice/cube/ios-xe/config/ios-xe-book/m_voi-cube-multi-vrf.html) [Cisco IOS XE 17.6 en hoger](https://www.cisco.com/c/en/us/td/docs/ios-xml/ios/voice/cube/ios-xe/config/ios-xe-book/m_voi-cube-multi-vrf.html)

Uitgaande matching van dial-peers met VRF

Cisco-gateways hebben de mogelijkheid om gesprekken via VRF-systemen te overbruggen zonder dat routelekken moeten worden geconfigureerd. Dit betekent dat een inkomende oproep op VRF1 uitgaand op een dial-peer voor VRF2 kan worden gerouteerd als aan de normale uitkomende selectie van de wijzerplaat-peer aanpassing is voldaan. U kunt gebruikmaken van dial-peers om de Cisco-gateway te dwingen de oproep binnen dezelfde VRF te houden.

Configuratie-voorbeeld van VRF- en dial-peers

Dit configuratievoorbeeld heeft VRF1 en VRF2 met twee overlappende IP-bereiken en twee overlappende telefoonnummerreeksen.

Gebruik de VRF-binding om er zeker van te zijn dat de juiste inkomende dial-peer wordt gekoppeld, en kies-peer groepen om er zeker van te zijn dat de juiste VRF-gebonden uitgaande dial-peer wordt gekoppeld. Als een SIP-pakket voor een aanroep van 8675309 op gig0/0/1.2 arriveert, worden alle beschikbare inkomende dial-peers op basis van de VRF2-id door de gateway gefilterd. Dit betekent dat u geen dial-peer 10 kunt evenaren. Nu wanneer u de cijferstring controleert, kunt u wijzerplaat-peer 20 aanpassen. Dial-peer 20 heeft een wijzerplaatpeer groep die de gateway vertelt de enige uitgaande wijzerplaat-peer die kan worden aangepast is ook wijzerplaat-peer 20. Deze wijzerplaat-peer groep staat u toe om aanpassing wijzerplaatpeer 10 te vermijden en een vraag te kruisen die uit VRF1 in VRF2 komt. Van daaruit kan de oproep als normaal verlopen.

```
!
interface GigabitEthernet0/0/1.1
 description VRF1
  encapsulation dot1Q 10
  ip vrf forwarding VRF1
  ip address 10.10.10.10 255.255.255.0
!
interface GigabitEthernet0/0/1.2
  description VRF2
  encapsulation dot1Q 20
  ip vrf forwarding VRF2
  ip address 10.10.10.10 255.255.255.0
!
voice service voip
  no ip address trusted authenticate
 media-address voice-vrf VRF1
 media-address voice-vrf VRF2
 allow-connections sip to sip
 sip
!
voice class dpg 10
  description INBOUND VRF1 to OUTBOUND VRF1
 dial-peer 10 preference 1
!
voice class dpg 20
  description INBOUND VRF2 to OUTBOUND VRF2
 dial-peer 20 preference 1
!
dial-peer voice 10 voip
 description VRF1
 destination-pattern 8675309
 session protocol sipv2
  session target ipv4:10.10.10.20
destination dpg 10
  incoming called-number 8675309
 voice-class sip bind control source-interface GigabitEthernet0/0/1.1
 voice-class sip bind media source-interface GigabitEthernet0/0/1.1
!
dial-peer voice 20 voip
 description VRF2
  destination-pattern 8675309
 session protocol sipv2
  session target ipv4:10.10.10.20
  destination dpg 20
  incoming called-number 8675309
 voice-class sip bind control source-interface GigabitEthernet0/0/1.2
 voice-class sip bind media source-interface GigabitEthernet0/0/1.2
!
```
Verificatie

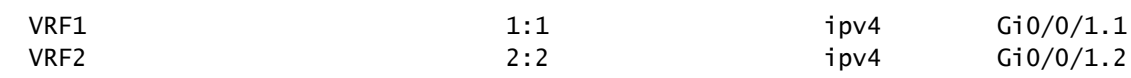

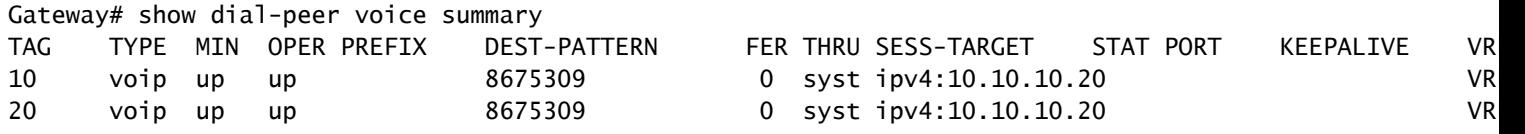

Gateway# show voice class dpg 10 Voice class dpg: 10 AdminStatus: Up Description: INBOUND to OUTBOUND VRF1 Total dial-peer entries: 1

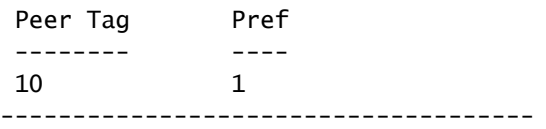

Gateway# show voice class dpg 20 Voice class dpg: 20 AdminStatus: Up Description: INBOUND to OUTBOUND VRF2 Total dial-peer entries: 1

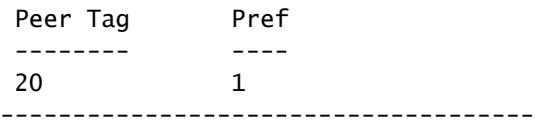

### Geavanceerde technieken voor gespreksrouting

Door de jaren heen, als de bedrijfsbehoeften groeien, breidt het bedrijf uit en vereist meer DIDs en de ondernemingsbeheerders kunnen vinden dat de basis wijzerplaat-peers niet goed voldoen aan schaal. Er kunnen zich situaties voordoen die moeten worden aangepakt, of misschien zijn er in het algemeen gewoon te veel dial-peers. Het hebben van duizenden wijzerplaat-peers maakt geen beleid en het oplossen van problemen gemakkelijk. Het hebben van een wijzerplaat-peer voor elke specifieke server CUCM of call agent begint het probleem van teveel wijzerplaat-peers te verergeren omdat nu een beheerder een wijzerplaat-peer voor elk cijfer-koord moet vormen. Als er meer dan één SIP-provider is die verbinding maakt met een gateway, of een paar verschillende mensen die dezelfde CUBE gebruiken, maakt dit het isoleren van een specifieke huurder erg moeilijk.

Cisco heeft deze feedback ter harte genomen en een aantal items gemaakt die deze en andere problemen kunnen oplossen. Dial-peer Groepen, Voice Class huurders, bestemmings servergroepen, e164-patroon-maps en POTS trunkgroepen staan een beheerder toe om alle genoemde
problemen op te lossen en nog veel meer niet vermeld.

# Dial-peer groepen

Dial-peer groepen werden toegevoegd in IOS 15.4(1)T en IOS-XE 3.11S en POTS dial-peers werden als optie toegevoegd in IOS 15.5(1)T en IOS-XE 3.14S. Een wijzerplaat-peer groep staat beheerders toe om een nauwkeurige wijzerplaat-peer voor uitgaande routing te specificeren gebaseerd op de inkomende wijzerplaat-peer aangepast. Zodra een inkomende wijzerplaat-peer met een gevormde wijzerplaat-peer groep wordt aangepast, gebruikt de vraag de wijzerplaat-peer die in de wijzerplaat-peer groep wordt bepaald zelfs als het bestemming-patroon niet aanpast. De enige voorwaarde is de uitgaande wijzerplaat-peer moet omhoog zijn zodat moet een uitgaande aanpassingsmethode worden gevormd, echter, wordt dit niet eigenlijk gebruikt om de vraag te leiden.

De beste manier om wijzerplaat-peer groepen te beschrijven is hen met het concept statische routes in een routeringstabel te vergelijken. Deze zijn statisch naderend aan uitgaande routeringsbesluiten die wat giswerk voor de gateway wegnemen omdat zij het precies vertellen hoe te om de vraag te leiden.

Volledige documentatie: [configuratiehandleiding voor Cisco Unified Border Element - Cisco IOS](https://www.cisco.com/c/en/us/td/docs/ios-xml/ios/voice/cube/ios-xe/config/ios-xe-book/m_multiple-outbound-dial-peer.html) [XE 17.6 en hoger](https://www.cisco.com/c/en/us/td/docs/ios-xml/ios/voice/cube/ios-xe/config/ios-xe-book/m_multiple-outbound-dial-peer.html)

# Configuratievoorbeeld

Bij dit voorbeeld is het opgeroepen nummer 8675309. Dit past wijzerplaat-peer 1234 aan die op de inkomende vraag-aantal verklaring wordt gebaseerd. Deze wijzerplaat-peer wordt gevormd met een wijzerplaat-peer groep die de vraag verklaart kan nu wijzerplaat-peers 2, dan 3, en tenslotte 1 uitleiden als wijzerplaat-peer 2 ontbreekt. Dit is de gateway dus nu proberen om de oproep uit te leiden wijzerplaat-peer 2 zoals het expliciet is verteld via de wijzerplaat-peer groep dat is wat het kan doen.

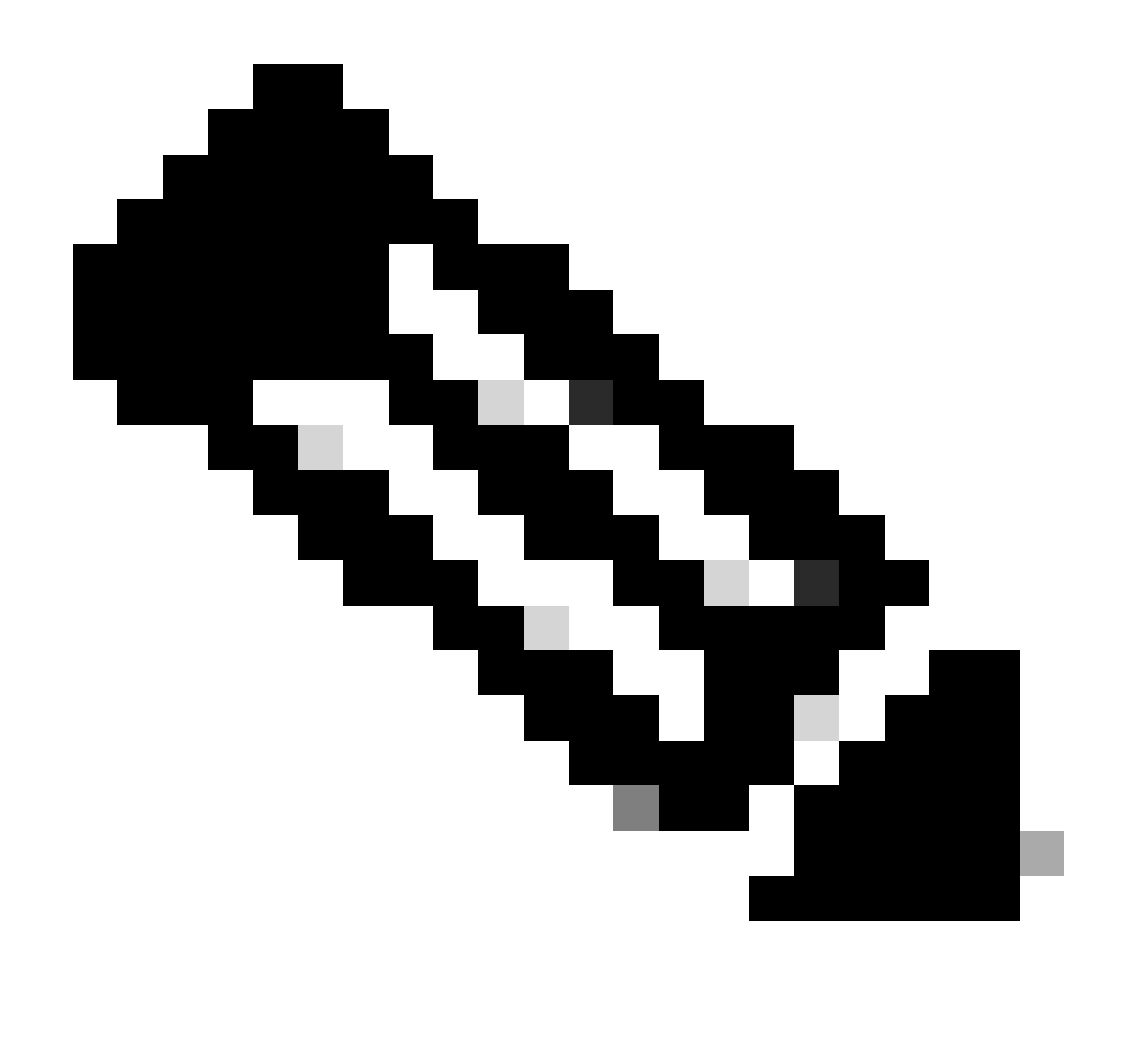

Opmerking: het bestemmingspatroon op dial-peer 1, 2 en 3 is niet het opgeroepen aantal 8675309. Dit is prima en de vraag nog steeds routes zonder een probleem.

Onthoud, zoals besproken in de sectie Dial-peer toestanden, u nodig iets / alles geconfigureerd als een uitgaande matching statement. In dit geval is het bestemmingspatroon alleen bedoeld om de inbelpeer in een operationele status Omhoog te brengen, en de digit-string van die opdracht wordt nooit geëvalueerd. Aanbevolen wordt om een patroon te configureren zoals een AAA met bestemmingspatroon, omdat dit een geldig bestemmingspatroon is. Aangezien dit technisch een geldige wijzerplaat-peer is, konden andere vraag het aanpassen. Aldus de AAA digit-string betekent dat je het nooit kunt gebruiken voor iets anders dan een specifiek scenario met een dialpeer groep, omdat de kans dat een oproep binnenkomt voor AAA zeer, zeer laag is.

! dial-peer voice 1 voip description Server 1 destination-pattern ^1234\$ session target ipv4:1.1.1.1

```
!
dial-peer voice 2 voip
  description Server 2
  destination-pattern ^5678$
 session target ipv4:2.2.2.2
!
dial-peer voice 3 voip
 description Server 3
 destination-pattern AAAA
 session target ipv4:3.3.3.3
!
voice class dpg 1
  description Dial-peer Group for specific called number 8675309
  dial-peer 2 preference 1
  dial-peer 3 preference 2
 dial-peer 1 preference 3
!
dial-peer voice 1234 voip
  description INCOMING dial-peer with DPG
 incoming called-number ^8675309$
  destination dpg 1
!
```
#### Verificatie

Gateway# show voice class dpg 1 Voice class dpg: 1 AdminStatus: Up Description: Dial-peer Group for specific called number 1234 Total dial-peer entries: 3

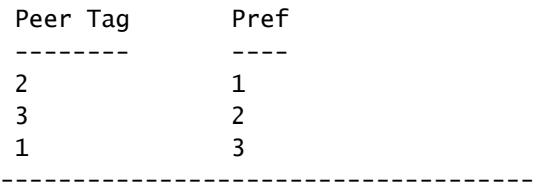

# E164-Patroonkaarten

Deze functie geeft beheerders de mogelijkheid om het aantal totale dial-peers te verminderen door veel mogelijke nummerovereenkomsten (bestemming-patronen, inkomend aangeroepen nummer, enzovoort) te combineren in één patroonkaart. Ondersteuning voor uitgaande dial-peer e164 patroon-kaart werd toegevoegd in IOS 15.2(4)M en IOS-XE 3.7S terwijl ondersteuning voor inkomende dial-peer e164-patroon-kaart werd toegevoegd in IOS 15.4(1)T en IOS-XE 3.11S.

Een e164-patroon-kaart kan worden geconfigureerd via de CLI of vooraf geconfigureerd en opgeslagen als een .cfg bestand. Het .cfg-bestand wordt vervolgens toegevoegd aan de flitser van de gateway en er wordt vervolgens naar verwezen bij het configureren van de rest van de opdracht. Het .cfg bestand kan 5000 items gebruiken.

De ingangen in beide configuratiemethodes kunnen alle normale wijzerplaat-peer vervangingen

voor verdere samenvoeging gebruiken!

Volledige documentatie: [configuratiehandleiding voor Cisco Unified Border Element - Cisco IOS](https://www.cisco.com/c/en/us/td/docs/ios-xml/ios/voice/cube/ios-xe/config/ios-xe-book/m_vd-mdp-dialpeer.html) [XE 17.6 en hoger](https://www.cisco.com/c/en/us/td/docs/ios-xml/ios/voice/cube/ios-xe/config/ios-xe-book/m_vd-mdp-dialpeer.html)

Voorbeeld van CLI-configuratie - Telefoonnummers

```
!
voice class e164-pattern-map 1
 description E164 Pattern Map for calling numbers
  e164 919574100.
  e164 919574300.
 e164 8675309
!
dial-peer voice 1 voip
  description INBOUND Dial-peer based on CALLING #
  incoming calling e164-pattern-map 1
!
dial-peer voice 11 voip
  description OUTBOUND Dial-peer based on CALLING #
 destination calling e164-pattern-map 1
!
```
Voorbeeld van CLI-configuratie - nummer

```
!
voice class e164-pattern-map 2
 description E164 Pattern Map for called 800 numbers
  e164 91800T
 e164 91855T
 e164 91888T
!
dial-peer voice 2 voip
 description INBOUND Dial-peer based on CALLED #
  incoming called e164-pattern-map 2
!
dial-peer voice 22 voip
 description OUTBOUND Dial-peer based on CALLED #
  destination e164-pattern-map 2
!
```
Voorbeeld van Flash-configuratie

```
!
voice class e164-pattern-map <tag>
 description FILEPATH for E164 Pattern Map
 url flash:<filepath>/e164-pattern-list.cfg
```

```
!
dial-peer voice ### voip
 description E164 Pattern Map Dial-peer
 incoming calling e164-pattern-map <tag>
!
voice class e164-pattern-map load <tag>
Verificatie
Gateway# show voice class e164-pattern-map 1
e164-pattern-map 1
-----------------------------------------
  Description: CUCM phones
  It has 3 entries
  It is not populated from a file.
```

```
E164 pattern
-------------------
8675309
1...
[2-5]...$
```
Map is valid.

Opmerkelijke tekortkomingen

De laatste regel van het configuratiebestand wordt niet geparseerd door Cisco-bug-id [CSCva64393](https://tools.cisco.com/bugsearch/bug/CSCva64393)

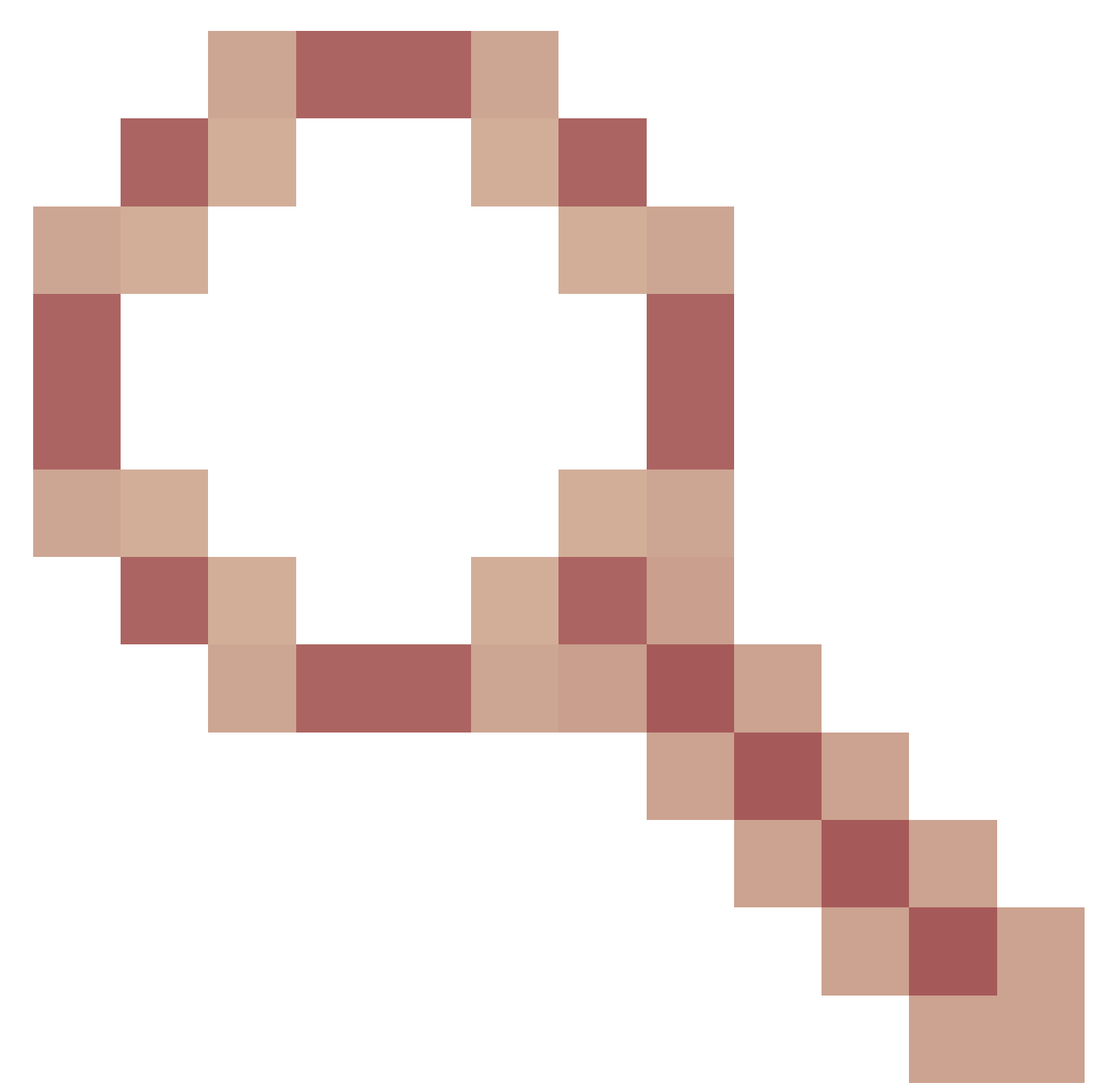

e164-Patroon-map.

# Bestemmingsservergroepen

Servergroepen bieden beheerders de mogelijkheid om meerdere bestemmingen (sessiedoelen) te configureren op dezelfde VOIP-dial-peer. Standaard is de sorteervolgorde de voorkeur die is gedefinieerd in de servergroepitems. Rondjacht kan worden ingezet wanneer u het commando jacht-schema ronde-robin gebruikt. Servergroepen zijn toegevoegd in Cisco IOS 15.4(1)T en Cisco IOS XE 3.11S. In Cisco IOS XE 17.4.1a werden configureerbare huntstop foutcodes toegevoegd aan configuraties van spraakservergroepen. Dat wil zeggen dat u één foutcode kunt configureren, bijvoorbeeld 404 Niet gevonden, en SIP-fout zou normaal gesproken het apparaat activeren om de volgende optie in de servergroep uit te proberen. Met de configuratie huntstop 1 resp-code 404 op zijn plaats binnen de server-groep; het jagen kan ophouden. Deze kunnen ook

worden geconfigureerd voor een bereik zoals: huntstop 1 resp-code 401 tot 599.

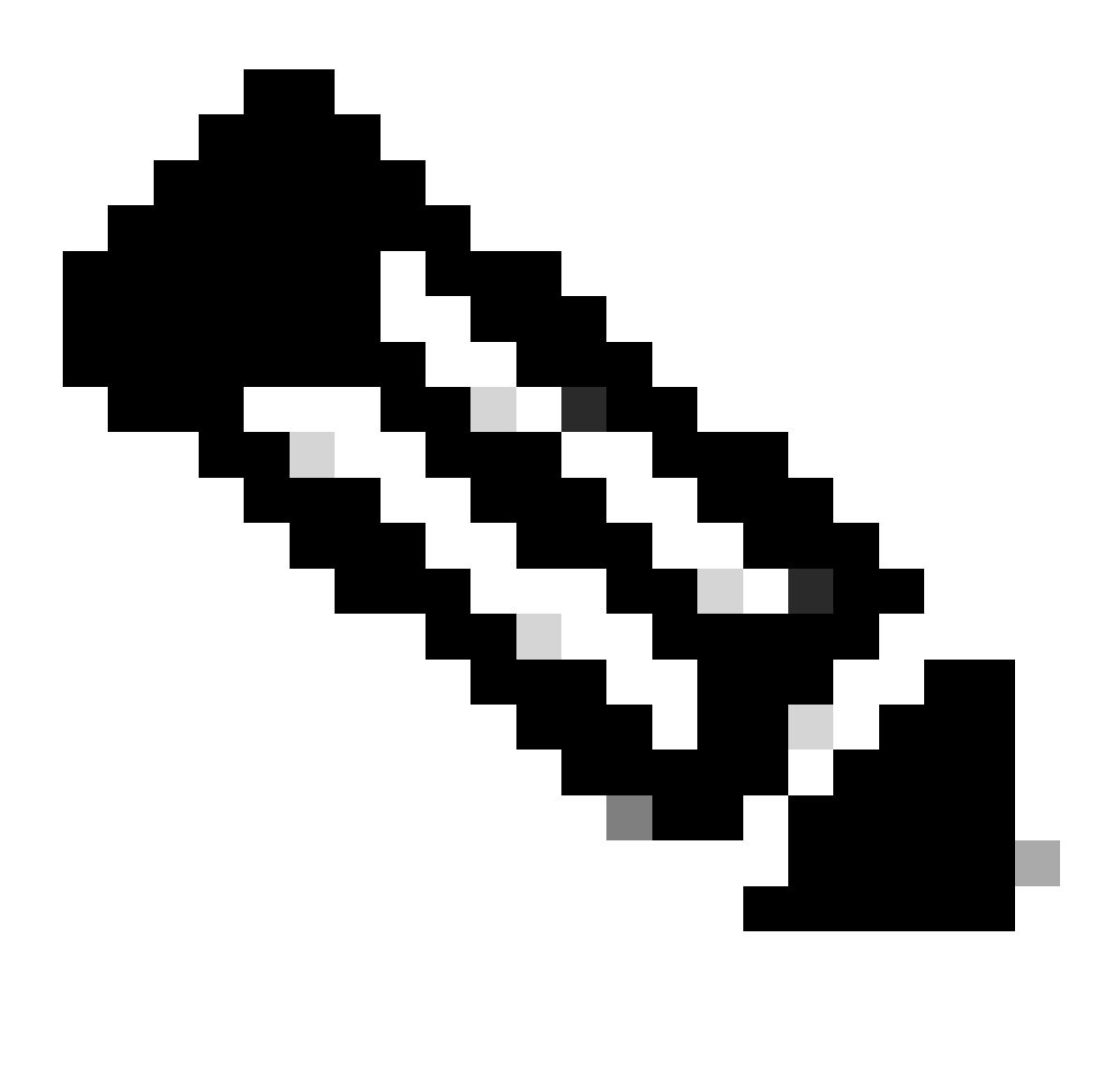

Opmerking: het maximum aantal vermeldingen is 5 per servergroep.

Volledige documentatie: [configuratiehandleiding voor Cisco Unified Border Element - Cisco IOS](https://www.cisco.com/c/en/us/td/docs/ios-xml/ios/voice/cube/ios-xe/config/ios-xe-book/multiple-server-groups.html) [XE 17.6 en hoger](https://www.cisco.com/c/en/us/td/docs/ios-xml/ios/voice/cube/ios-xe/config/ios-xe-book/multiple-server-groups.html)

Configuratievoorbeeld - Normaal

```
!
voice class server-group 1
 hunt-scheme round-robin
  ipv4 10.50.244.2 port 5060 preference 1
  ipv4 10.50.244.62
  ipv6 2010:AB8:0:2::1 port 2323 preference 3
  ipv6 2010:AB8:0:2::2 port 2222
!
dial-peer voice 1 voip
  session protocol sipv2
```
 destination-pattern 8675309 session server-group 1 !

Verificatie

Gateway# show voice class server-group 1 Voice class server-group: 1 AdminStatus: Up OperStatus: Up Hunt-Scheme: round-robin Last returned server: Description: Total server entries: 4 Pref Type IP Address IP Port ---- ---- ---------- ------- 1 ipv4 10.50.244.2 5060 0 ipv4 10.50.244.62 3 ipv6 2010:AB8:0:2::1 2323 0 ipv6 2010:AB8:0:2::2 2222 [..truncated..]

Bestemmingsservergroep en OPTIES Keepalive

Houd er rekening mee dat servergroepen niet de normale mechanismen van het uit-van-dialoog OPTIONS Keepalive volgen. Ze maken gebruik van een functie genaamd een optie-keepalive profiel. Dit staat de gateway toe om elke die vraagagent te controleren in de specifieke servergroep wordt bepaald.

Optie-keepalive voorbeeld met servergroep

```
!
voice class server-group 1
 hunt-scheme round-robin
 ipv4 10.50.244.2
 ipv4 10.50.244.62
!
dial-peer voice 1 voip
 session protocol sipv2
 session server-group 1
 voice-class sip options-keepalive profile 1
!
```
Verificatie

<#root>

Gateway#

**show voice class sip-options-keepalive 1**

Voice class sip-options-keepalive: 1 AdminStat: Up Description: Transport: system Sip Profiles: 0 Interval(seconds) Up: 5 Down: 5 Retry: 5 Peer Tag Server Group 00D SessID 00D Stat IfIndex -------- ------------ ---------- -------- ------- 1 1 1 Active 87 Server Group: 1 00D Stat: Active OOD SessID OOD Stat ---------- -------- 1 Active 2 Active OOD SessID: 1 OOD Stat: Active Target: ipv4:10.50.244.2 Transport: system Sip Profiles: 0 OOD SessID: 2 OOD Stat: Active Target: ipv4:10.50.244.62 Transport: system Sip Profiles: 0

#### Uitgaande proxy

De configuratie van de SIP Uitgaande Proxy kan worden toegevoegd aan spraakservice-voip, spraakklassenhuurder of dial-peers-configuraties om de bestemming voor een Layer 3 SIP-pakket te specificeren.

Dat wil zeggen dat het sessiedoel op een dial-peer kan worden gebruikt om het SIP-pakket te maken, maar de uitgaande proxy kan worden gebruikt waar het pakket op Layer 3 wordt verzonden.

```
!
voice service voip
 sip
   outbound-proxy dns:la01.sipconnect-us10.cisco-bcld.com
!
voice class tenant 100
 outbound-proxy dns:la01.sipconnect-us10.cisco-bcld.com
!
dial-peer voice 100 voip
 session target ipv4:192.168.1.1
 voice-class sip outbound-proxy dns:la01.sipconnect-us10.cisco-bcld.com
!
```
Het kan worden opgemerkt dat de standaardconfiguratie voor een wijzerplaat-peer stem-klasse sip uitgaand-volmacht systeem is dat een wijzerplaat-peer kan veroorzaken om globale de

stemdienst voip > sip configuratie te gebruiken.

Dit gedrag kan worden uitgeschakeld en een dial-peer dwingen om terug te vallen en het sessiedoel te gebruiken als de Layer 3-bestemming per dial-peer met deze configuratie:

```
dial-peer voice 777 voip
 no voice-class sip outbound-proxy
```
# POTS Trunk-groepen

Trunkgroepen zijn een verzameling fysieke spraakpoorten met soortgelijke signaleringsfuncties. Dit is een functie die kan worden gebruikt om het totale aantal POTS-dial-peers dat moet worden geconfigureerd te verminderen. Trunkgroepen zijn in IOS geïntroduceerd in 12.1(3)T en zijn aanwezig in alle versies van Cisco IOS XE.

Volledige documentatie: [verbeteringen in Gateway Trunk en Carrier Based Routing](https://www.cisco.com/c/en/us/td/docs/ios/12_2/12_2x/12_2xu/feature/guide/ftpg_str.html)

Configuratievoorbeeld

```
!
trunk group PSTN
 description PSTN voice-ports
!
trunk group FXO
 description FXO voice-ports
!
voice-port 0/2/0
 trunk-group PSTN 1
!
voice-port 0/2/1
 trunk-group PSTN 2
!
voice-port 0/2/2
 trunk-group FXO 1
!
voice-port 0/2/3
 trunk-group FXO 2
!
dial-peer voice 1234 pots
 trunkgroup PSTN 1
 trunkgroup FXO 2
!
```
Voice Class-huurders

Cisco IOS 15.6(2)T en Cisco IOS XE 16.3.1 introduceerden spraakklassehuurders die elke huurder in staat stellen hun eigen individuele configuraties te hebben. Een huurder kan een telefonieprovider, Cisco Unified Communications Manager (CUCM) of een andere gespreksagent van derden zijn waarvoor een beheerder specifieke wereldwijde instellingen zou willen hebben. Eerst creëert een beheerder een spraakklassenhuurder en definieert de parameters. De spraakklassehuurder wordt dan toegepast op de specifieke dial-peer of keuze. Deze nieuwe configuratie geeft beheerders een ander niveau van controle over gesprekken buiten dial-peers en globale configuratie.

Met 17.8.1a kunnen Voice Class huurconfiguraties worden geconfigureerd met een sip-listen commando (gekoppeld aan het juiste SIP control binding commando) om de niet-beveiligde of beveiligde poort die huurder te definiëren. Dit betekent huurder 1 kon op onveilig SIP op UDP 5060 + VRF Rood luisteren terwijl huurder 2 op SIP op TCP TLS 5070 + VRF Blauw luistert. Na het aanpassen van de huurder gebaseerd op luisterpoort + bind + optionele vrf inkomende wijzerplaat-peers worden gefilterd naar die die de huurder toegepast hebben.

Volledige documentatie: [configuratiehandleiding voor Cisco Unified Border Element - Cisco IOS](https://www.cisco.com/c/en/us/td/docs/ios-xml/ios/voice/cube/ios-xe/config/ios-xe-book/m_voi-cube-multi-tenants.html) [XE 17.6 en hoger](https://www.cisco.com/c/en/us/td/docs/ios-xml/ios/voice/cube/ios-xe/config/ios-xe-book/m_voi-cube-multi-tenants.html)

Normale Orde van Commando Voorkeur zonder Huurders

- 1. Dial-peer opdracht
- 2. Wereldwijde opdracht (voip en sip-ua voor spraaktelefonie)

Orde van Commando Preference met huurders

- 1. Dial-peer opdracht
- 2. Huurder, opdracht
- 3. Wereldwijde opdracht (voip voor spraaktelefonie en sip-ua)

Configuratievoorbeeld met meerdere huurders

Je hebt twee huurders 777 en 999. U hebt ze geconfigureerd met enigszins verschillende configuraties en ze toegepast op de dial-peers. Dit betekent dat oproepen met de verschillende dial-peers de op dial-peers gebaseerde configuraties hebben, evenals de huurder-specifieke configuraties. De vermelde opties zijn slechts een fragment van de macht van de huurders van de stemklasse. Verwijs naar de documentatie om te zien wat op een huurder kan worden gevormd. Het is aan te bevelen om strikte matching mechanismen zoals Voice Class uri of het labelen van nummers met bepaalde nummerstrings te gebruiken om de huurder wijzerplaat-peer matching te scheiden, of zelfs VRF's te configureren zodat huurder A nooit overlapt met huurder B en per ongeluk een wijzerplaat-peer aanpast die ze niet kunnen.

```
!
voice class tenant 999
  asymmetric payload full
  bind control source-interface GigabitEthernet0/0/0.228
  bind media source-interface GigabitEthernet0/0/0.228
 g729 annexb-all
!
voice class tenant 777
  sip-server ipv4:192.168.1.2
  bind control source-interface Loopback0
```

```
 bind media source-interface Loopback0
 pass-thru content sdp
!
dial-peer voice 999 voip
 destination-pattern 8675309
  session protocol sipv2
 incoming called-number 8675309
 voice-class sip tenant 999
!
dial-peer voice 777 voip
 destination-pattern 8675309
 session protocol sipv2
 session target sip-server
 voice-class sip tenant 777
!
```
Verificatie

Momenteel, zijn er geen individuele bevelen om de huurderconfiguraties van de stemklasse te zien. Deze opdracht kan voldoende zijn voor het filteren van de lopende configuratie om alleen de huurdersinformatie.

show run | sec tenant

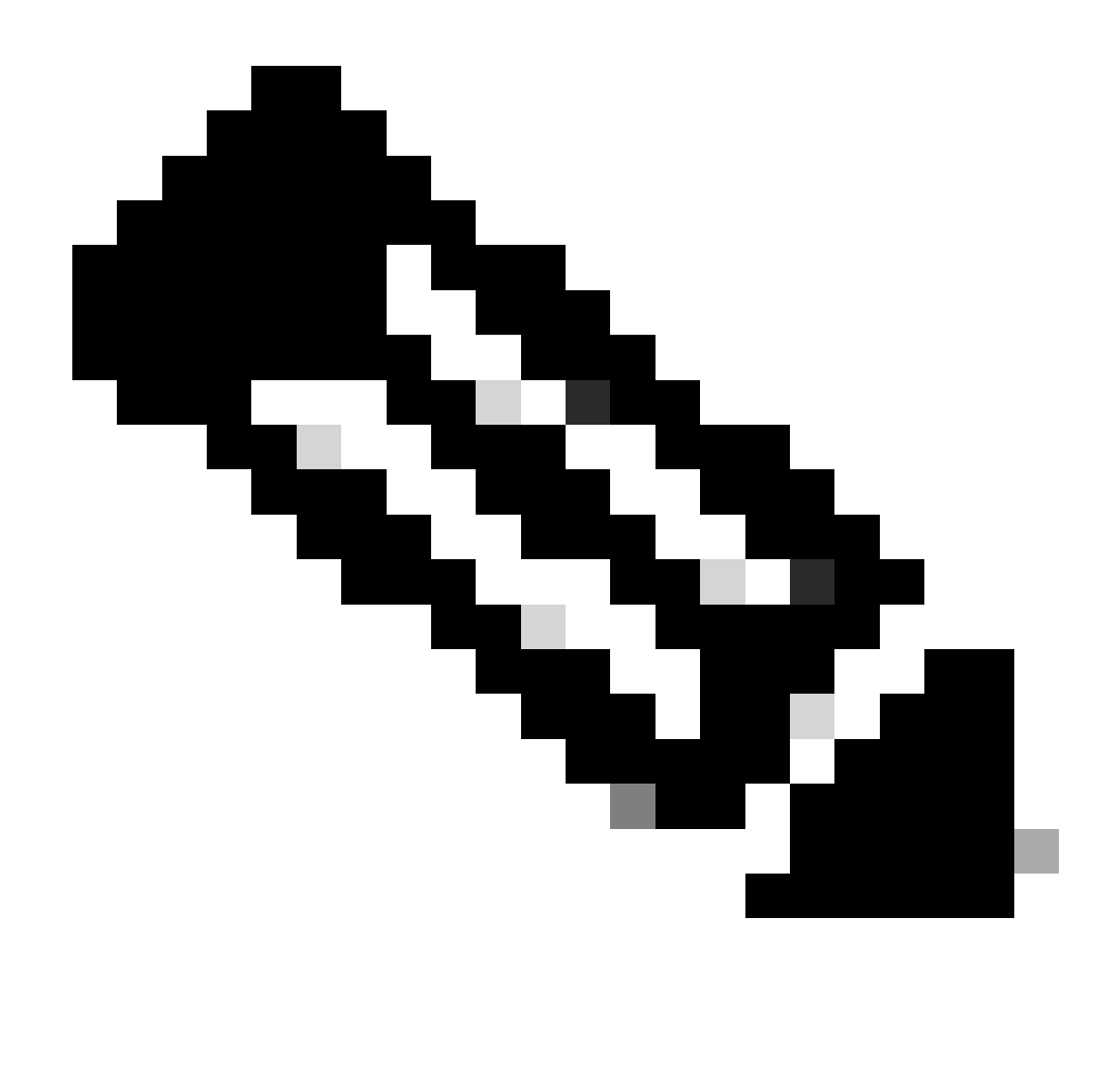

Opmerking: [CSCvf28730](https://tools.cisco.com/bugsearch/bug/CSCvf28730) is waar de status van het sip-ua register niet de status van de SIP trunkregistratie op een spraakklassehuurder weergeeft.

# ILS URI Call CUBE (routekaart voor spraakklasse)

Routekoorden worden gebruikt met CUCM Intercluster Lookup Service (ILS) en kunnen worden geconfigureerd om Cisco-gateways in staat te stellen VoIP-oproepen te routeren via de routekaart die is opgenomen in de SIP-uitnodiging die wordt ontvangen van een CUCM 9.5+ die de ILSservice uitvoert. Deze functie is toegevoegd in Cisco IOS 15.3(3)M en Cisco IOS XE 3.10S. De meeste ILS-verbindingen zijn CUCM naar CUCM en beheerders nemen geen moeite met een CUBE voor intercluster-trunking. Als u echter de functie met CUBE in het midden moet uitvoeren, zijn de opties er. CUCM moet de instelling Send ILS Learned Destination Route String ingeschakeld hebben op het SIP-profiel toegepast op de SIP Trunk om de x-cisco-dest-routestring header naar CUBE te kunnen verzenden

Volledige documentatie: [Enterprise Application Interoperability voor H.323-to-SIP en SIP-to-SIP](http://%20https://www.cisco.com/c/en/us/td/docs/ios-xml/ios/voice/cube_interop/configuration/15-mt/cube-interop-15-mt-book/voi-cube-ils-service.html) [configuratiehandleiding, Cisco IOS release 15M&T](http://%20https://www.cisco.com/c/en/us/td/docs/ios-xml/ios/voice/cube_interop/configuration/15-mt/cube-interop-15-mt-book/voi-cube-ils-service.html)

```
!
voice service voip
 sip
   call-route dest-route-string
!
voice class route-string rt1
 pattern london.uk.eu
!
voice class sip route-string rt2
  pattern *.eu
!
voice class sip-hdr-passthrulist hdr1
 passthru-hdr x-cisco-dest-route-string
!
dial-peer voice 1 voip
 description INBOUND dial-peer
  session protocol sipv2
 voice-class sip pass-thru headers hdr1
 incoming called-number .
!
dial-peer voice 2 voip
 description OUTBOUND dial-peer
 destination route-string rt2
 session protocol sipv2
 session target ipv4:172.16.104.178
!
```
Verificatie

show voice class route-string

# Verouderde gesprekstechnieken

De in deze sectie behandelde items worden beschouwd als legacy-technieken. Hoewel de mogelijkheid om deze te configureren nog steeds aanwezig is binnen een Cisco-gateway, wordt het niet aanbevolen om gebruik te maken van deze opdrachten in moderne configuraties. Dit document is alleen van toepassing op dergelijke items omdat ze kunnen worden aangetroffen tijdens het werken met oudere configuraties of tijdens het uitvoeren van upgrades.

# DNIS-kaart

DNIS-maps kan worden beschouwd als de voorloper van wat nu een E164-patroon-kaart zou zijn. DNIS-kaarten zijn toegevoegd aan Cisco IOS in 12.2(2)XB en hebben altijd bestaan in Cisco IOS

XE.

Als er DNIS-kaarten zijn geconfigureerd, zou het de moeite waard zijn om ze om te zetten naar de meer robuuste e164-patroon-kaart functie.

Opdrachtsyntaxis: [Cisco IOS-spraakopdrachtreferentie - D tot en met I](https://www.cisco.com/c/en/us/td/docs/ios-xml/ios/voice/vcr2/vcr2-cr-book/vcr-d2.html)

Configuratievoorbeeld

```
!
voice dnis-map 34
 dnis 8675309
!
dial-peer voice 88 voip
 dnis-map 34
!
```
# **Trunkgroeplabels**

Trunk-groepslabels zijn toegevoegd in Cisco IOS 12.2(11)T en bestaan in alle Cisco IOS XEversies. Het doel van een trunk-groep-label is vergelijkbaar met een Carrier-ID in de zin dat het kan worden gebruikt om de matching van dial-peers te vergroten. Dit is beschikbaar voor configuratie binnen POTS-trunkgroepen, VOIP- en POTS-dial-peers en spraakbrongroepen. Het gebruik van Trunk-groeplabels wordt zelden gezien in moderne Cisco-gatewayconfiguraties.

Opdrachtsyntaxis: [Cisco IOS-spraakopdrachtreferentie - T tot en met Z](https://www.cisco.com/c/en/us/td/docs/ios-xml/ios/voice/vcr5/vcr5-cr-book/vcr-t3.html)

Configuratievoorbeeld

```
!
dial-peer voice 112 pots
 trunk-group-label source north3
 trunk-group-label target east17
!
```
# Type nummering

Met ISDN Q.931-integraties bestaat de mogelijkheid om een dial-peer aan te passen op basis van het oproepende of aangeroepen nummer en het specifieke type ITU-nummer van het Q.931 SETUP-bericht. Dit is configureerbaar via de nummering-type opdracht op een VOIP of POTS wijzerplaat-peer. Nummering-type kan niet alleen worden gebruikt en moet worden gebruikt in combinatie met het bestemmingspatroon, het antwoord-adres of het inkomende opgeroepen nummer. Dit betekent zowel de voorwaarde van de inkomende / uitgaande matching statement als het number type moet overeenkomen om een succes te zijn voor de dial-peer die in aanmerking genomen moet worden voor inkomende en uitgaande call routing.

Nummeringsmatch kan worden gezien als een filtermechanisme met dial-peers in plaats van een bijpassend mechanisme. Dit komt doordat een dial-peer met en zonder een nummeringstype opdracht wordt beschouwd als hetzelfde standaard voorkeurgewicht als er geen beheerder voorkeur wordt toegepast. Dit is in tegenstelling tot carrier-id dat, wanneer toegepast op een dialpeer naast andere matching mechanisme, de voorkeur aan die dial-peer boven anderen toevoegt als beide voorwaarden waar zijn.

Nummeringstype matching is toegevoegd in Cisco IOS 12.0(7)XR1 en is aanwezig in alle Cisco IOS XE-releases. Met de afname van traditionele POTS ISDN-lijnen die in samenwerkingsnetwerken worden geïmplementeerd, wordt het gebruik van nummering-type in moderne implementaties zelden waargenomen.

Opdrachtsyntaxis: [Cisco IOS-spraakopdrachtreferentie - K tot en met R](https://www.cisco.com/c/en/us/td/docs/ios-xml/ios/voice/vcr3/vcr3-cr-book/vcr-n1.html)

# Configuratievoorbeeld

Deze dial-peer kan 4085150000 via 4085159999 alleen aanpassen als het ISDN-nummertype nationaal is.

```
!
dial-peer voice 408 voip
  numbering-type national
  destination-pattern 408515....
  session target ipv4:10.1.1.2
!
```
Mogelijke nummertypen:

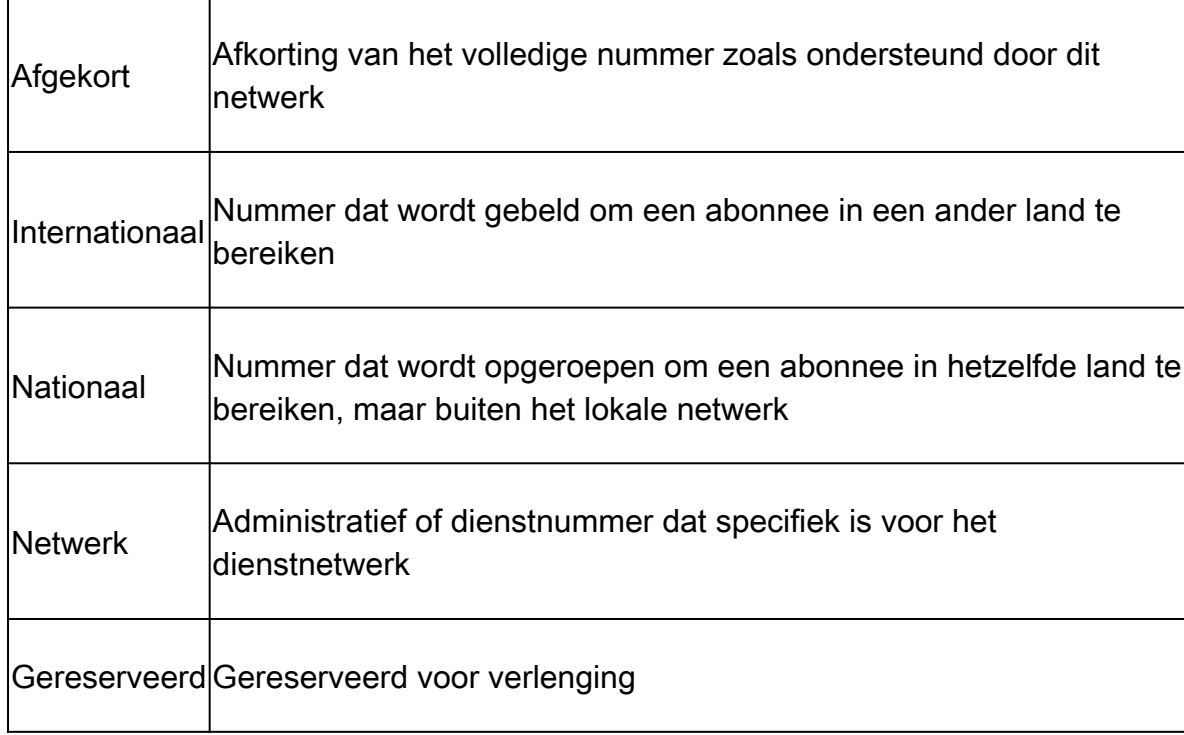

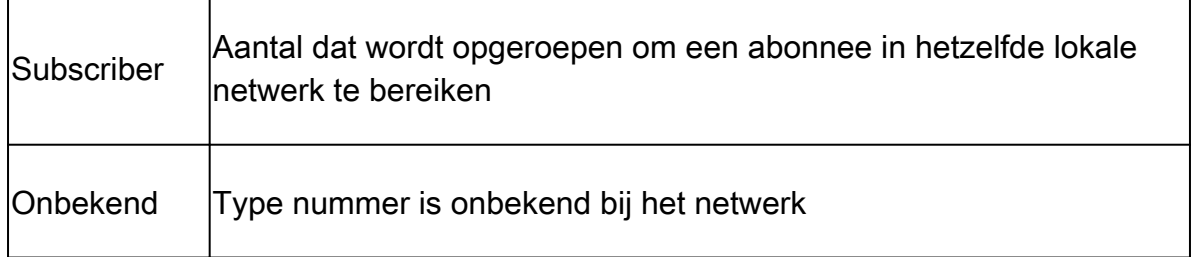

# Gegevens van dial-peers

Data Dial-peers werden geïntroduceerd in Cisco IOS 12.2(13)T en het gebruik van dergelijke dialpeers was voor inkomende datamodemoproepen op een Cisco-gateway. Deze dial-peer is alleen voor gebruik in de inkomende richting en wordt zelden gezien in moderne implementaties.

Opdrachtsyntaxis: [Cisco IOS-spraakopdrachtreferentie - D tot en met I](https://www.cisco.com/c/en/us/td/docs/ios-xml/ios/voice/vcr2/vcr2-cr-book/vcr-d1.html)

Configuratievoorbeeld

```
!
dial-peer data 100 pots
  incoming called-number 100
!
```
# Spraakbrongroep

Deze functie werd toegevoegd in 15.1(2)T, maar is niet geïmplementeerd in veel moderne implementaties. Andere security methoden voor IOS/CUBE worden meestal geïmplementeerd.

Het overzicht van de veiligheid van de toepassing CUBE kan in dit whitepaper worden gezien dat bij sectie 4.2 begint.

[Cisco Unified Border Element \(CUBE\)-specificatie voor beheer en beheerbaarheid](https://www.cisco.com/c/en/us/products/collateral/unified-communications/unified-border-element/white_paper_c11-613550.html)

Opdrachtsyntaxis: [functie voor spraakbrongroep](https://www.cisco.com/c/en/us/support/docs/voice-unified-communications/unified-border-element/116440-configure-vsg-00.html)

# Rechten voor dial-peers

Deze configuratie staat een beheerder toe om een dial-peer te beperken of alleen inkomende verbindingen toe te staan (term / einde) of uitgaande verbindingen (orig / originate). Dit zou zijn als het expliciet configureren van een inkomende dial-peer die alleen gebruikt kan worden voor inkomende gesprekken en een uitgaande dial-peer voor uitgaande gesprekken. Het gebrek voor om het even welke wijzerplaat-peer moet zowel binnenkomende als uitgaande verbindingen toestaan. Deze CLI wordt niet vaak geïmplementeerd in moderne implementaties.

Router(config-dial-peer)# permission ? both allow both orig/term on this dialpeer none no orig/term allowed on this dialpeer orig allow only orig on this dialpeer term allow only term on this dialpeer

# URI- en cijfermanipulatie

Op een bepaald punt in een collaboration-implementatie kan een beheerder cijfers of een URI/SIP-header moeten manipuleren. Cisco-gateways hebben talrijke methoden voor cijfermanipulatie waarmee een beheerder volledige controle kan uitoefenen over hoe en wanneer een cijfer kan worden gemanipuleerd. Dit is echter niet altijd gemakkelijk en sommige mensen worden overweldigd door de verschillende opties of de beheerder weet niet of er een optie bestaat.

# Nummermanipulatie via POTS-dial-peers

POTS wijzerplaat-peers hebben een paar unieke cijfers manipulatie technieken uniek aan hen die de wijzerplaat-peers van VOIP niet hebben.

De eerste is het strippen van expliciet gedefinieerde linker-gerechtvaardigde cijfers in een bestemmingspatroon. Dit kan worden uitgeschakeld met de opdracht geen cijferstrip op de POTSdial-peer.

Voorbeeld:

In dit voorbeeld is 9011T gedefinieerd als de string voor het bestemmingspatroon.

Als dit op zijn plaats is, kunt u een oproep voor 90113227045555 ontvangen. Dit past de wijzerplaat-peer voor uitgaande vraag aan die, en de uitdrukkelijk bepaalde cijfers van 9011 worden gestript van alvorens de vraag uit de spraak-poort wordt gerouteerd.

```
!
dial-peer voice 1 pots
  destination-pattern 9011T
  port 0/0/0:23
!
```
Dit voorbeeld toont een configuratie zonder cijferstrip op zijn plaats.

Als hetzelfde nummer wordt opgeroepen, wordt de 9011 verzonden.

 destination-pattern 9011T port 0/0/0:23 no digit-strip !

De tweede is de mogelijkheid om te specificeren hoeveel cijfers u zou willen doorsturen op de POTS wijzerplaat-peer.

Neem dit voorbeeld waar u een oproep voor 918005532447 van CUCM ontvangt. In deze situatie, wilt u 9 verwijderen, maar verstuur de rest van het aantal dat met 1 begint.

Als u de opdracht met voorwaartse cijfers op de POTS-dial-peer configureert, kunt u precies specificeren hoeveel cijfers u verzendt.

```
!
dial-peer voice 1 pots
  destination-pattern 918005532447
 forward-digits 11
 port 0/2/0
!
```
Ten slotte, POTS wijzerplaat-peers kan gebruik maken van het prefixbevel om cijfers aan een vraag toe te voegen alvorens de spraak-poort uit te leiden. Dit voorbeeld stript van uitdrukkelijk bepaalde 91 en prefix 007 aan het aantal alvorens de vraag uit de spraak-poort te verzenden.

```
!
dial-peer voice 1 pots
  destination-pattern 91T
  prefix 007
 port 0/1/0:15
!
```
# Nummermanipulatie via spraakvertaalregels en -profielen

Spraakvertaalregels zijn reguliere expressies (regex) die worden gebruikt om cijfers te transformeren. Vertaal-regels en profielen zijn toegevoegd aan Cisco IOS in 12.0(7)XR1. Een vertaling-regel wordt toegepast op spraak vertaling-profielen die dan worden toegepast op een wijzerplaat-peer of spraak-poort. Vertaling-regels bevatten een gelijke input en een wijzigingsoutput. Samen met de overeenkomende input op het nummer is er een overeenkomst en wijzig input voor het ISDN-plan en type. De combinatie van matchnummer, string, plan en type wordt beschouwd als een match. Dit betekent dat alle overeenkomende inputs die zijn gedefinieerd, juist moeten zijn om de vertaling te kunnen uitvoeren.

De omzetting-regels hebben de capaciteit om geroepen, het bellen, opnieuw geroepen, opnieuw

richten-doel, en callback-number in ISDN, SIP, en H323 signaleringsprotocollen te veranderen. Vertaling-regels match op basis van een top-down zoekopdracht, dus volgorde van de regels is van het grootste belang. Als een overeenkomst in een hogere regel wordt gevonden, stopt de gateway onmiddellijk met zoeken en verwerkt de vertaling. Omzettingsregels kunnen geen nietnumerieke sip-kopregels zoals testuser@10.10.10.10 wijzigen. Gebruik voor deze manipulatie een SIP-profiel.

Overgangsregels kunnen worden gebruikt om oproepen op Cisco-gateways te blokkeren.

Selectievoorkeur voor vertaalprofiel

- 1. Inkomende spraak-vertaalprofiel op de spraak-poort
- 2. Inkomende spraak-vertaalprofiel op Trunk-groep toegepast op seriële interface
- 3. Inkomende spraak-vertaalprofiel op de inkomende dial-peer
- 4. Inkomende spraak-vertaalprofiel gedefinieerd via spraakservicepoorten
- 5. Inkomend vertaalprofiel van de stem gedefinieerd via het wereldwijde 'voip-inkomende vertaalprofiel'
- 6. Uitgaand vertaalprofiel voor spraak gedefinieerd via spraakservicepoorten
- 7. Uitgaande spraak-vertaalprofiel of vertaald-uitgaand op de uitgaande dial-peer
- 8. Uitgaande spraak-omzetting-profiel op Trunk-groep toegepast op seriële interface
- 9. Uitgaande spraak-vertaalprofiel op de spraak-poort

Naast wijzerplaat-peer regex en wilcards hebben de vertaling-regels hun eigen regex karakters.

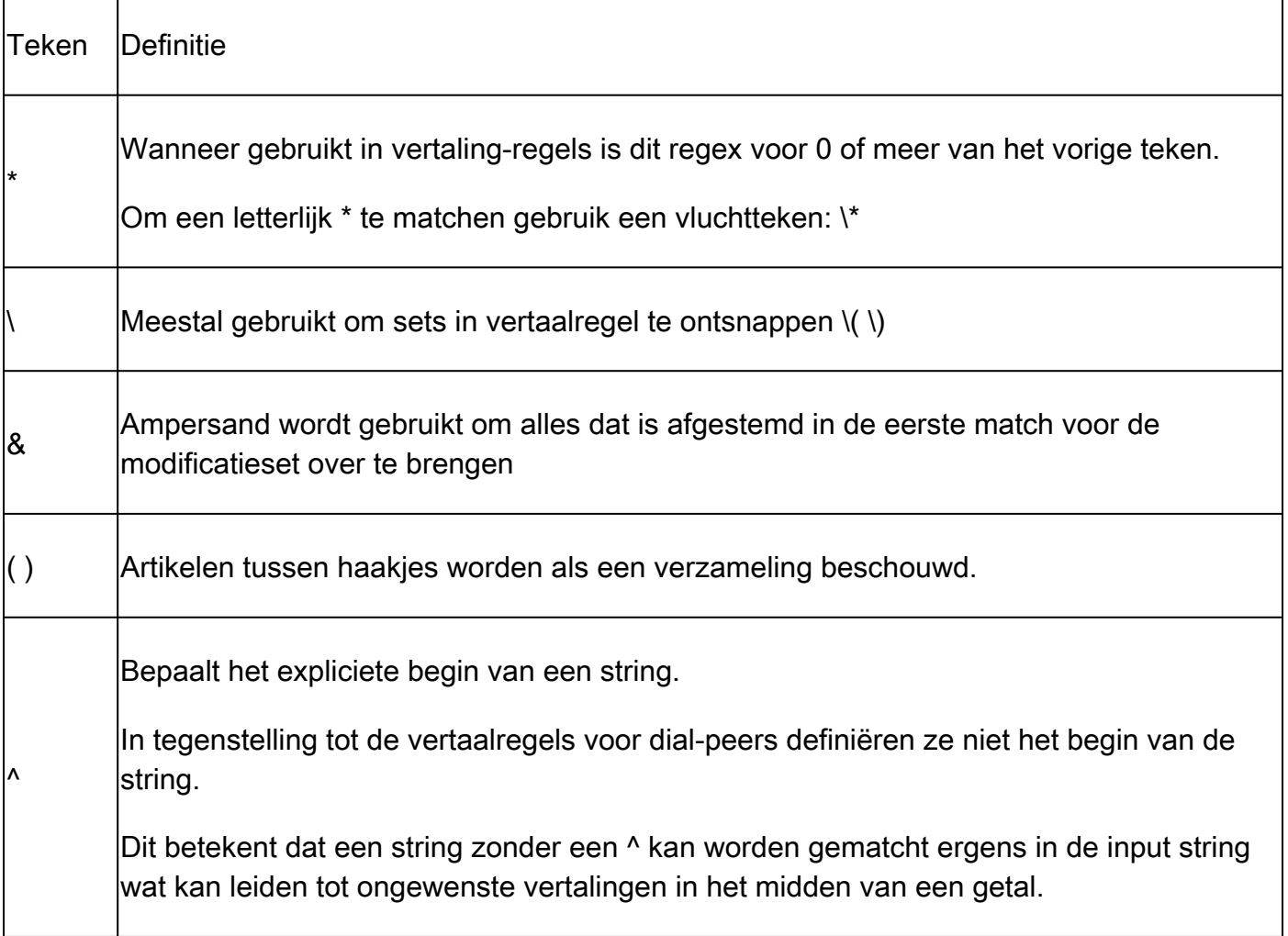

#### Aanpassingssets

- Sets worden gespecificeerd als \0, \1, \2, enzovoort.
- \0 komt overeen met alles tussen de eerste overeenkomende set. Dit kan ook via een ampersand karakter: &.
- \1 komt overeen met de eerste set van ( ) in de overeenkomende set
- \2 komt overeen met de tweede set van ( ) in de overeenkomende set
- Enzovoort.

Vertaling-regel voorbeeld met twee sets

In dit voorbeeld, kunt u het 000111000222 onderzoeken.

Je wilt de 0s verwijderen uit het nummer en een laatste aantal 111222 realiseren.

Om dit te doen, configureer je set 1 en 2 om de 111 en 222 te pakken tijdens het laten vallen van de 0s.

```
!
voice translation-rule 333
rule 1 / 000 \setminus (111 \setminus) 000 \setminus (222 \setminus) / / \setminus 1 \setminus 2/!
voice translation-profile SET-EXAMPLE
 translate called 333
!
Gateway# test voice translation-rule 333 000111000222
Matched with rule 1
Original number: 000111000222 Translated number: 111222
Original number type: none Translated number type: none
Original number plan: none Translated number plan: none
```
Voorbeeld om het 9 out-dial patroon uit een opgeroepen nummer te verwijderen

```
!
voice translation-rule 9
rule 1 / \sqrt{9} \cdot (.*) / / \sqrt{1}!
voice translation-profile STRIP-9
 translate called 9
!
dial-peer voice 9 voip
 translation-profile outgoing STRIP-9
!
voice-port 0/0/0
 translation-profile outgoing STRIP-9
!
Gateway# test voice translation-rule 9 918675309
Matched with rule 1
Original number: 918675309 Translated number: 18675309
```
Original number plan: none Translated number plan: none

#### Oproepnummer afknotten naar 4 cijfers

```
!
voice translation-rule 4
rule 1 /.*\(....\)/ /\1/
!
voice translation-profile STRIP-TO-4
 translate called 4
!
Gateway# test voice translation-rule 4 8675309
Matched with rule 1
Original number: 8675309 Translated number: 5309
Original number type: none Translated number type: none
Original number plan: none Translated number plan: none
```
#### Stripping Plus + van het opgeroepen nummer

```
!
voice translation-rule 999
 rule 1 /\+\(.*\)/ /\1/
!
voice translation-profile STRIP-PLUS
 translate called 999
!
Gateway# test voice translation-rule 999 +8675309
Matched with rule 1
Original number: +8675309 Translated number: 8675309
Original number type: none Translated number type: none
Original number plan: none Translated number plan: none
```
Omzettingsregels kunnen ook direct op een dial-peer worden toegepast zonder eerst op een vertaalprofiel te worden toegepast.

```
!
voice translation-rule 1
 rule 1 /1234/ /8678309/
!
voice translation-rule 2
 rule 2 /^4...$/ /1408515\0/
!
dial-peer voice 1 voip
 translate-outgoing called 1
!
dial-peer voice 2 voip
```
 translate-outgoing calling 2 !

Vertaalprofiel op Trunk-groep

```
!
trunk group <name>
 translation-profile incoming <profile-name>
 translation-profile outgoing <profile-name>
!
```
Debug spraakvertaalregels en -profielen

```
debug voip ccapi inout
debug voice translation
debug dialpeer
test voice translation-rule <number> <string> type <type> plan <plan>
```
# Spraakklasse e164-vertaling

De Voice Class e164-translatie is een nieuwere Cisco IOS XE-functie waarmee een beheerder een lijst met matchverklaringen kan maken en verklaringen kan wijzigen die via een configuratiebestand uit de flitser of een netwerkmap moeten worden geladen. Dit is vergelijkbaar met het concept voor de e164-patroon-map functie besproken in dit document. Hiermee kan een beheerder maximaal 100 vertalingen configureren in een configuratiebestand en deze toepassen in één vertaalprofiel. Raadpleeg voor meer informatie de [referentie](https://www.cisco.com/c/en/us/td/docs/ios-xml/ios/voice/vcr5/vcr5-cr-book/vcr-v1.html#wp1966676461) voor [Cisco IOS](https://www.cisco.com/c/en/us/td/docs/ios-xml/ios/voice/vcr5/vcr5-cr-book/vcr-v1.html#wp1966676461)[spraakopdracht](https://www.cisco.com/c/en/us/td/docs/ios-xml/ios/voice/vcr5/vcr5-cr-book/vcr-v1.html#wp1966676461)

Volg deze syntaxis voor het .cfg bestand:

pattern1\_to\_be\_matched<tab>replaced\_pattern<space><enter> pattern1\_to\_be\_matched<tab>replaced\_pattern<space><enter>

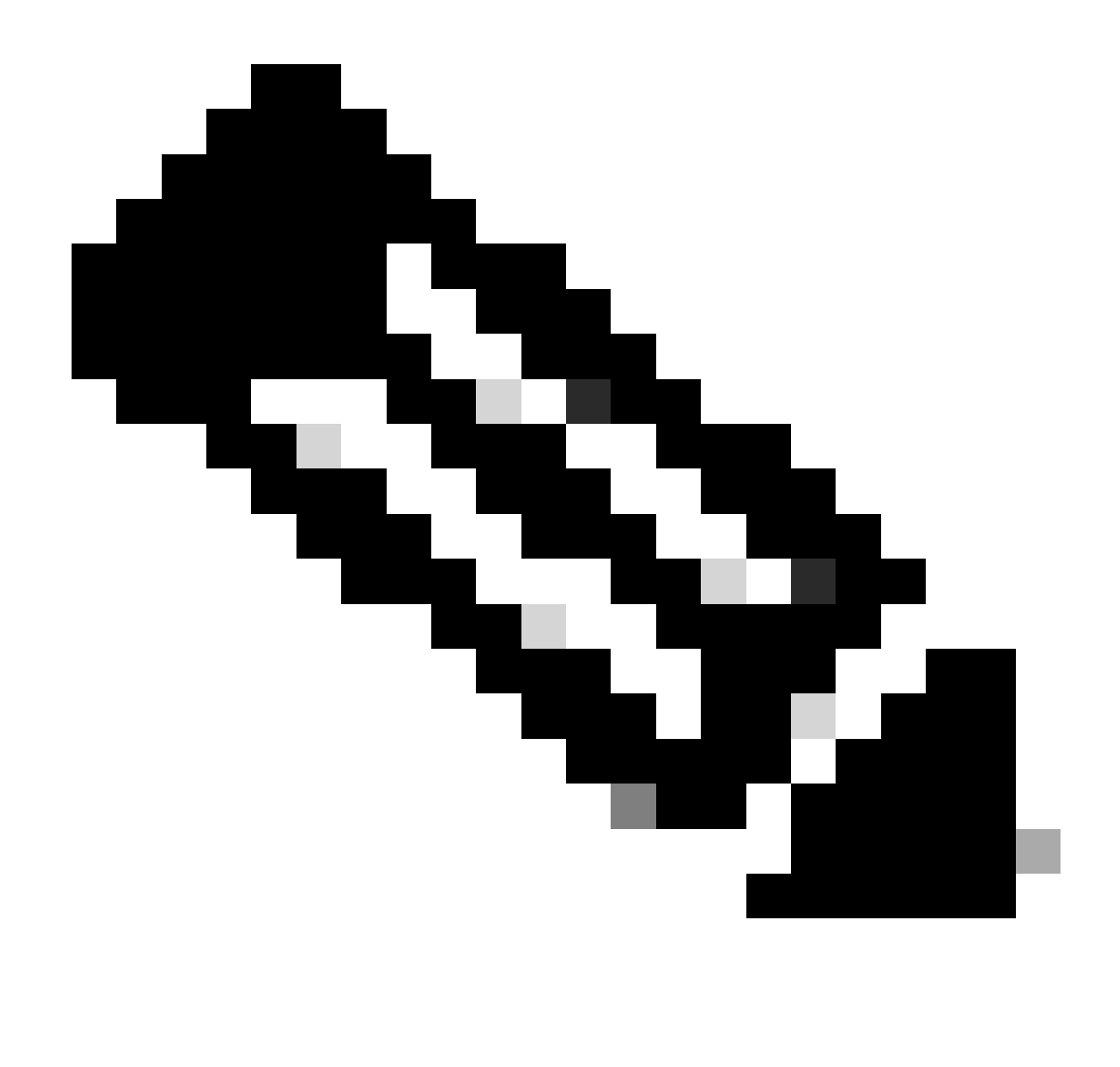

Opmerking: de trillingsruimte is erg belangrijk en de import kan mislukken zonder die extra opmaakstap.

Sample.cfg

+111111 8897 +222222 8312 +123456789 737362 +987654321

Dit bestand bevat dan verwijzingen als zodanig:

```
voice class e164-translation 164
 url ftp://username:password@10.10.10.10/sample.cfg
```
Normaal gesproken past u een vertaalprofiel aan en vervolgens is dit van toepassing op dial-peers met de normale syntaxis van een vertaalprofiel.

voice translation-profile e164 translate calling voice-class e164-translation 164 translate called voice-class e164-translation 164

De opdracht toont spraakklasse e164-vertaling e164-nummer kan worden gebruikt om de inhoud van het vertaalprofiel te bekijken.

#### Nummermanipulatie via ISDN-kaarten

ISDN MAPS is een oudere techniek voor het wijzigen van cijfers. Dit is toegevoegd in Cisco IOS 12.0(6)T en de meeste nieuwe configuraties maken geen gebruik van deze functie omdat ze niet zo robuust zijn als regels en profielen voor spraakomzetting. ISDN-kaarten worden gedefinieerd onder de seriële interface.

#### Configuratievoorbeeld

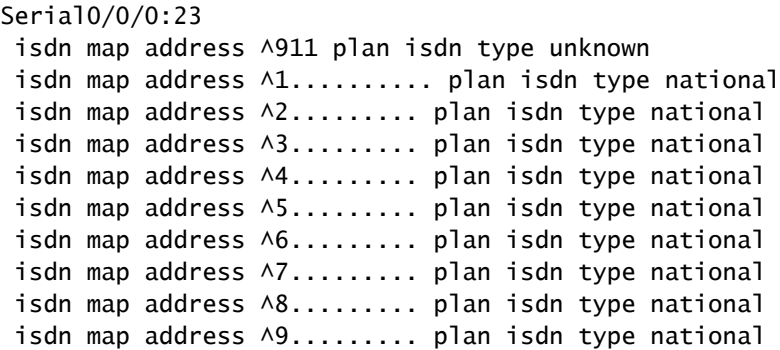

#### Nummermanipulatie via nummeruitbreiding (num-exp)

Net als ISDN Maps is nummeruitbreiding een oudere techniek die in Cisco IOS 11.3(1)T wordt toegevoegd en die niet veel in nieuwe netwerken wordt gebruikt. Deze functie werd toegevoegd voordat de regels en profielen voor spraakvertaling bestonden. Nummeruitbreiding is een algemene wijziging van cijfers die wordt toegepast op alle dial-peers op een Cisco-gateway. De wijziging wordt toegepast op het opgeroepen nummer nadat de dial-peer is gekoppeld, en juist voordat de oproep naar de volgende call-agent wordt verzonden.

#### Configuratievoorbeeld

# Inkomende/uitgaande SIP-profielen

SIP-profielen zijn robuuste Regular Expression (Regex) Match-verklaringen die een beheerder in staat stellen elk aspect van een SIP-bericht te wijzigen dat SDP- en SIP-headers bevat. Deze kunnen globaal, per wijzerplaat-peer of per huurder worden toegelaten. SIP-profielen zijn beschikbaar voor inkomende wijzigingen, te beginnen met Cisco IOS 15.4(2)T en Cisco IOS XE 3.12S . Aangezien SIP-profielen zo robuust zijn, behandelt dit document slechts een paar specifieke voorbeelden. SIP-profielen voegen ook de mogelijkheid toe om aangepaste SIPheaders te wijzigen of toe te voegen in IOS 15.5(2)T en IOS-XE 3.13S.

Belangrijke punten over inkomende versus uitgaande SIP-profielen

- Inkomende SIP-profielen wijzigen het bericht VOORDAT de CUBE het bericht verwerkt voor oproeproutering.
- Uitgaande SIP-profielen wijzigen het bericht NADAT de CUBE de oproeproutering heeft verwerkt en voordat het bericht naar de volgende hop wordt verzonden.

Andere opmerkingen over sip-profile Configuration:

SIP-profielen kunnen m=afbeelding SDP-kenmerken niet manipuleren. De verbetering •

hiervoor is geregistreerd onder Cisco bug ID [CSCsr20474](https://tools.cisco.com/bugsearch/bug/CSCsr20474)

Bovendien kunnen SIP-profielen geen waarden verwijderen of toevoegen aan SDP. Alleen u kunt deze waarden wijzigen. Het is echter mogelijk om een SDP-waarde in een nulwaarde te wijzigen door de gehele waarde op te geven en vervolgens de uitvoer in te stellen op een verzameling lege aanhalingstekens zonder spatie.

Er worden geen controles uitgevoerd om te zien of het huidige commando dat wordt •ingevoerd al bestaat of er bestaat al een versie van dat commando bij het invoeren van commando's in het sip-profiel van de spraakklasse. Als een beheerder een lijn 7 keer in een sip-profiel plakt, wordt deze 7 keer weergegeven in de actieve configuratie. Het wordt aangeraden om de opdracht te verwijderen die gewijzigd wordt en vervolgens de nieuwe opdracht in te voeren bij het bewerken van sip-profielen om te voorkomen dat er meerdere opdrachten aanwezig zijn.

Volledige documentatie: [configuratiehandleiding voor Cisco Unified Border Element - Cisco IOS](https://www.cisco.com/c/en/us/td/docs/ios-xml/ios/voice/cube/ios-xe/config/ios-xe-book/m_voi-sip-param-mod.html) [XE 17.6 en hoger](https://www.cisco.com/c/en/us/td/docs/ios-xml/ios/voice/cube/ios-xe/config/ios-xe-book/m_voi-sip-param-mod.html)

[SIP-profiel testtool](https://cway.cisco.com/tools/SipProfileTest/): SIP-profiel testtool

Voorbeeldsyntaxis van inkomend/uitgaand SIP-profiel

```
!
voice class sip-profiles <number>
request <message-type> sip-header <header> modify "match-pattern" "replace-pattern"
  request <message-type> sip-header <header> add "add-pattern"
  request <message-type> sip-header <header> remove 
  request <message-type> sdp-header <header> modify "match-pattern" "replace-pattern"
  request <message-type> sdp-header <header> add "add-pattern"
  request <message-type> sdp-header <header> remove
 response <number> sip-header <header> modify "match-pattern" "replace-pattern"
  response <number> sip-header <header> add "add-pattern"
  response <number> sip-header <header> remove
 response <number> sdp-header <header> modify "match-pattern" "replace-pattern"
 response <number> sdp-header <header> add "add-pattern"
 response <number> sdp-header <header> remove
!
```
Voorbeeld van inkomend/uitgaand SIP-profiel met nummers

```
voice class sip-profiles 200
 rule 1 response ANY sip-header Remote-Party-ID modify "match-pattern" "replace-pattern"
  rule 2 response ANY sdp-header Audio-Attribute modify "match-pattern" "replace-pattern"
```
Toepassingsmethoden voor uitgaand SIP-profiel

```
! Global Application
voice service voip
 sip
   sip-profiles <number>
!
! Tenant Application
voice class tenant <tag>
 sip-profiles <tag>
!
! Dial-peer Application
```

```
dial-peer voice <tag> voip
  voice-class sip profiles <number>
!
```
## Toepassingsmethoden voor inkomende SIP-profielen

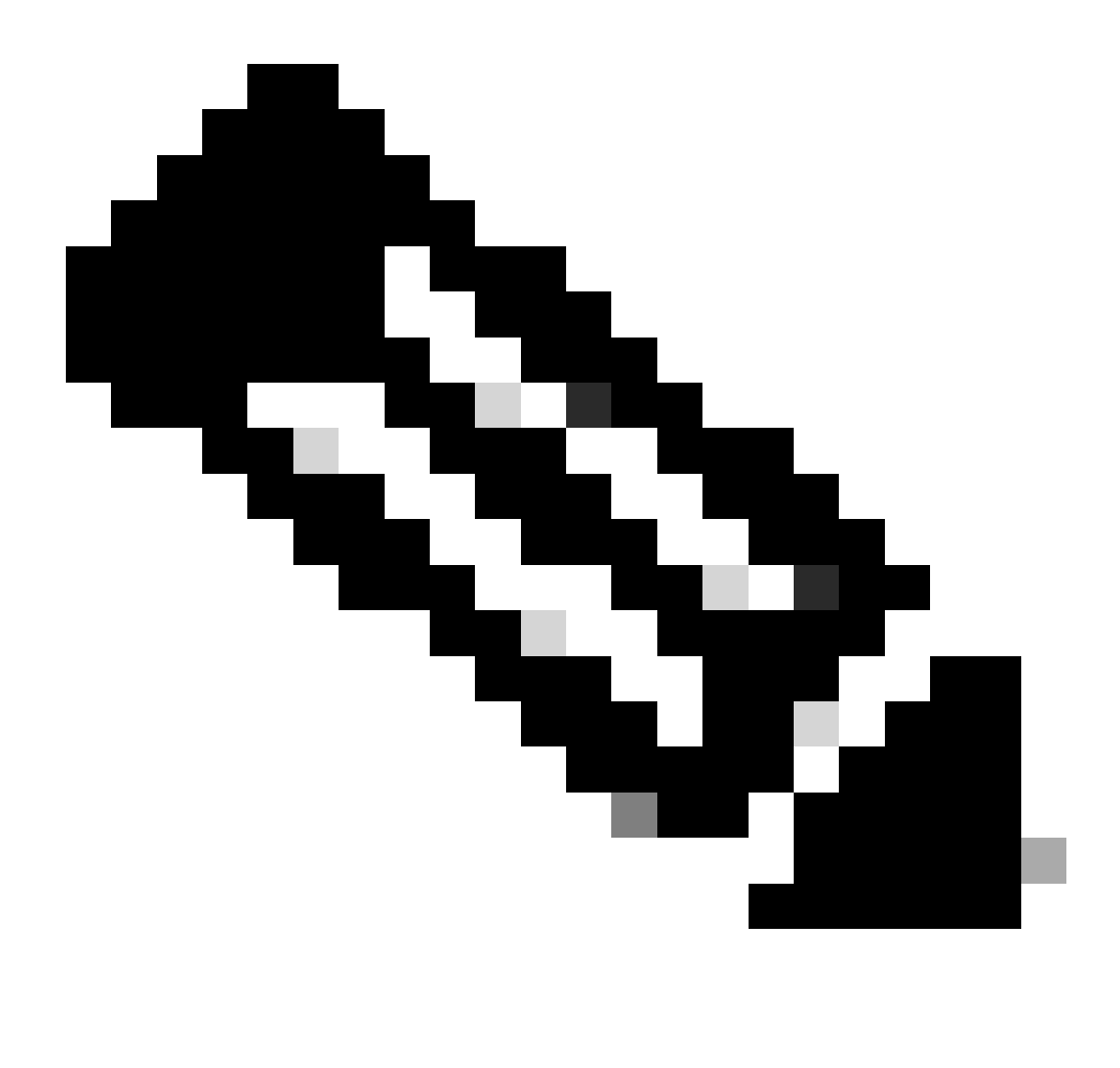

Opmerking: het is vereist om sip-profiel inbound onder spraakservice voip sip in te schakelen, of de algemene toepassing, huurder of dial-peer toepassing wordt gebruikt.

```
! Global Application
voice service voip
 sip
   sip-profiles inbound
   sip-profiles <number> inbound
!
```
#### <#root>

```
! Tenant Application
voice service voip
 sip
   sip-profiles inbound
!
voice class tenant <tag>
 sip-profiles <tag> inbound
!
```
#### <#root>

```
! Dial-Peer Application
voice service voip
 sip
   sip-profiles inbound
!
dial-peer voice <tag> voip
 voice-class sip profiles <number> inbound
!
```
Voorbeeld SIP-profiel om OPTIONS keepalive-berichten aan te passen.

```
!
voice class sip-options-keepalive 200
 transport tcp tls
 sip-profiles 299
!
```
Voorbeeld SIP-profiel om host, domein of beide delen van een URI aan te passen.

```
! Host
!
voice class sip-profiles 1
  request ANY sip-header Contact modify "sip:(.*)@" "sip:8675309@"
!
! Domain
!
voice class sip-profiles 2
  request ANY sip-header Contact modify "10.67.138.241:5060" "cisco.com"
!
```

```
! Note: Port is optional
!
! Modify Both User and Host
!
voice class sip-profiles 3
 request ANY sip-header Contact modify "sip:(.*)>" "sip:8675309@cisco.com>"
!
```
Voorbeeld SIP-profiel om omleidingskopregels toe te voegen, aan te passen of te verwijderen.

#### <#root>

```
! Add
!
voice class sip-profiles 777
 request INVITE sip-header Diversion add "Diversion: <sip:1234@cisco.com>"
!
!
! Modify
!
voice class sip-profiles 888
 request INVITE sip-header Diversion modify "sip:(.*)>" "sip:1234@cisco.com>"
!
!
! Remove
!
voice class sip-profiles 999
 request INVITE sip-header Diversion remove
!
```
Voorbeeld SIP-profiel om het gedeelte van de naam van de nummerherkenning van SIPkopregels aan te passen.

```
!
voice class sip-profiles 123
request INVITE sip-header From modify "\".*\"" "\"TEST CLID*\""
!
```
Voorbeeld SIP-profiel om een 183-sessie in uitvoering te wijzigen in een 180-bellen.

```
!
voice class sip-profiles 789
 response 183 sip-header SIP-StatusLine modify "SIP/2.0 183 Session in Progress" "SIP/2.0 180 Ringing"
```
Voorbeeld SIP Profile voor eenrichtings- of no-way audio-interoperabiliteit met een provider.

<#root>

```
!
voice class sip-profiles 200
 request ANY sdp-header Audio-Attribute modify "a=inactive" "a=sendrecv"
 request ANY sdp-header Audio-Connection-Info modify "0.0.0.0" "10.10.10.10" 
!
! where 10.10.10.10 is CUBE's provider facing IP address
```
Voorbeeld SIP-profiel om UPDATE-methode voor interoperabiliteitsproblemen te verwijderen.

```
!
voice class sip-profiles 200
  request ANY sip-header Allow-Header modify ", UPDATE" ""
!
```
Voorbeeld SIP-profiel dat SET-gebruik toont binnen SIP-profiel. Dit is hetzelfde concept van Sets dat wordt beschreven in de sectie spraak-regel.

```
!
voice class sip-profiles 1
  request ANY sip-header Contact modify "sip:(.*)@" "sip:\1@"
!
```
Het configureren van IF logica en newline breuken met een SIP profiel.

Newline-einden worden ondersteund in SIP-profielen, maar er is slechts één zeer specifieke toepassing voor deze. Aangezien SIP-profielen geen If hebben, is er nu een manier om wijzigingen in een header uit te voeren op basis van een invoer van een andere header. Bijvoorbeeld, wil een beheerder slechts een afleidingskopbal wijzigen als VAN kopbal 1234@cisco.com bevat. Door gebruik te maken van de newline break kunnen we de IF statement binnen een SIP profiel paren. Zie de voorbeeldconfiguratie: U past 1234 aan op elk domein in de Van header. Dan brengt u over de eerste reeks en voegt een nieuwe lijnonderbreking toe \x0D\x0AD. Tot slot voegt u de gewenste header toe. Zie dat deze methode alleen toestaat om een header toe te voegen. Er is geen manier om een andere header aan te passen. Dit voldoet dus slechts gedeeltelijk aan de eisen die een beheerder eerder wilde bereiken.

!

```
!
voice class sip-profiles 1
  request INVITE sip-header From modify "(.*sip:1234@.*)" "\1\x0D\x0ADiversion: <sip:5678@example.com>"
!
```
Voorbeeld van SIP profiel met OR logica.

```
!
voice class sip-profiles 123
  request ANY sdp-header Audio-Attribute modify "(a=sendonly|a=recvonly|a=inactive)" "a=sendrecv"
 response ANY sdp-header Audio-Attribute modify "(a=sendonly|a=recvonly|a=inactive)" "a=sendrecv"
!
```
Voorbeeld van Layer 7 SIP-inspectie via SIP-Profile.

#### <#root>

#### **### Usage**

```
10.21.15.10 replace with private IP of CUBE
a.b.c.d replace with public IP
 ------------------------------------------------------
```
**### Inbound from ITSP Layer 7 Fixup** ! voice class sip-profiles 888 request INVITE sip-header SIP-Req-URI modify "@.\*;" "@10.21.15.100;" ! voice service voip sip sip-profiles inbound !

**### Outbound Layer 7 Fixup**

#### !

```
voice class sip-profiles 777
```
 request ANY sip-header Contact modify "<sip:(.\*)@10.21.15.100:5060>" "<sip:\1 a.b.c.d:5060>" response ANY sip-header Contact modify "<sip:(.\*)@10.21.15.100:5060>" "<sip:\1 a.b.c.d:5060>" request ANY sip-header Via modify "SIP(.\*) 10.21.15.100(.\*)" "SIP\1 a.b.c.d\2" request ANY sdp-header Session-Owner modify "(.\*IP4 ).\*" "\1a.b.c.d" request ANY sdp-header Connection-Info modify "IN IP4 10.21.15.100" "IN IP4 a.b.c.d" request ANY sdp-header Audio-Connection-Info modify "IN IP4 10.21.15.100" "IN IP4 a.b.c.d" response ANY sdp-header Session-Owner modify "(.\*IP4 ).\*" "\1a.b.c.d" response ANY sdp-header Audio-Connection-Info modify "IN IP4 10.21.15.100" "IN IP4 a.b.c.d" response ANY sdp-header Connection-Info modify "IN IP4 10.21.15.100" "IN IP4 a.b.c.d" request ANY sip-header Remote-Party-ID modify "<sip:(.\*)@10.21.15.100>" "<sip:\1 a.b.c.d>" response ANY sip-header Remote-Party-ID modify "<sip:(.\*)@10.21.15.100>" "<sip:\1 a.b.c.d>" !

**### Apply to dial-peers for the side of the CUBE facing the ITSP**

```
!
dial-peer voice 1 voip
 voice-class sip profiles 777
 voice-class sip profile 888 inbound
!
dial-peer voice 2 voip
 voice-class sip profiles 777
 voice-class sip profile 888 inbound
!
```
## SIP-copylist

SIP Copylists is een uitbreiding van SIP Profielen die de gateway in staat stelt om een kopbal van de in-leg van een vraag te KOPIËREN en dan te kleven aan een andere vlek in het uitgaande SIP bericht op het out-leg. Ondersteuning van SIP-copylist is toegevoegd in Cisco IOS 15.1(3)T en Cisco IOS XE 3.6S. Dit is een heel krachtige manier om dynamische headers te creëren gebaseerd op andere headers uit de in-leg van de oproep.

De meest voorkomende use-case is het dynamisch kopiëren van een van-header naar een andere header zoals afleiding of p-asserted-id, zodat de waarde van het gebruikersgedeelte de vangebruiker is. Dit wordt meestal gedaan voor authenticatie en beller-ID doeleinden.

Volledige documentatie: [configuratiehandleiding voor Cisco Unified Border Element - Cisco IOS](https://www.cisco.com/c/en/us/td/docs/ios-xml/ios/voice/cube/ios-xe/config/ios-xe-book/m_copy_sip_headers.html) [XE 17.6 en hoger](https://www.cisco.com/c/en/us/td/docs/ios-xml/ios/voice/cube/ios-xe/config/ios-xe-book/m_copy_sip_headers.html)

Voorbeeld SIP-kopielijst

```
!
! Create Copylist to copy the FROM header on the inbound message specified later.
!
voice class sip-copylist <number>
 sip-header From
!
! Apply this to the inbound dial-peer of the call.
!
dial-peer voice <tag> voip
 voice-class sip copy-list <number>
!
! Create SIP Profile to take From (peer-header) stored as variable "u01" and apply to a header of choice.
! This example modifies the user portion of the Contact by copying the user portion of the From header to the user portion of the Contact header.
!
voice class sip-profiles <number>
 request INVITE peer-header sip From copy "<sip:(.*)@" u01
  request INVITE sip-header Contact modify "<sip:(.*)>" "<sip:\u01@10.50.244.2>"
!
```

```
! Apply the SIP profile to an outbound dial-peer
!
dial-peer voice <tag> voip
 voice-class sip profiles <number>
!
```
Debugging van SIP-profielen en copylist

debug voip ccapi inout debug ccsip mess debug ccsip info debug ccsip feature sip-profile

Debug uitvoer uit de copylist van het voorbeeld SIP

```
### Ingress from CUCM
Received:
INVITE sip:1001@10.50.228.61:5060 SIP/2.0
Via: SIP/2.0/TCP 10.50.244.3:5060;branch=z9hG4bKaad21bc3ae7e
From: "5001" <sip:5001@10.50.244.3>;tag=100442~cdffff43-5020-4e79-a10b-99d406971010-36470319
Contact: <sip:5001@10.50.244.3:5060;transport=tcp>
### Copylist Details
00440: Mar 8 18:59:49.796: //-1/xxxxxxxxxxx/SIP/Info/info/64/sip_profiles_application_peer_copy_patte
000441: Mar 8 18:59:49.797: //187/D6138E000000/SIP/Info/info/64/sip_profiles_application_peer_copy_pat
000442: Mar 8 18:59:49.797: //-1/xxxxxxxxxxx/SIP/Info/info/64/sip_profiles_prefix_slash_in_copy_var_v
000443: Mar 8 18:59:49.797: //187/D6138E000000/SIP/Info/info/64/sip_profiles_application_peer_copy_pat
000444: Mar 8 18:59:49.797: //-1/xxxxxxxxxxx/SIP/Info/info/64/sip_profiles_application_modify_remove_
000445: Mar 8 18:59:49.797: //187/D6138E000000/SIP/Info/info/64/sip_profiles_check_and_get_variables_i
000446: Mar 8 18:59:49.797: //187/D6138E000000/SIP/Info/info/64/sip_profiles_check_and_get_variables_i
000448: Mar 8 18:59:49.797: //187/D6138E000000/SIP/Info/info/64/sip_profiles_check_and_get_variables_i
000449: Mar 8 18:59:49.797: //-1/xxxxxxxxxx/SIP/Info/info/64/sip_profiles_app_modify_header: Passing
000450: Mar 8 18:59:49.798: //-1/xxxxxxxxxx/SIP/Info/info/64/sip_profiles_application modify remove
000451: Mar 8 18:59:49.798: //187/D6138E000000/SIP/Msg/ccsipDisplayMsg:
### Egress from CUBE
Sent:
INVITE sip:1001@14.50.228.63:5060 SIP/2.0
Via: SIP/2.0/UDP 10.50.228.61:5060;branch=z9hG4bK3C7CD
Remote-Party-ID: "5001" <sip:5001@10.50.228.61>;party=calling;screen=yes;privacy=off
From: "5001" <sip:5001@10.50.228.61>;tag=34C458-D6
```
Contact: <sip:5001@168.117.64.94>

# Speciale opmerkingen

Protocolsignalering en mediabinding

Alle signaleringsprotocollen bieden beheerders de mogelijkheid om de signalering aan een specifieke interface te binden. Door gebrek, een gateway zonder een statische bepaalde band, toen de gatewaybronnen het signaleren voor een vraag van de fysieke interface de pakketverplaatsingen. Met het binden op een wijzerplaat-peer, kenmerkt het pakket bronkopballen, overseinen, en pakketten van de gespecificeerde interface, maar het daadwerkelijke pakket leidt nog over de fysieke interface. Dial-peer binding vervangt altijd Voice Class tenant en global Voice Service voip binding met Session Initiation Protocol (SIP).

Vaak binden beheerders signalering aan een loopback. Als dit een logische interface is, betekent dit dat er geen pakketten deze interface doorlopen. Om pakketopnamen uit te voeren moet de opname op een fysieke interface worden uitgevoerd. De opdracht toont ip cef <remote-ip> toont de fysieke interface van een pakketgebruik om naar de bestemming / externe IP te leiden, zelfs als de configuratie aan een virtuele interface is gebonden.

De media en de signaleringsband moeten niet altijd het zelfde IP zijn. Als een beheerder aan een specifieke interface moet binden voor signalering van / van een CUCM maar de audio / media tussen de telefoon en de gateway kan nodig hebben om te binden aan een andere interface.

# Configuratievoorbeeld

Dit voorbeeld toont een wijzerplaat-peer verbindend aan loopback 1 en het ontvangt een vraag van CUCM.

Alhoewel de media en de signalering (controle) aan loopback 1 gebonden zijn toont het showip cef bevel aan dat om het even welke pakketten die naar CUCM worden verzonden op de fysieke interface Gigabit Ethernet0/0/1 vertrekken.

```
!
dial-peer voice 2 voip
 description "Incoming call from CUCM"
  session protocol sipv2
  incoming called-number .
 voice-class sip bind control source-interface Loopback1
 voice-class sip bind media source-interface Loopback1
!
```
Orde van Verrichtingen voor Layer 7-toepassingsbinding

- 1. Volgens de bind verklaring op de aangepaste inkomende/uitgaande wijzerplaat-peer.
- 2. Volgens de binds onder de spraakklassehuurder die aan de overeenkomende inkomende/uitgaande wijzerplaat-peer wordt toegewezen.
- 3. Volgens de wereldwijde bindende verklaring.
- 4. Volgens fysieke Layer 3-interface wordt verwacht dat het pakket op basis van de routeringstabel wordt afgesloten.

SIP-bindingsopdrachten

#### <#root>

```
! Per Dial-peer
!
dial-peer voice 1 voip
 voice-class sip bind control source-interface <interface>
 voice-class sip bind media source-interface <interface>
!
! Global Binding
!
voice service voip
 sip
   bind control source-interface <interface>
    bind media source-interface <interface>
!
```
#### MGCP-bindingsopdrachten

```
!
mgcp bind control source-interface <interface>
mgcp bind media source-interface <interface>
!
```
#### SCP-bindingsopdrachten

```
!
sccp local <interface>
!
sccp ccm group <number>
 bind interface <interface>
!
```
#### H323 bindende opdrachten

```
!
inteface <interface>
 !
  ! Media Bind Command:
 h323-gateway voip interface
  !
```
```
 ! Signaling Bind Command:
```

```
 h323-gateway voip bind srcaddr <a.b.c.d>
!
```
## DNS- en VoIP-dial-peers

DNS met VOIP wordt net als elke andere DNS-oplossing gebruikt. Een veel gebruikte configuratie is het gebruik van sessiedoeldns:FQDN.com.

Een Cisco-gateway voert een DNS-resolutie uit, zelfs wanneer er wereldwijd geen IPdomeinraadpleging op de gateway is geconfigureerd. Dit betekent dat, ook al schakelt u DNS uit, de VOIP-dial-peers nog steeds de DNS-ingang oplossen. In Cisco IOS XE 3.16S zijn echter onlangs enkele wijzigingen aangebracht in de algemene DNS-functionaliteit binnen Cisco IOS XEplatforms.

Na deze wijziging, wijzerplaten geconfigureerd met sessiedoel dns:FQDN.com gehoorzamen nu het feit dat DNS is uitgeschakeld zonder IP-domein lookup.

Ik adviseer altijd ervoor te zorgen dat de opdracht "ip domain lookup" is geconfigureerd bij het werken met DNS om dit probleem te voorkomen.

Voor uitgaande SIP-verbindingen voert CUBE deze volgorde van bewerkingen uit voor DNSresolutie.

- 1. SRV-query-raadpleging
- 2. A Record Lookup
- 3. AAA-recordzoekfunctie

Raadpleeg de volledige documentatie voor informatie over hoe de SRV wordt gemaakt of hoe u de SRV kunt overslaan en een A-record query op een sessiedoel kunt uitvoeren: [Cisco Unified](https://www.cisco.com/c/en/us/td/docs/ios-xml/ios/voice/cube/ios-xe/config/ios-xe-book/configure-and-troubleshoot-dns-lookup-on-cube.html) [Border Element Configuration Guide - Cisco IOS XE 17.6 Verder](https://www.cisco.com/c/en/us/td/docs/ios-xml/ios/voice/cube/ios-xe/config/ios-xe-book/configure-and-troubleshoot-dns-lookup-on-cube.html)

Voor inkomende SIP-verbindingen waar een IOS-gateway een header moet oplossen om te reageren op een bericht, kan de gateway deze volgorde van bewerkingen gebruiken voor DNSresolutie

- 1. A Record Lookup
- 2. AAA-recordzoekfunctie

In Cisco IOS XE 17.9.1 kan CUBE de bereikbaarheid van DNS-sessiedoelstellingen controleren door middel van opties en keepalive-mechanismen. Zie de volledige documentatie:

[Configuratiehandleiding voor Cisco Unified Border Element - Cisco IOS XE 17.6 en hoger](https://www.cisco.com/c/en/us/td/docs/ios-xml/ios/voice/cube/ios-xe/config/ios-xe-book/m_oodo-ping-group.html#Cisco_Concept.dita_58431cf1-731b-431c-8577-bde625b99b8c)

IOS DNS-configuratievoorbeelden

ip host \_sip.\_udp.cucmgroup.lab.local srv 1 50 5060 cucm2.lab.local ip host \_sip.\_udp.cucmgroup.lab.local srv 1 50 5060 cucm3.lab.local ip host cucm1.lab.local 10.0.0.1

ip host cucm2.lab.local 10.0.0.2 ip host cucm3.lab.local 10.0.0.3

ip domain name lab.local ip name-server 8.8.8.8

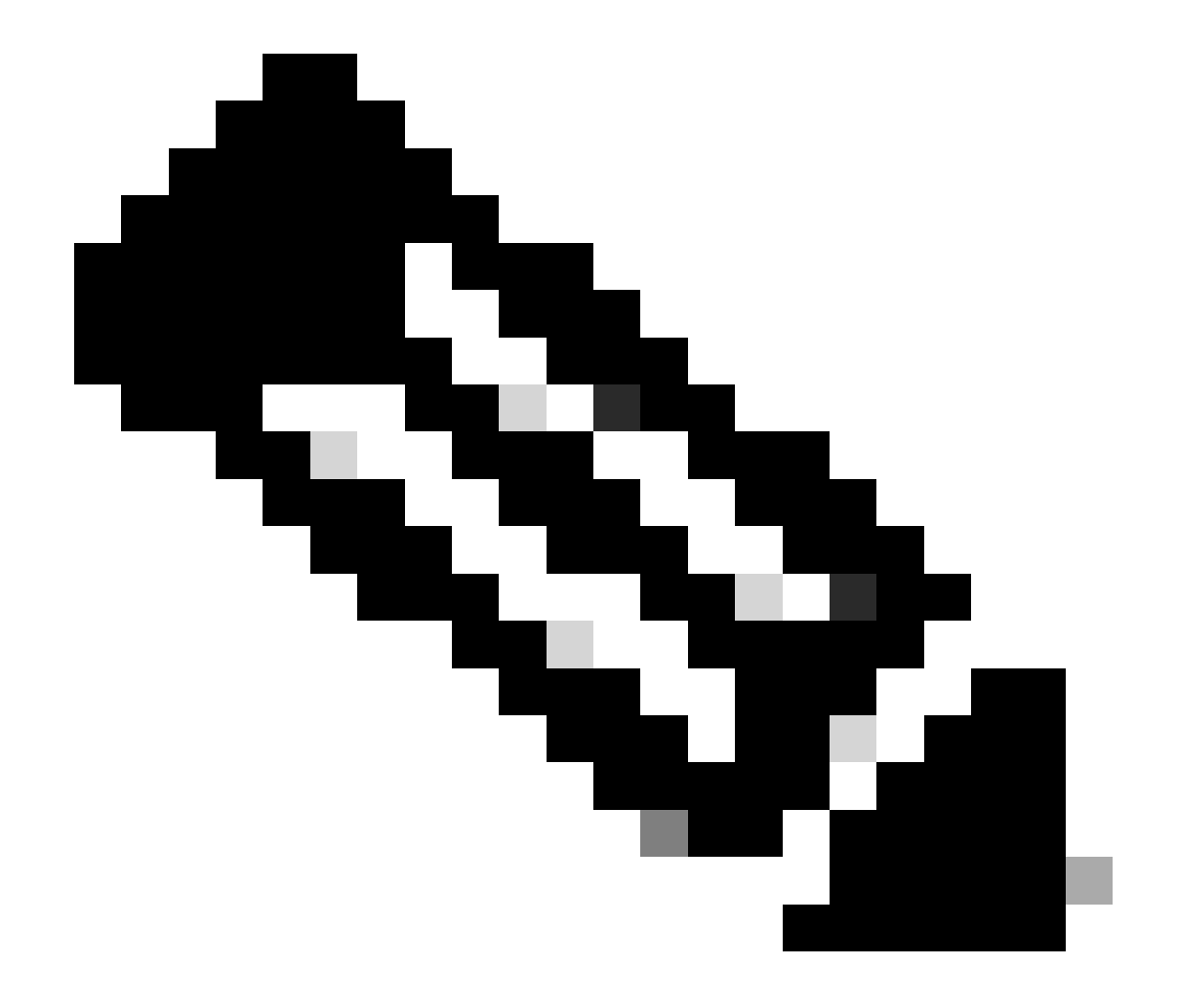

Opmerking: ondersteuning van DNS SRV op Cisco IOS XE wordt ondersteund op 15.6(1)S / 3.17.0.S en hoger.

Opdrachten voor DNS-debuggen en -verificatie

<#root>

**show host**

**clear host all \* ! debug ip dns view debug ip domain debug ccsip info debug ccsip error**

DNS-test op 3.15S en hoger

<#root>

**### Domain Name Verification**

Gateway# sh run | s lookup no ip domain lookup

**### Checking the host table for no entry**

Gateway# show host Name lookup view: Global Default domain is cisco.com Name/address lookup uses static mappings

Codes: UN - unknown, EX - expired, OK - OK, ?? - revalidate temp - temporary, perm - permanent NA - Not Applicable None - Not defined

Host **Port Flags** Age Type Address(es)

**### Verification of no PING on a FQDN**

Gateway# ping cucm.cisco.com Translating "cucm.cisco.com" % Unrecognized host or address, or protocol not running.

**### Made a test call here**

**### Checking logs to see if it worked**

Gateway# sh log | s INVITE sip: INVITE sip:9001@14.50.228.70:5060 SIP/2.0 INVITE sip:5001@cucm.cisco.com:5060 SIP/2.0

**### Host Table now has an entry**

Gateway# sh host Name lookup view: Global Default domain is cisco.com Name/address lookup uses static mappings

Codes: UN - unknown, EX - expired, OK - OK, ?? - revalidate temp - temporary, perm - permanent NA - Not Applicable None - Not defined

Host Port Flags Age Type Address(es) cucm.cisco.com None (temp, OK) 0 IP 10.50.244.2 **### CCSIP All output showing a proper DNS Query for the FQDN on the dial-peer.**

001338: Mar 9 15:29:07.437: //-1/xxxxxxxxxxx/SIP/Info/info/1024/httpish\_msg\_free: Freed msg=0x7FE9873 001339: Mar 9 15:29:07.437: //-1/xxxxxxxxxxx/SIP/Info/notify/8192/sip dns type srv query: TYPE SRV qu 001340: Mar 9 15:29:07.438: //-1/xxxxxxxxxxx/SIP/Info/info/8192/sip\_dns\_type\_a\_aaaa\_query: DNS query 001341: Mar 9 15:29:07.441: //-1/xxxxxxxxxxx/SIP/Info/notify/8192/sip\_dns\_type\_a\_query: TYPE A query 001342: Mar 9 15:29:07.441: //-1/xxxxxxxxxx/SIP/Info/info/8192/sip\_dns\_type\_a\_query: ttl for A recor 001343: Mar 9 15:29:07.441: //-1/xxxxxxxxxxx/SIP/Info/info/8192/sip\_dns\_type\_a\_aaaa\_query: IP Address 001344: Mar 9 15:29:07.441: //-1/xxxxxxxxxxx/SIP/Info/info/8192/sip\_dns\_type\_a\_aaaa\_query: 10.50.244.

DNS-test 3.16S en hoger.

<#root>

**### Checking the command is present**

Gateway# sh run | s lookup no ip domain lookup

**### Verifying the gateway cannot ping a FQDN**

Gateway# ping cucm.cisco.com % Unrecognized host or address, or protocol not running.

#### **### Checking the Host Table for entries**

Gateway# sh host Default domain is cisco.com Name servers are 10.50.244.52 NAME TTL CLASS TYPE DATA/ADDRESS -----------------------------------------

**### Made a test call here**

**### CCSIP All Outbound showing the failed call**

000974: \*Mar 9 15:53:01.222: //-1/xxxxxxxxxxx/SIP/Info/info/1024/httpish\_msg\_free: Freed msg=0x7FF31D 000975: \*Mar 9 15:53:01.222: //-1/xxxxxxxxxxx/SIP/Info/notify/8192/sip\_dns\_type\_srv\_query: TYPE SRV q 000976: \*Mar 9 15:53:01.224: //-1/xxxxxxxxxxx/SIP/Info/info/8192/sip\_dns\_type\_a\_aaaa\_query: DNS query 000977: \*Mar 9 15:53:01.225: //-1/xxxxxxxxxxx/SIP/Error/sip\_dns\_type\_a\_query: TYPE A query failed for cucm.cisco.com 000978: \*Mar 9 15:53:01.225: //-1/xxxxxxxxxxxx/SIP/Error/\_send\_dns\_fail: DNS Query for cucm.cisco.com failed 000984: \*Mar 9 20:53:01.225: %VOICE\_IEC-3-GW: SIP: Internal Error (DNS query fail): IEC=10.1.128.7.47.

### Maximale aantal verbindingen en bandbreedte

Standaard bieden VOIP- en POTS-dial-peers onbeperkte verbindingen (aanroepen) en bandbreedte (alleen VOIP-dial-peers). Voor trunks die een limiet hebben voor het aantal oproepen of bandbreedte die kunnen worden gebruikt, kan het handig zijn om de opdrachten max-conn of max-bandbreedte aan te wenden. max-conn is toegevoegd in Cisco IOS 11.3(1)T en is aanwezig in alle versies van Cisco IOS XE terwijl max-bandbreedte is toegevoegd in 15.2(2)T en IOS-XE

3.7S.

Configuratievoorbeeld:

Hier vertelt u de gateway om wijzerplaat-peer 1 tot 30 oproepen te beperken met behulp van "max-conn 30".

Dial-peer 2 beperkt de bandbreedte voor die dial-peer, zodat we de toegewezen limiet niet overschrijden.

```
!
dial-peer voice 1 voip
description ITSP SIP Trunk - 30 Max Calls!
 session protocol sipv2
 sess target ipv4:10.10.10.10
 destination-pattern 8675309$
 max-conn 30
!
dial-peer voice 2 voip
 description SIP Trunk with Bandwidth Restrictions!
  session protocol sipv2
 sess target ipv4:10.10.10.10
 destination-pattern 123456789$
 max-bandwidth 400
!
```
Monsterfout wanneer max-conn drempelwaarde wordt overschreden.

```
000308: Oct 5 19:01:02.603: %CALL_CONTROL-6-MAX_CONNECTIONS: Maximum number of connections reached for
000309: Oct 5 19:01:02.603: %VOICE_IEC-3-GW: CCAPI: Internal Error (Dial-peer connections exceeded): I
000310: Oct 5 19:01:02.604: %SIP-3-MAXCONNCAC: Call rejected due to CAC based on maximum number of con
000311: Oct  5 19:01:02.604: //17084/86B070800000/SIP/Msg/ccsipDisplayMsg:
Sent:
SIP/2.0 503 Service Unavailable
Via: SIP/2.0/TCP 10.50.244.62:5060;branch=z9hG4bKb78c35aa21b0
From: <sip:9001@10.50.244.62>;tag=72531~2e8ca155-3f0b-4f07-a1b2-b14ef77ceb7f-26250846
To: <sip:1234@10.50.245.70>;tag=3E19564D-1684
Date: Thu, 05 Oct 2017 19:01:02 GMT
Call-ID: 86b07080-9d61816e-b762-3ef4320e@10.50.244.62
CSeq: 101 INVITE
Allow-Events: telephone-event
Warning: 399 10.50.245.70 "Maximum Number of Connections reached for dial-peer 1"
Server: Cisco-SIPGateway/IOS-15.4.3.S4
Content-Length: 0
```
## Éénfasig bellen

Als Direct Inward Dial op POTS-dial-peers is ingeschakeld, kan het inkomende berichtenverkeer alle cijfers bevatten die nodig zijn om het gesprek te leiden. De Cisco-gateway kan geen volgende cijferverzameling uitvoeren. Wanneer de router of gateway naar een uitgaande wijzerplaat-peer zoekt, gebruikt het apparaat het volledige inkomende wijzerplaatkoord. Deze matching heeft standaard een variabele lengte. Deze overeenkomst wordt niet gedaan cijfer-door-cijfer omdat per DID definitie, alle cijfers zijn ontvangen. Dit is de standaardconfiguratie voor POTS-dial-peers.

Volledige documentatie: [kennis van Direct-Inward-Dial \(DID\) op IOS Voice Digital \(T1/E1\)](https://www.cisco.com/c/en/us/support/docs/voice/digital-ccs/14072-direct-inward-dial.html) [interfaces](https://www.cisco.com/c/en/us/support/docs/voice/digital-ccs/14072-direct-inward-dial.html)

Configuratievoorbeeld

```
!
dial-peer voice 1 pots
  incoming called-number 8675309
 voice-port 0/0/0
  direct-inward-dial
!
```
Tweefasen bellen

Als de inkomende POTS wijzerplaat-peer wordt geconfigureerd zonder direct-inward-dial, gaat de router of gateway de cijferinzamelingsmodus in (cijfers worden in band verzameld). Uitgaande dial-peer matching gebeurt op cijfermatige basis. De router of gateway controleert op wijzerplaatpeer gelijken nadat het apparaat elk cijfer heeft ontvangen, en leidt dan de vraag wanneer een volledige gelijke wordt gemaakt.

Configuratievoorbeeld

```
!
dial-peer voice 1 pots
  incoming called-number 8675309
 voice-port 0/0/0
 no direct-inward-dial
!
```
## Belemmeringsoproepen

Elk protocol behandelt het blokkeren van een beetje verschillend. De meeste protocollen kunnen

gebruik maken van het vertaal-regel verwerpingspatroon dat blokkeert gebaseerd op een cijferstring. Als een beheerder nog steeds een inkomend vertaal-profiel wil toepassen voor normale cijfermanipulatie, maar geen nummers wil blokkeren binnen, is er een optie om een callblock te implementeren met behulp van de opdracht call-block translatie-profiel.

```
!
voice translation-rule 164
 rule 1 reject /8675309/
!
voice translation-profile CALLBLOCK
 translate calling 164
!
dial-peer voice 1 pots
 desc INCOMING VOICE-PORT with BLOCK
  translation-profile incoming ANOTHER
  call-block translation-profile incoming CALLBLOCK
  call-block disconnect-cause incoming invalid-number
  incoming called-number .
  port 0/0/0:23
!
Gateway#test voice translation-rule 164 8675309
8675309 blocked on rule 1
```
Binnen E1 R2 is er de mogelijkheid voor een beheerder om Collectieve Oproepen te blokkeren. Dit is vooral te zien en te gebruiken in Brazilië implementaties, maar kan worden geconfigureerd via elke case-custom groep.

De twee opties zijn:

- 1. Blokkeer de inkomende oproep voor het verzamelen van gegevens op basis van de categorie II-8 die van de telco-switch wordt ontvangen. Dit is het standaardmechanisme en alle Cisco-gateways voeren dit uit zonder enige configuratie. Deze blokkeringsmethode vereist een nieuwere telco-switch die op categorie gebaseerde markering ondersteunt. Om deze methode onbruikbaar te maken gebruik het bevel verzamel-vraag-laat op de casecustomer groep toe.
- Gebruik de functie voor dubbel antwoord op een r2-digitale E1 R2 aangepaste groep. De 2. configuratie met dubbele antwoorden schakelt de op categorie gebaseerde blokkering uit en vervangt deze door de functie met dubbele antwoorden. Dit werkt door eerst het inkomende gesprek te beantwoorden en een eerste timer te starten. Na 1 seconde stuurt de gateway een release in de vorm van een CLEAR BWD-opdracht. De Telco kan dan een DUIDELIJKE FWD naar de gateway verzenden en de vraag kan losmaken. Een timer begint nadat de gateway de CLEAR BWD verstuurt, en als deze timer vervalt, verstuurt de gateway een ander ANTWOORDsignaal dus ervan uitgaande dat de oproep geen verzameloproep is en van hieruit gaat de oproep gewoon verder. Deze timer kan worden geconfigureerd met ccrereply-to binnen de aangepaste casegroep.

Blokbericht categorie II-8 (vpm-signaal debug)

#### <#root>

009228: Nov 21 12:02:00.955 GMT: //-1/BF12BE36BAC8/VTSP:(0/0/0:0):-1:1:2/vtsp\_report\_cas\_digit: Begin Digit=8, Mode=CC\_TONE\_R2\_MF\_BACKWARD\_MODE 009229: Nov 21 12:02:00.955 GMT: htsp\_digit\_ready\_up(0/0/0:0(2)):

#### **Rx digit='8'**

009230: Nov 21 12:02:00.955 GMT: R2 Incoming Voice(0/0): DSX (E1 0/0/0:1): STATE: R2\_IN\_CATEGORY R2 Got 009231: Nov 21 12:02:00.955 GMT: Enter r2\_comp\_category 009232: Nov 21 12:02:00.955 GMT:

**R2 Event : 8**

009233: Nov 21 12:02:00.955 GMT:

#### **#######R2\_II8 TRUE########**

009234: Nov 21 12:02:00.955 GMT:

**####### collect\_call\_enable = 0**

009235: Nov 21 12:02:00.955 GMT:

#### **############sending B7 ##########**

009236: Nov 21 12:02:00.955 GMT: r2\_reg\_generate\_digits(0/0/0:0(2)):

**Tx digit '7'**

```
009237: Nov 21 12:02:01.055 GMT: //-1/BF12BE36BAC8/VTSP:(0/0/0:0):-1:1:2/vtsp_report_cas_digit:
    End Digit=8, Mode=CC_TONE_R2_MF_BACKWARD_MODE
009238: Nov 21 12:02:01.055 GMT: htsp_digit_ready(0/0/0:0(2)): Rx digit='#'
009239: Nov 21 12:02:01.055 GMT: R2 Incoming Voice(0/0): DSX (E1 0/0/0:1): STATE: R2_IN_CATEGORY R2 Got
009240: Nov 21 12:02:01.055 GMT: Enter r2_comp_category
009241: Nov 21 12:02:01.055 GMT: r2_reg_generate_digits(0/0/0:0(2)): Tx digit '#'
009242: Nov 21 12:02:01.359 GMT: htsp_dsp_message: SEND_SIG_STATUS: state=0x8 timestamp=22365 systime=2
009243: Nov 21 12:02:01.359 GMT: htsp_process_event: [0/0/0:0(2), R2_Q421_IC_WAIT_ANSWER, E_DSP_SIG_1000]
009244: Nov 21 12:02:01.359 GMT: r2_q421_ic_clr_fwd_idle(0/0/0:0(2)) Rx CLEAR FWD
009245: Nov 21 12:02:01.359 GMT: r2_reg_channel_disconnected(0/0/0:0(2))
009246: Nov 21 12:02:01.359 GMT: R2 Incoming Voice(0/0): DSX (E1 0/0/0:1): STATE: R2_IN_CATEGORY R2 Got
009247: Nov 21 12:02:01.359 GMT: Enter r2_comp_category
009248: Nov 21 12:02:01.359 GMT: htsp_timer - 2000 msec
009249: Nov 21 12:02:01.359 GMT: htsp_process_event: [0/0/0:0(2), R2_Q421_IC_CLR_FWD, E_HTSP_RELEASE_REQ]
009250: Nov 21 12:02:01.359 GMT: r2_q421_null_release(0/0/0:0(2)) E_HTSP_RELEASE_REQ
009251: Nov 21 12:02:01.359 GMT: r2_reg_process_event: [0/0/0:0(2), R2_REG_COLLECTING, E_R2_REG_DISCONN
009252: Nov 21 12:02:01.359 GMT: r2_reg_disconnect_collect(0/0/0:0(2))
009253: Nov 21 12:02:01.359 GMT: r2_reg_timer_stop(0/0/0:0(2))
009254: Nov 21 12:02:01.711 GMT: htsp_process_event: [0/0/0:0(1), R2_Q421_IC_CLR_FWD, E_HTSP_EVENT_TIMER]
009255: Nov 21 12:02:01.711 GMT: htsp_timer_stop
009256: Nov 21 12:02:01.711 GMT: r2_q421_clr_fwd_idle(0/0/0:0(1)) Tx IDLEvnm_dsp_set_sig_state:[R2 Q.42
009257: Nov 21 12:02:01.711 GMT: r2_reg_channel_disconnected(0/0/0:0(1))
009258: Nov 21 12:02:01.711 GMT: //682206/0C63B263B9C9/VTSP:(0/0/0:0):0:1:1/vtsp_do_call_history:
    Coder Rate=5
009259: Nov 21 12:02:01.711 GMT: r2_reg_process_event: [0/0/0:0(1), R2_REG_IDLE, E_R2_REG_DISCONNECT(91)]
```
#### Configuratievoorbeeld met dubbel antwoord

```
 cas-custom 0
   country brazil
   double-answer
   cc-reanswer-to 3000
!
```
Debugs (debug vpm-signaal) met twee antwoorden

#### <#root>

**### Answer the call and start a 1 second timer**

May 23 09:52:59.180 BR: r2\_q421\_ic\_answer(0/0/0:0(18))

#### **Tx ANSWER**

 seizure: delay 0 ms,elapsed 12404 msvnm\_dsp\_set\_sig\_state:[R2 Q.421 0/0/0:0(18)] set signal state = 0x4 May 23 09:52:59.180 BR: r2\_reg\_channel\_connected(0/0/0:0(18)) May 23 09:52:59.180 BR:

#### **htsp\_timer - 1000 msec**

May 23 09:52:59.180 BR: //23899578/92233E71B421/CCAPI/cc\_api\_voice\_mode\_event: Call Id=23899578 May 23 09:52:59.180 BR: //23899578/92233E71B421/CCAPI/cc\_api\_voice\_mode\_event: Call Entry(Context=0x1E73AD8)

May 23 09:52:59.180 BR: htsp\_process\_event: [0/0/0:0(18), R2\_Q421\_IC\_DOUBLE\_ANS\_ANS, E\_HTSP\_VOICE\_CUT\_THROUGH] all May 23 09:52:59.184 BR: //23899578/92233E71B421/CCAPI/cc\_process\_notify\_bridge\_done:

Conference Id=0x10AD1, Call Id1=23899578, Call Id2=23899579

May 23 09:52:59.184 BR: r2\_reg\_process\_event: [0/0/0:0(18), R2\_REG\_WAIT\_FOR\_CONNECT, E\_R2\_REG\_CONNECT(90)] May 23 09:52:59.184 BR: r2\_reg\_connect(0/0/0:0(18))

#### **### One Second Passes and we clear the call and start a 2 second timer**

May 23 09:53:00.180 BR: htsp\_process\_event: [0/0/0:0(18), R2\_Q421\_IC\_DOUBLE\_ANS\_ANS, E\_HTSP\_EVENT\_TIMER] May 23 09:53:00.180 BR: r2\_q421\_ic\_d\_answ\_answ\_to(0/0/0:0(18)) E\_TIMER\_EVENT May 23 09:53:00.180 BR: htsp\_timer - 2000 msec May 23 09:53:00.180 BR: r2\_q421\_ic\_d\_answ\_answ\_to(0/0/0:0(18))

#### **Tx CLEAR BWD**

vnm\_dsp\_set\_sig\_state:[R2 Q.421 0/0/0:0(18)] set signal state = 0xC May 23 09:53:00.824 BR: htsp\_process\_event: [0/0/0:0(18), R2\_Q421\_IC\_DOUBLE\_ANS\_RLS, E\_DSP\_SIG\_1000] May 23 09:53:00.824 BR: r2\_q421\_ic\_answer\_clr\_fwd(0/0/0:0(18))

#### **Rx CLEAR FWD**

May 23 09:53:00.824 BR: r2\_reg\_channel\_disconnected(0/0/0:0(18)) May 23 09:53:00.824 BR:

 **htsp\_timer - 2000 msec**

May 23 09:53:00.824 BR: r2\_reg\_process\_event: [0/0/0:0(18), R2\_REG\_CONNECTED, E\_R2\_REG\_DISCONNECT(91)] May 23 09:53:00.824 BR: r2\_reg\_disconnect\_idle(0/0/0:0(18)) May 23 09:53:00.824 BR: R2 Incoming Voice(0/0): DSX (E1 0/0/0:17): STATE: R2\_IN\_IDLE R2 Got Event R2\_STOP May 23 09:53:00.824 BR: r2\_reg\_timer\_stop(0/0/0:0(18))

**### 2 second passes and the gateway release the call**

May 23 09:53:02.824 BR: htsp\_process\_event: [0/0/0:0(18), R2\_Q421\_IC\_CLR\_FWD, E\_HTSP\_EVENT\_TIMER]

```
May 23 09:53:02.824 BR: htsp timer stop
May 23 09:53:02.824 BR: r2_reg_channel_disconnected(0/0/0:0(18))
May 23 09:53:02.824 BR: //23899578/92233E71B421/VTSP:(0/0/0:0):17:1:1/vtsp_cc_call_disconnected:
   Cause Value=16
May 23 09:53:02.824 BR: //23899578/92233E71B421/CCAPI/cc_api_call_disconnected:
   Cause Value=16, Interface=0xB41CEBC, Call Id=23899578
```
## ISDN-overlapping - ontvangen

Er zijn implicaties voor inkomende wijzerplaat-peer aanpassing wanneer het ISDN overlapontvangt bevel op ISDN interfaces wordt gevormd. Nadat elk cijfer op de ISDN-laag is ontvangen, worden dial-peers gecontroleerd op overeenkomsten. Als een volledige overeenkomst wordt gemaakt, wordt de vraag onmiddellijk (aan de zittingsapp in dit geval) zonder het wachten op extra cijfers verstuurd. De T-terminator kan worden gebruikt om deze digit-by-digit matching op te schorten en de router of gateway te dwingen te wachten tot alle cijfers zijn ontvangen. De T verwijst naar de T302 interdigit timer op ISDN-niveau die configureerbaar is onder de seriële interface die aan de ISDN-interface is gekoppeld. ISDN biedt ook andere mechanismen om het einde van de cijfers aan te geven, zoals het instellen van het Sending Complete Information Element (IE) in Q.931-informatieberichten.

## Leeg gebeld nummer

Het getoonde waarschuwingsbericht wordt weergegeven wanneer de dial-peer is geconfigureerd met inkomend aangeroepen nummer T.

voorbeelduitvoer

```
Gateway(config)# dial-peer voice 1 pots
Gateway(config-dial-peer)# incoming called-number T
Warning: Pattern T defines a match with zero or more digits and hence could
match with an empty number. If this is not the desired behaviour please
configure pattern .T instead to match on one or more digits
```
Speciale Opmerkingen over inkomende dial-peer match met een leeg aangeroepen nummer.

- Een ongeldig aangeroepen nummer wordt beschouwd als minder gekwalificeerd in vergelijking met een spraakpoort en/of in sommige gevallen een antwoordadres. Daarom kan een match op basis van een null-nummer alleen voorkomen als er geen match is gebaseerd op het antwoord-adres of het poortnummer.
- In het geval van overlap bellen komt een null aangeroepen number niet overeen met inkomend aangeroepen nummer T omdat timeout niet is opgetreden.
- Een ongeldig aangeroepen nummer kan alleen een inkomend aangeroepen nummer T aan •als ENBLOCK en er is ook geen match vanwege het antwoord-adres en het poortnummer. De waarschuwing die wordt weergegeven wanneer een beheerder inkomende aangeroepen

nummers T configureert, verwijst naar deze specifieke case.

## Beperkingsklasse

Klasse of Restriction (COR) is een manier om oproepen op een Cisco-gateway te beperken. COR wordt vaak omschreven als een slot- en sleutelmechanisme. De sloten worden toegewezen aan wijzerplaat-peers met een uitgaande COR lijst. De toetsen worden toegewezen aan dial-peers met een inkomende OCR-lijst. Wanneer COR Lists worden toegepast, zijn de beschikbare uitgaande dial-peers degenen die de toets kan ontgrendelen. Deze filtering vindt plaats voordat de rest van de uitgaande methoden voor matching van dial-peers wordt gecontroleerd.

Twee belangrijke regels met Klasse van Beperking:

- 1. Als er geen uitgaande COR-lijst wordt toegepast, wordt de oproep altijd verzonden.
- 2. Als er geen COR-lijst binnenkomt, wordt de oproep altijd verstuurd.

De configuratie van de klasse Restrictie (COR), de logische partitioneringsklasse van de beperking (LPCOR) en de LPCOR met Forced Authorisation Codes (FAC) vallen buiten het bereik van dit document, maar deze documenten kunnen voor verdere lezing worden geraadpleegd.

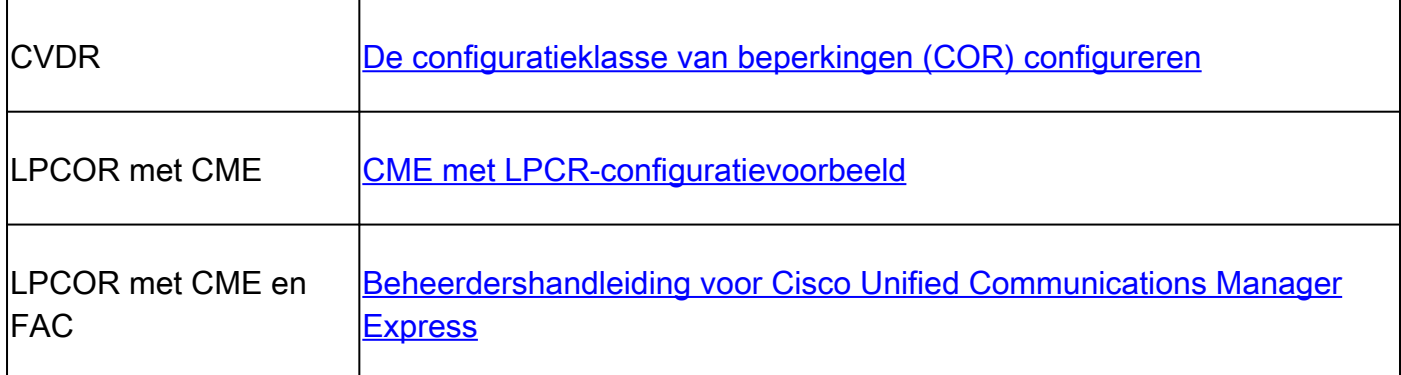

## Cisco Unified Communications Manager Express (CUCME) inbelpeers

CME maakt systeem-dial-peers voor telefoons en spraakregisterpools. Deze kunnen niet worden gezien in de lopende configuratie. Om veranderingen in de wijzerplaat-peers aan te brengen van de CME, moeten de veranderingen op de daadwerkelijke telefoon of spraakregistratiepool worden gedaan. Wanneer u de samenvattende uitgangen van de dial-peer bekijkt, zijn de dial-peers die met 2000 beginnen SCCP-telefoons en dial-peers die met 4000 beginnen, SIPspraakregisterpools. Deze dial-peer verschijnt als inkomende dial-peer voor oproepen van CME geregistreerde telefoons en de uitgaande dial-peer in debugs voor vraag aan CME geregistreerde telefoons.

Voorbeeld Output voor show wijzerplaat-peer stemsamenvatting met CME.

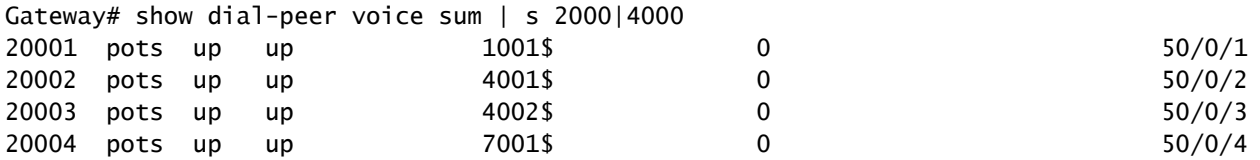

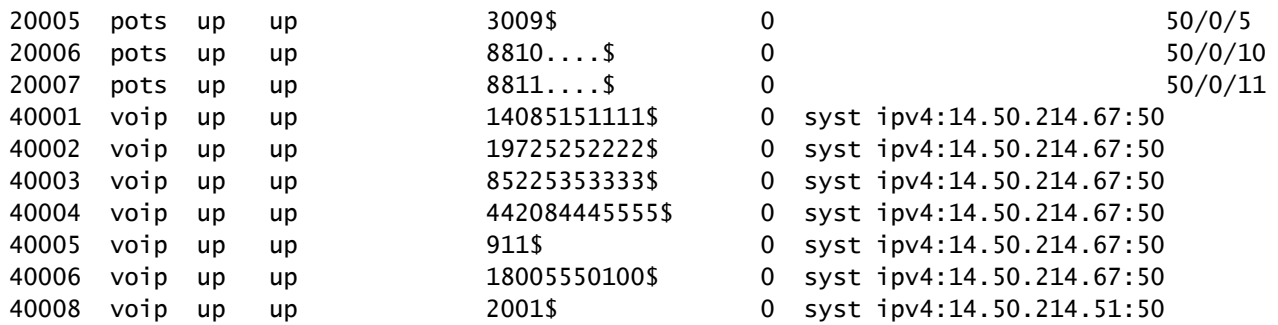

De output van het voorbeeld voor toont de wijzerplaat-peers van het stemregister met SIP CME.

Gateway# show voice register dial-peers Dial-peers for Pool 2:

dial-peer voice 40006 voip destination-pattern 14085151111\$ session target ipv4:14.50.214.67:5060 session protocol sipv2 dtmf-relay rtp-nte digit collect kpml codec g711ulaw bytes 160 no vad call-fwd-all 8888 after-hours-exempt FALSE

dial-peer voice 40005 voip destination-pattern 19725252222\$ session target ipv4:14.50.214.67:5060 session protocol sipv2 dtmf-relay rtp-nte digit collect kpml codec g711ulaw bytes 160 no vad after-hours-exempt FALSE

### MGCP en SCCP met dial-peers

MGCP en SCCP volgen hun eigen regels voor dial-peers. Het enige concept dat zij gebruiken is dat zij met de gewenste spraak-poort voor de oproep moeten worden geconfigureerd. De rest wordt verwerkt door het STCAPP- en MGCPAPP-proces. Wanneer u de configuratie van deze dial-peers onderzoekt, hebben ze ofwel de commando-service mgcappp of service stcapp. Deze laten de wijzerplaat-peer voor de toepassing van keus toe, evenals vertellen de toepassing die wijzerplaat-peer het kan behandelen.

Wanneer het zuiveren van deze protocollen, toont de output nooit een binnenkomende wijzerplaat-peer gelijke. Dit kan altijd als wijzerplaat-peer 0 tonen. Omdat het niet bestaat. De Call Agent die de toepassing behandelt heeft reeds gekozen welke haven om de vraag naar en inkomende wijzerplaat-peer aanpassing te verzenden nutteloos is aangezien de gateway geen controle over dat deel van de vraag heeft. Er kan echter een uitgaande dial-peer match worden

waargenomen. Dit is alleen voor show, aangezien uiteindelijk de call agent die het proces afhandelt ook controle heeft over die kant van de oproep.

Herinner me, vertelt de wijzerplaat-peer slechts de toepassing van keus welke fysieke spraakpoort aan controle. Aangezien de meerderheid van dit wordt gecontroleerd door een externe call agent en de gateway doet het gewoon wat het wordt verteld. U gaat de onderliggende hoe te op deze sectie overslaan en een paar configuraties verstrekken om te beginnen.

MGCP-voorbeeldconfiguratie [met CUCM Auto-Configuration\*]

```
!
mgcp call-agent 10.10.10.10
mgcp
!
ccm-manager mgcp [codec-all]
ccm-manager config server 10.10.10.10
ccm-manager config
ccm-manger redundant-host 10.10.10.20
!
voice-port 0/0/0
 description The MGCP port to register
 no shut
!
dial-peer voice 1 pots
 description Defining the Port for the MGCP application
 service mgcpapp
  port 0/0/0
!
hostname myrouter
ip domain name cisco.com
ip name server 10.10.10.30
!
ip tftp source-interface gig0/0/0
!
```
Volledige MGCP-documentatie: [configuratiehandleiding voor Cisco Unified Communications](https://www.cisco.com/c/en/us/td/docs/ios-xml/ios/voice/cminterop/configuration/15-mt/dia-15-mt-book/vc-ucm-mgcp-gw.html) [Manager en Interoperabiliteit, Cisco IOS-release 15M&T](https://www.cisco.com/c/en/us/td/docs/ios-xml/ios/voice/cminterop/configuration/15-mt/dia-15-mt-book/vc-ucm-mgcp-gw.html)

SCCP/STCAPP-configuratie als voorbeeld [met CUCM Auto-Configuration\*]

```
!
stcapp ccm-group 1
stcapp
!
sccp local gig0/0/0
sccp ccm 10.10.10.10 id 1 priority 1 version 7.0+
sccp ccm 10.10.10.20 id 1 priority 2 version 7.0+
sccp
!
sccp ccm group 1
 bind interface gig0/0/0
 associate ccm 1 priority 1
```

```
 associate ccm 2 priority 2
!
ccm-manager config server 10.10.10.10
ccm-manager sccp local gig0/0/0
ccm-manager sccp
!
voice-port 0/0/0
 description The SCCP port to register
 no shut
!
dial-peer voice 1 pots
  description Defining the Port for the SCCP application
  service stcapp
 port 0/0/0
!
ip tftp source-interface gig0/0/0
!
```
Als een beheerder niet wil dat CUCM de gateway vormt, verwijder dan simpelweg de opdrachten ccm-manager. De wijzerplaat-peer configuratie is inbegrepen om huis het punt over hoe het concept werkt te drijven. Met ccm-manager configuraties aanwezig, CUCM leidt tot deze wijzerplaat-peers die op de poortconfiguratie in CUCM worden gebaseerd zodat is er geen behoefte om wijzerplaat-peer eigenlijk te bepalen. De door CUCM gemaakte dial-peers beginnen meestal met 999 en zijn dan nog drie cijfers.

SIP-DSAPP met dial-peers

SIP DSAPP is toegevoegd in Cisco IOS XE 16.12.1+ en CUCM 12.5.1SU+

Met deze functie kunnen analoge spraakpoorten zoals FXS worden geregistreerd en beheerd door CUCM. Oproeproutering met DSAPP verschilt enigszins van MGCP of SCCP omdat de dial-peers nog steeds normaal overeenkomen. Dat wil zeggen dat de gateway cijfers van de FXS-poort kan verzamelen en een dial-peer raadpleging kan uitvoeren op de VOIP-dial-peers. Nadat een overeenkomst wordt gevonden, wordt de INVITE verzonden naar CUCM enblock voor CUCM om verdere cijferanalyse uit te voeren.

SIP DSAPP-configuratie van voorbeeld [met CUCM Auto-Configuration\*] | IOS-XE 16.12.1+ en CUCM 12.5.1SU+

```
!
dsapp line
!
voice service voip
  sip
   bind control source-interface GigabitEthernet0/0/0
   bind media source-interface GigabitEthernet0/0/0
   session transport tcp
!
application
 service dsapp
   param dialpeer 777
!
```

```
global
 service default dsapp
!
ccm-manager config server 10.10.10.10
ccm-manager sipana auto-config local GigabitEthernet0/0/0
!
dial-peer voice 777 voip
 destination-pattern 9T
 session protocol sipv2
 session target ipv4:10.10.10.10
 session transport tcp
 incoming called-number .
 voice-class sip extension gw-ana
 voice-class sip bind control source-interface GigabitEthernet0/0/0
 dtmf-relay rtp-nte
 codec g711ulaw
!
dial-peer voice 19990100 pots
 service dsapp
 destination-pattern 7776
 voice-class sip extension gw-ana
 port 0/1/0
!
sip-ua
 registrar ipv4:10.10.10.10 expires 3600 tcp
!
```
Full SIP DSAPP-documentatie: [Configuratiehandleiding voor Cisco VG450 spraakgateway](https://www.cisco.com/c/en/us/td/docs/routers/access/vg450/software/configuration/guide/vg450-scg/vg450-scg_chapter_010.html#wp3621733520)

# Probleemoplossing voor gespreksrouting en -verificatie

Raadpleeg dit document voor meer informatie.

[Configureer debug Collection voor Unified border element \(CUBE\) en Time-Division Multiplexing](https://www.cisco.com/c/en/us/support/docs/unified-communications/unified-border-element/215208-configure-debug-collection-for-unified-b.html) [\(TDM\) gateways](https://www.cisco.com/c/en/us/support/docs/unified-communications/unified-border-element/215208-configure-debug-collection-for-unified-b.html)

### Over deze vertaling

Cisco heeft dit document vertaald via een combinatie van machine- en menselijke technologie om onze gebruikers wereldwijd ondersteuningscontent te bieden in hun eigen taal. Houd er rekening mee dat zelfs de beste machinevertaling niet net zo nauwkeurig is als die van een professionele vertaler. Cisco Systems, Inc. is niet aansprakelijk voor de nauwkeurigheid van deze vertalingen en raadt aan altijd het oorspronkelijke Engelstalige document (link) te raadplegen.